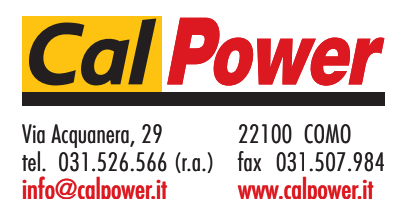

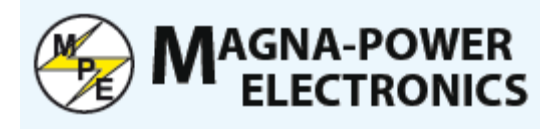

# Alimentatore DC Programmabile Serie TS IV

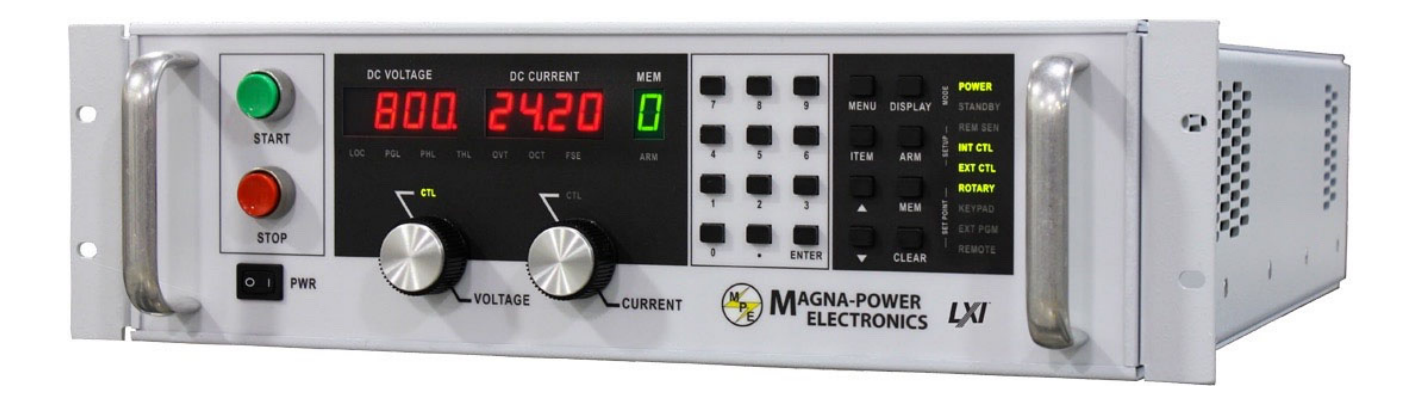

## Manuale di Istruzioni

#### **SOMMARIO**

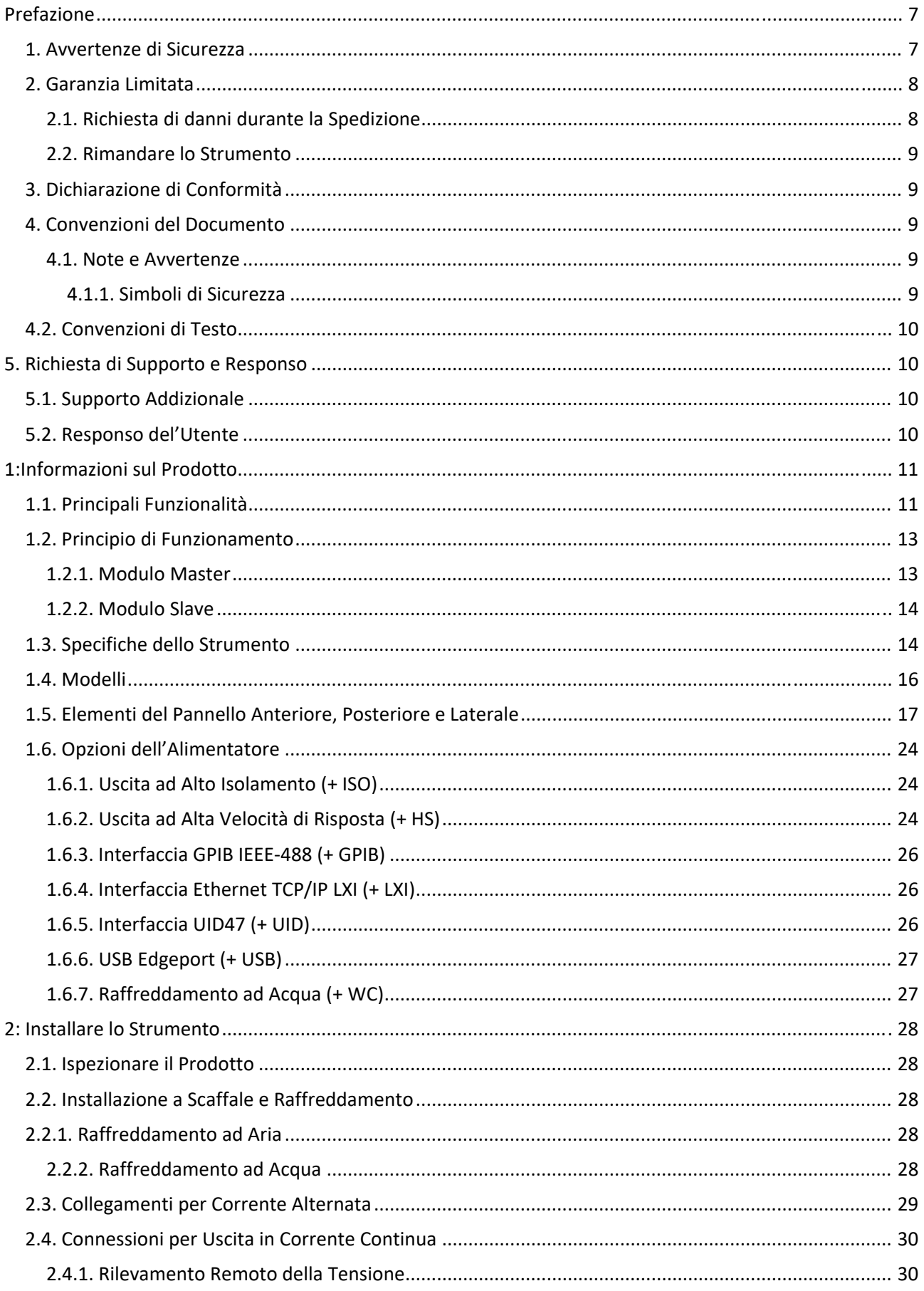

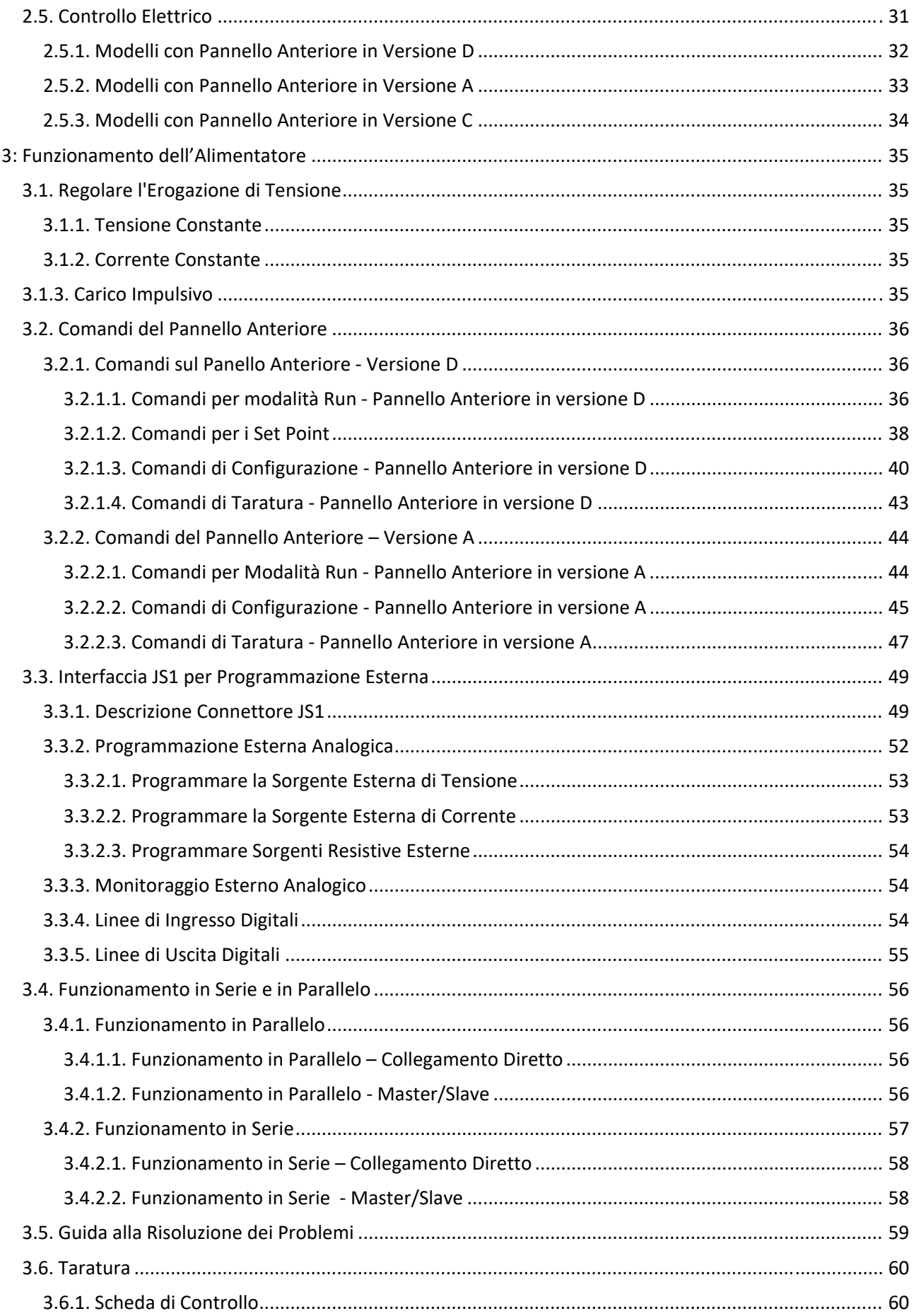

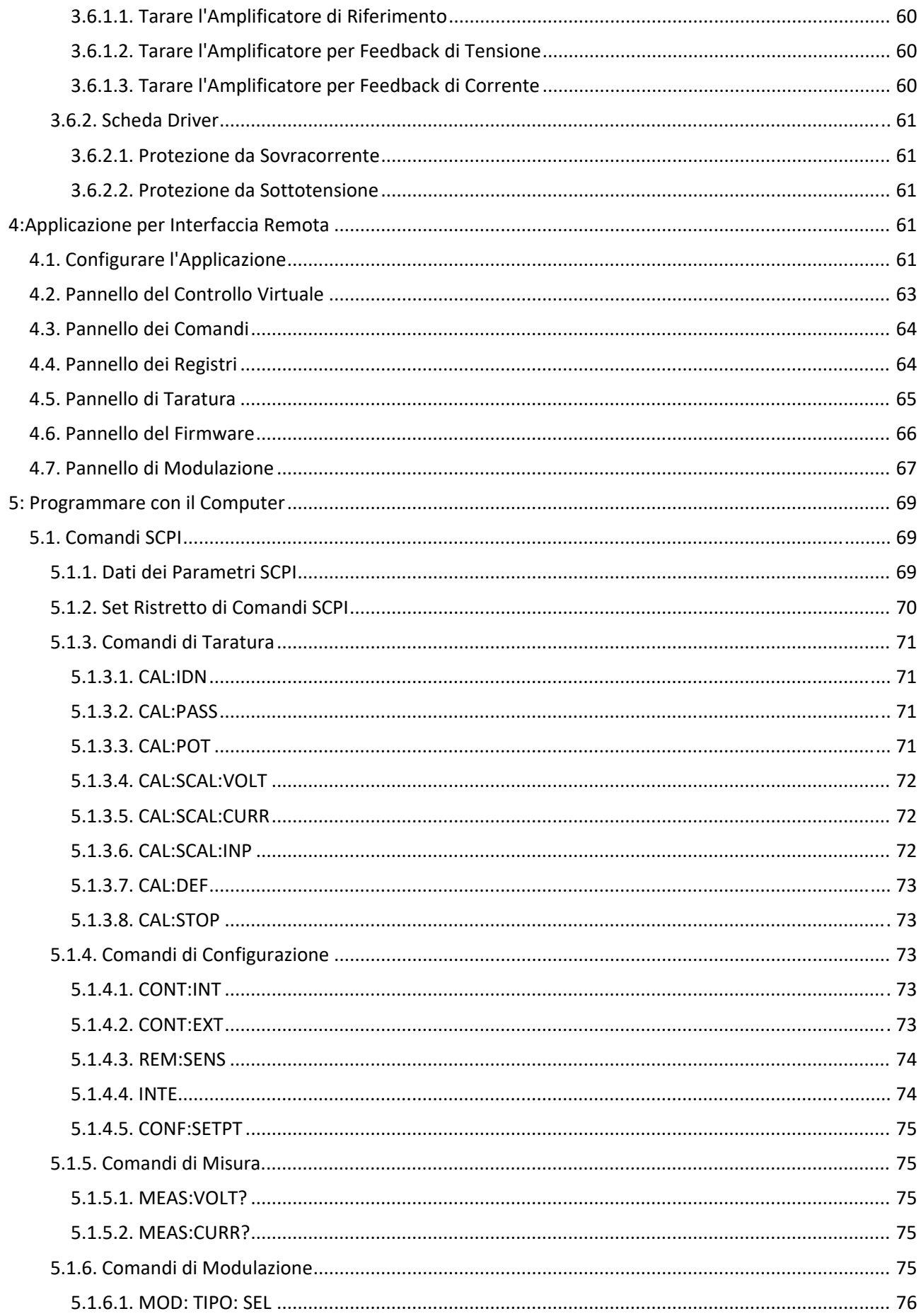

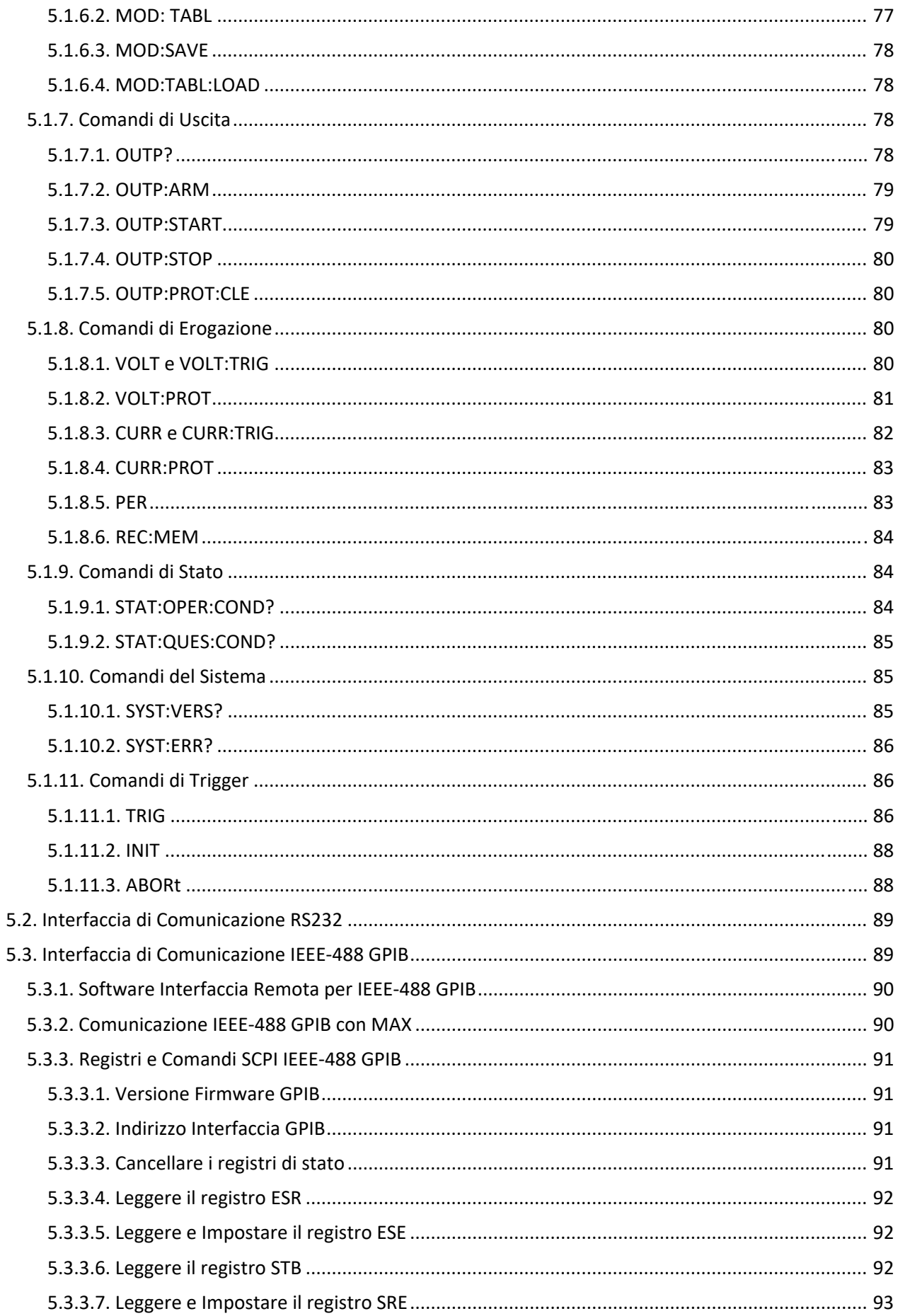

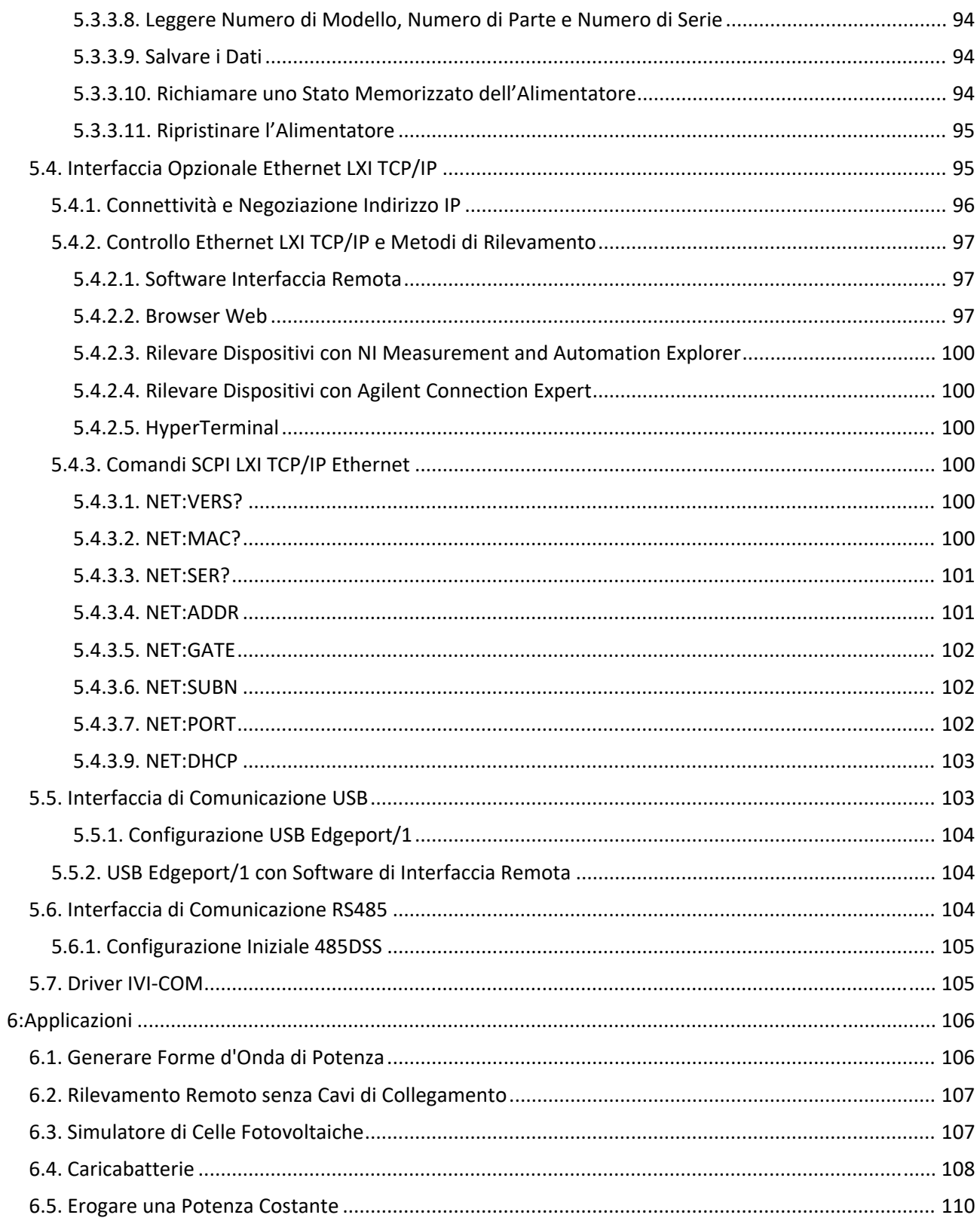

## **Prefazione**

#### **1. Avvertenze di Sicurezza**

Prima di alimentare il sistema, verificare che l'unità sia stata configurata correttamente per la particolare applicazione dell'utente.

Il riconoscimento CE degli alimentatori in corrente continua programmabili serie TS IV è valido soltanto per quelle applicazioni con installazione a scaffale. L'utilizzo di questi alimentatori al di fuori di un contenitore per le apparecchiature montato a scaffale esporrà l'utente ad alta tensione e/o ad alta corrente. È pertanto necessario adottare estrema cautela in queste circostanze.

Due o più alimentatori DC programmabili serie TS IV possono essere collegati in serie. Indipendentemente dal numero di unità o dalla tensione nominale degli alimentatori collegati in serie, il potenziale di tensione da qualsiasi terminale di uscita a terra del telaio non deve superare la capacità di isolamento del prodotto di ± 1000 Vdc per i modelli con una tensione di uscita inferiore o uguale a 1000 Vdc; o ± (2000 Vdc + Vo/2) per i modelli con una tensione di uscita superiore a 1000 Vdc o con l'opzione + ISO in cui Vo è la tensione di uscita massima dell'alimentatore.

L'installazione e l'assistenza devono essere eseguite unicamente da personale adeguatamente addestrato e personale qualificato che sia a conoscenza dei rischi elettrici. Accertarsi che la messa a terra della linea di alimentazione in corrente alternata sia correttamente collegata al telaio dell'alimentatore. Inoltre, le altre fonti di alimentazione, comprese quelle collegate alle apparecchiature di manutenzione delle applicazioni, devono essere messe a terra sia per la sicurezza del personale e sia per quella delle apparecchiature.

Accertarsi sempre che l'alimentazione di ingresso in corrente alternata dell'impianto sia disattivata prima di collegare o scollegare i cavi di alimentazione di ingresso e uscita.

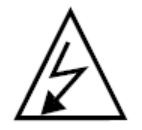

**CAUTELA**: all'interno dell'alimentatore possono essere presenti tensioni letali anche quando la tensione di ingresso in corrente alternata è stata scollegata. Soltanto il personale addestrato e qualificato dovrebbe rimuovere i coperchi e accedere all'interno dell'alimentatore.

Durante il normale funzionamento, l'utente non ha accesso a tensioni pericolose all'interno dell'armadio. A seconda dell'applicazione dell'utente, sui terminali di uscita possono essere generate normalmente tensioni pericolose per la sicurezza umana. Accertarsi che i cavi di alimentazione in uscita siano adeguatamente etichettati in merito ai pericoli per la sicurezza e che venga eliminato qualsiasi contatto involontario con tensioni pericolose.

Questo alimentatore è progettato per essere collegato in modo permanente alla sorgente di alimentazione che richiede un dispositivo di disconnessione facilmente accessibile incorporato nel cablaggio fisso.

Queste istruzioni per l'uso formano parte integrante dell'apparecchiatura e devono essere disponibili per il personale operativo in ogni momento. Tutte le istruzioni di sicurezza e le note di consulenza devono essere seguite attentamente.

Né Magna‐Power Electronics, Inc. né alcuna delle organizzazioni di vendita associate possono accettare la responsabilità per lesioni personali.

#### **2. Garanzia Limitata**

Quanto segue è reso al posto di tutte le garanzie espresse o implicite.

Magna‐Power Electronics, Inc. garantisce che i suoi prodotti sono privi di difetti di lavorazione per un periodo di due (2) anni dalla data di spedizione originale dalla sua fabbrica. Magna‐Power Electronics, Inc. riparerà, sostituirà oppure rimborserà il prezzo di acquisto a sua discrezione, dopo che il prodotto è stato esaminato da Magna‐Power Electronics, Inc. è viene ritenuto difettoso nel materiale o nella lavorazione, a condizione che tale materiale difettoso venga restituito dopo previa autorizzazione scritta di Magna‐Power Electronics, Inc.; la spedizione del prodotto deve essere prepagata.

In caso di guasto dei prodotti entro i primi 30 giorni del periodo di garanzia, Magna‐Power Electronics, Inc. restituirà il prodotto riparato a proprie spese utilizzando un metodo di spedizione standard; dopo 30 giorni dal periodo di garanzia, il prodotto riparato verrà restituito a spese del cliente utilizzando il metodo di spedizione richiesto dal cliente.

Danni dovuti a corrosione, modifiche effettuate dal cliente, polvere eccessiva, condizioni ambientali o elettriche estreme e/o uso improprio saranno valutati al momento dell'ispezione. Se l'ispezione rivela che la causa del danno non è dovuta a materiali o lavorazione, la riparazione del prodotto verrà trattata su una base non di garanzia.

Tutti i componenti elettrici, commerciali e gli articoli non fabbricati da Magna‐Power Electronics, Inc. devono essere coperti dalla garanzia del produttore originale e non più, ma in nessun caso superare il periodo di garanzia. Le parti di ricambio devono essere garantite per un periodo di 90 giorni.

La manodopera in garanzia si applica solo se il prodotto, l'assemblaggio o la parte vengono restituiti con la spedizione del prodotto prepagata e assicurata. Danni oppure rotture durante il trasporto non sono coperti da questa garanzia.

Magna‐Power Electronics, Inc. non si assume alcuna responsabilità nei confronti dell'acquirente per la manodopera richiesta per diagnosticare e rimuovere il prodotto difettoso e l'installazione del prodotto sostitutivo. Inoltre, Magna‐Power Electronics, Inc. non è responsabile nei confronti dell'Acquirente o di terzi per danni consequenziali o incidentali in qualsiasi circostanza; perché il prodotto era difettoso, per ritardo o mancata consegna, per un mancato funzionamento del prodotto come specificato oppure per qualsiasi altra ragione o causa.

L'Acquirente e Magna‐Power Electronics, Inc. concordano che l'unico rimedio dell'Acquirente e l'unica responsabilità di Magna‐Power Electronics, Inc. nei confronti dell'Acquirente sono limitati alla riparazione, sostituzione oppure rimborso del prezzo di acquisto del prodotto come descritto nel presente documento, indipendentemente dal fatto che il reclamo dell'Acquirente derivi da contratto o illecito.

Tutti i reclami contro la garanzia devono essere la determinazione finale di Magna‐Power Electronics, Inc.

#### **2.1. Richiesta di danni durante la Spedizione**

Questo strumento è stato soggetto ad ispezioni meccaniche ed elettriche complete prima della spedizione. Immediatamente dopo il ricevimento da parte del corriere e prima del suo utilizzo, questo strumento deve essere ispezionato visivamente per eventuali danni avvenuti durante la spedizione.

Se tale ispezione rivela in qualche modo danni interni o esterni, è necessario presentare un reclamo al corriere. Un rapporto completo del danno dovrebbe essere ottenuto dall'incaricato e poi questo rapporto dovrebbe essere inoltrato a noi. Vi informeremo quindi su quanto è necessario fare per l'apparecchiatura e organizzeremo la riparazione oppure la sostituzione. Quando si fa riferimento a questa apparecchiatura, includere sempre il modello e il numero di serie.

#### **2.2. Rimandare lo Strumento**

Prima di restituire qualsiasi apparecchiatura alla fabbrica, è necessario osservare i seguenti passaggi:

- Contattare il nostro servizio di assistenza tecnica oppure presentare un'apposita richiesta RMA (http://www.magna‐power.com/support/rma‐request). Fornire una descrizione completa della disfunzione e includere il modello e il numero di serie dell'unità. Al ricevimento di queste informazioni, vi forniremo le relative informazioni per l'assistenza o le istruzioni di spedizione.
- L'imballaggio e il metodo di spedizione devono essere coordinati con la fabbrica per garantire una consegna sicura. Tutte le apparecchiature restituite per la riparazione richiedono un numero di autorizzazione alla restituzione e devono essere assicurate. Nessun reso verrà accettato senza previa assegnazione di un numero di autorizzazione alla restituzione.
- Per le riparazioni non coperte da garanzia ‐ prima di procedere ‐ vi invieremo un preventivo dei costi per l'approvazione dell'utente.

## **3. Dichiarazione di Conformità**

La dichiarazione di conformità viene inclusa con tutti i prodotti nel certificato di taratura. Una copia digitale aggiuntiva è comunque disponibile gratuitamente su richiesta per tutti i prodotti Magna‐Power Electronics. Per ricevere una copia digitale aggiuntiva della dichiarazione di conformità del prodotto, inviare un'e‐mail con il numero di serie del vostro prodotto al seguente indirizzo: support@magna‐power.com

## **4. Convenzioni del Documento**

Questo manuale d'uso utilizza diverse convenzioni per evidenziare determinate parole e frasi e attirare l'attenzione su informazioni specifiche. Nelle edizioni PDF e cartacea, questo manuale utilizza caratteri tipografici tratti dal set Liberation<sup>1</sup>. Il set di caratteri Liberation viene utilizzato anche nelle edizioni HTML se il set è installato sul sistema. Altrimenti,vengono visualizzati caratteri tipografici alternativi ma equivalenti.

#### **4.1. Note e Avvertenze**

Le note sono suggerimenti, scorciatoie o approcci alternativi all'attività da svolgere. Ignorare una nota non dovrebbe avere conseguenze negative, ma potreste perdere una procedura per risparmiare tempo.

#### **4.1.1. Simboli di Sicurezza**

La Tabella 1, Simboli di Sicurezza definisce i simboli IEC usati nel presente manuale d'uso per la serie TS IV.

Tabella 1. Simboli di Sicurezza

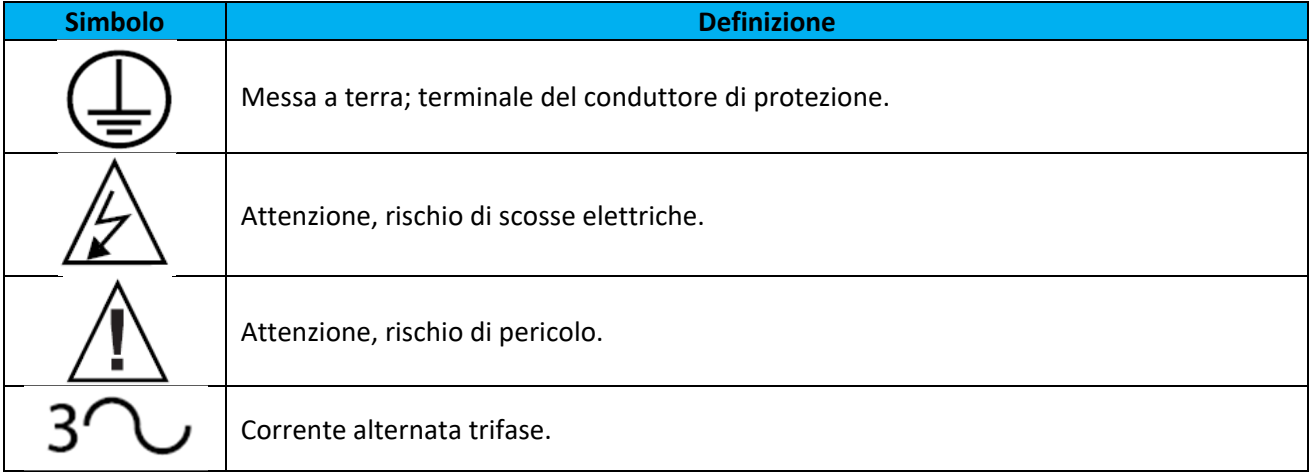

1 https://fedorahosted.org/liberation‐fonts/

#### **4.2. Convenzioni di Testo**

Gli elenchi dei codici sorgente sono impostati anche in romano mono‐spaziato ma aggiungono evidenziazione alla sintassi come segue:

```
package org.jboss.book.jca.ex1;
import javax.naming.InitialContext;
public class ExClient
\mathcal{A}public static void main(String args[])
       throws Exception
   \{InitialContext iniCtx = new InitialContext();
      Object
                     ref = inittx.loadup("EchoBean");EchoHome
                     home = (EchOHome) ref;Echo
                     echo = home.create();System.out.println("Created Echo");
      System.out.println("Echo.echo('Hello') = " + echo.echo("Hello"));
   \mathcal{F}\mathcal{E}
```
Termini e definizioni sono evidenziati come segue:

Sample title for reference and definition list Sample Term Sample Definition

## **5. Richiesta di Supporto e Responso**

#### **5.1. Supporto Addizionale**

In caso di difficoltà con una procedura descritta in questa documentazione, visitare il portale di supporto di Magna‐Power Electronics al seguente indirizzo http://www.magna‐power.com/support. Tramite il portale di supporto è possibile:

- Cercare oppure navigare attraverso una base di conoscenze con articoli di supporto tecnico sui prodotti Magna‐Power Electronics
- Accedere alla documentazione più aggiornata del prodotto che è consultabile e navigabile come questo Manuale Utente
- Rivedere le note e le guide dell'applicazione per le applicazioni chiave del prodotto

#### **5.2. Responso dell'Utente**

Se trovate un errore tipografico in questo manuale oppure se avete un'idea su come migliorare questo manuale, vorremmo avere vostre notizie. Vi invitiamo ad inviare un rapporto via a e‐mail al seguente indirizzo: support@magna-power.com con riferimento al prodotto TS Series IV. Quando si invia una segnalazione di errore, accertarsi di menzionare l'identificatore del manuale: **TS Series IV User Manual**.

Se avete un suggerimento per migliorare la documentazione, cercate di essere quanto più specifici possibile nel descriverla. Se avete riscontrato un errore, includete il numero del capitolo e anche la parte del testo circostante in modo che sia possibile trovare la sua posizione

## **1: Informazioni sul Prodotto**

Questo capitolo introduce la tecnologia che sta alla base del vostro alimentatore in corrente continua programmabile della serie TS IV.

## **1.1. Principali Funzionalità**

Questo alimentatore serie TS IV combina il meglio dell'elaborazione di potenza in corrente continua con il controllo integrato a microprocessore. L'innovativa tecnologia nell'elaborazione della potenza migliora la risposta, limita le dimensioni dell'unità e ne riduce i costi. Le unità serie TS IV sono alimentate in corrente e sono più tolleranti ai carichi eccessivi rispetto ai convenzionali alimentatori a commutazione.

Gli alimentatori serie TS IV possono funzionare come una sorgente di tensione o una sorgente di corrente a seconda delle impostazioni di controllo e condizioni di carico. Se l'alimentatore funziona come una sorgente di tensione e il carico aumenta fino a un punto oltre il valore impostato di corrente, l'alimentatore passa automaticamente alla modalità corrente e funziona come sorgente di corrente con tale impostazione.

Gli alimentatori serie TS IV incorporano un sistema di feedback otticamente isolato. Il risultato è che tutti i circuiti dell'interfaccia utente fanno riferimento a terra, non al terminale negativo dell'alimentatore. Ciò consente di collegare i circuiti esterni senza preoccuparsi di anelli di massa o di interruzione della tensione, fino al livello di isolamento completo dell'alimentatore.

Gli alimentatori serie TS IV offrono sia il funzionamento in parallelo master/slave e sia il funzionamento in serie. Ciò consente di posizionare due o più alimentatori in parallelo per aumentare la corrente di uscita o in serie per aumentare la tensione di uscita. Attraverso il funzionamento nella modalità master/slave, gli alimentatori funzionano quasi alla stessa tensione e corrente.

Gli alimentatori serie TS IV possono essere configurati tramite il pannello anteriore per diverse applicazioni. L'alimentatore può essere programmato in modo che le sue funzioni di controllo siano accessibili mediante il pannello anteriore, dal connettore posteriore a 37 pin o con interfacce di comunicazione RS232, IEEE‐488 GPIB (+ GPIB) o LXI TCP/IP Ethernet (+ LXI).

Sono inoltre disponibili convertitori esterni da RS485 a RS232 (+ RS485) e da USB esterno a RS232 (+ USB) per eseguire l'eco dei comandi sulla rete di comunicazione. Le opzioni di comunicazione devono essere specificate al momento dell'ordine. Gli alimentatori serie TS IV supportano un set completo di comandi SCPI. Sono disponibili driver IVI che supportano la programmazione in Visual C ++, Visual C #, Visual Basic .NET, Visual Basic 6.0, LabVIEW, LabWindows/CVI, MATLAB, Measure Foundry e Agilent VEE Pro.

Il rilevamento al carico (**Sense**) può essere stabilito sul terminale di uscita dell'alimentatore o attraverso una morsettiera posteriore. Un rilevatore remoto intelligente controlla se sono presenti o meno i cavi di rilevamento; evitando l'eventualità di un'operazione incontrollata. È possibile impostare un interblocco esterno per abilitare il funzionamento solamente quando viene stabilita una connessione esterna. Anche la taratura è stata semplificata grazie ai potenziometri digitali di taratura sul pannello anteriore.

Gli alimentatori serie TS IV hanno tre livelli di protezione da sovratensione/corrente: arresto dei transistor bipolari di gate isolati (IGBT), disconnessione dell'alimentazione principale e fusibili di ingresso. Dopo una condizione di sovraccarico/sovracorrente, è necessario ripristinare l'alimentazione con **CLEAR**.

Gli alimentatori serie TS IV dispongono di comandi per avvio/interruzione a pulsante. Questi comandi sono collegati a un contattore meccanico che agisce assieme agli interruttori elettronici per interrompere la rete in corrente alternata dalla rete elettrica, quando viene attivata l'interruzione. Quindi, lo stato **Off** significa un'interruzione elettrica e meccanica del circuito di potenza, non solamente un'interruzione determinata da un interruttore elettronico. La sicurezza viene prima di tutto per Magna‐Power Electronics.

Gli alimentatori serie TS IV sono disponibili con tre diversi pannelli anteriori: una versione A per controllo analogico, una versione D per controllo digitale e una versione C per controllo logico o programmabile. Tutti gli alimentatori serie TS IV utilizzano lo stesso motore di elaborazione della potenza.

I modelli serie TS IV che utilizzano il pannello anteriore della versione A forniscono un controllo analogico continuo dai potenziometri del pannello anteriore. Con semplici modifiche alla configurazione, possono programmare tensione, corrente, sovratensione e sovracorrente con il connettore isolato a 37 pin, le interfacce RS232, IEEE‐488 GPIB (+ GPIB), LXI TCP/IP Ethernet (+ LXI), Edgeport USB (+ USB). Questi alimentatori con i pannelli anteriori versione XR sono adatti per applicazioni industriali e di laboratorio.

I modelli serie TS IV che utilizzano il pannello anteriore della versione D ‐ TSD offrono tutte le funzionalità della versione A e questi modelli possono essere configurati per inserimenti da tastiera premendo i tasti **Su/Giù** per la tensione, corrente, sovratensione e sovracorrente. La pressione dei tasti è ridotta al minimo grazie a una funzione che ripete l'ultimo comando.

Gli alimentatori della serie TSD sono adatti per le applicazioni di laboratorio che richiedono un controllo potenziato. Gli alimentatori con il pannello anteriore della versione D offrono un ingresso analogico per modulare l'impostazione di tensione o corrente mediante un'approssimazione lineare e graduale.

Questa funzione abilita la tensione o impostazione della corrente che può essere regolata da un ingresso del sensore, come un termistore, o monitorando la propria tensione o corrente. La modulazione consente di personalizzare l'uscita per le applicazioni avanzate per controllo di processo, ricarica della batteria ed emulazione della sorgente.

I modelli della serie TSD dispongono di un centinaio di memorie disponibili per programmare la tensione, corrente, sovratensione, sovracorrente e periodo di tempo. I set point possono essere sequenziati in modo automatico con tempo o attivazione esterna. Codici di programmazione speciali consentono la ripetizione per creare un generatore di funzioni di potenza. I primi 10 stati della memoria vengono visualizzati sul pannello anteriore per semplificare le attività di programmazione.

I modelli serie TS IV che utilizzano il pannello anteriore della versione C consentono il controllo soltanto da il connettore isolato a 37 pin, interfacce RS232, IEEE‐488 GPIB (+ GPIB), LXI TCP/IP Ethernet (+ LXI) oppure Edgeport USB (+ USB). Questi modelli sono destinati a quelle applicazioni di controllo di processo dove il comandi e lo schermo del pannello anteriore non sono richiesti.

Il software di interfaccia remota viene incluso per fornire un controllo sofisticato del computer. Questo software fornisce un pannello di controllo virtuale per emulare il pannello anteriore dell'alimentatore, un pannello di comando per inviare e monitorare i comandi SCPI, un pannello di registro per monitorare i registri, un pannello di taratura per fornire una facile taratura dei potenziometri digitali, un pannello del firmware per aggiornare il microprocessore di controllo e un pannello di modulazione per programmare facilmente i parametri di modulazione.

I modelli serie TS IV dispongono di estese funzioni diagnostiche, che se tutte attivate, bloccano il sistema. Le differenti funzioni diagnostiche includono quanto segue: perdita di fase, condizioni termiche eccessive, sovratensione, sovracorrente e linea di programma. La linea di programma monitorizza i segnali analogici di set point applicati esternamente per accertarsi che rientrino nell'intervallo specificato.

In caso di un guasto, l'alimentazione principale viene scollegata e poi la condizione diagnostica viene memorizzata. Premendo il tasto **CLEAR** è possibile cancellare la memoria. Tutte le funzioni diagnostiche possono essere monitorate con un connettore sul pannello posteriore. Inoltre, le funzioni di controllo possono essere impostate attraverso il connettore sul pannello posteriore per consentire il controllo simultaneo di una o più unità della serie TS IV.

Infine, i modelli serie TS IV con una tensione di uscita nominale tra 16 VDC e 1000 VDC hanno un nuovo stadio di uscita elettronico che utilizza un carico di potenza pressoché costante in tutte le condizioni tramite una resistenza riduttrice. Questa riduzione elettronica significa stabilità in tutte le condizioni di funzionamento e tempi di discesa più rapidi, senza compromettere l'efficienza complessiva del sistema.

#### **1.2. Principio di Funzionamento**

Questo paragrafo offre una panoramica generale della tecnologia e fasi di elaborazione dell'alimentazione dell'alimentatore serie TS IV. La figura qui sotto fornisce un quadro delle principali fasi di alimentazione e controllo dell'alimentatore. Come illustrato, gli alimentatori della serie TS sono composti da moduli master o master/slave. I moduli Master e Slave hanno una potenza nominale di 5 kW, 10 kW o 15 kW. È richiesto un modulo per sistemi da 5 a 15 kW, due moduli per sistemi da 20 kW a 30 kW e tre modelli per sistemi superiori a 30 kW. Gli alimentatori della serie TS dispongono di numerosi circuiti di retroazione in modo da garantire l'equilibrio tra i moduli. I dettagli dei moduli sono descritti di qui di seguito.

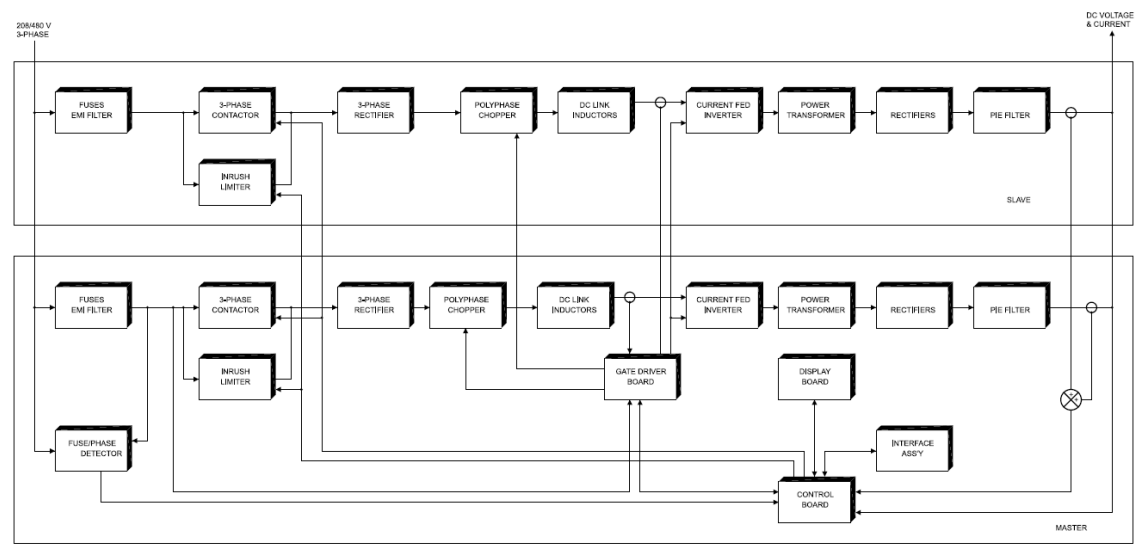

**Figura 1.1 ‐ Schema a blocchi funzionale dell'alimentatore serie TS IV**

#### **1.2.1. Modulo Master**

L'alimentazione passa attraverso fusibili per corrente alternata ed è distribuita alla scheda del driver, al limitatore di spunto e al contattore principale 3φ. La scheda del driver contiene un alimentatore a commutazione e alimenta gli altri circuiti stampati nel sistema. Il limitatore di spunto è un dispositivo per un avvio graduale che viene utilizzato inizialmente per caricare i condensatori sul bus di ingresso in corrente continua e limitare lo spunto di corrente.

Il limitatore di spunto viene avviato quando l'alimentatore passa dallo stato di standby a quello di alimentazione. Dopo il ciclo di carica, il contattore principale 3φ viene eccitato e la potenza viene lasciata fluire fino al carico. Il filtro EMI opzionale filtra il rumore in modalità comune e differenziale proveniente dall'alimentatore.

La potenza di uscita è controllata con un chopper polifase. Per il modulo Master da 15 kW, tre chopper, a intervalli di 120°, forniscono una sorgente di corrente a un inverter alimentato in corrente. Il modello TS da 10 kW utilizza due chopper, a intervalli di 180° mentre l'alimentatore da 5 kW utilizza soltanto un chopper.

I chopper sono controllati con la modalità di corrente, la modulazione della larghezza degli impulsi (PWM). Questo schema di modulazione fornisce una risposta rapida per transitori e armoniche di filtraggio sul bus in corrente continua.

Come è già stato illustrato, la corrente di uscita del chopper viene monitorata per il bilanciamento e per il rilevamento delle condizioni di corrente di sovraccarico. Il chopper polifase è stato progettato per eliminare i componenti armonici e per minimizzare le correnti circolanti nell'alimentatore.

Questo chopper polifase fornisce un bus in corrente continua controllato che è collegato agli induttori del circuito intermedio e alimentato in corrente, inverter IGBT a media frequenza. L'inverter, che funziona da 400 Hz a 600 Hz, eccita il trasformatore principale a frequenze di linea superiori a quelle normali.

Questo produce un isolamento ohmico tra l'ingresso e l'uscita dell'alimentatore mediante un trasformatore di dimensioni notevolmente ridotte. L'inverter funziona con un duty cycle pari al 50%, mentre la sua frequenza di funzionamento è trasparente alle prestazione dell'alimentatore.

L'uscita del trasformatore di potenza principale viene convertita in corrente continua tramite raddrizzatori. Versioni a bassa tensione dell'alimentatore serie TS utilizzano configurazioni a diodi mid‐point, mentre le versioni a tensione più elevata utilizzano configurazioni a ponte.

La tensione di uscita in corrente continua viene filtrata con un filtro che in combinazione con gli induttori del circuito intermedio, forma un filtro capacitivo induttivo a doppio stadio (LC).

La scheda del driver di gate supporta uno schema di modulazione sincronizzato che integra la commutazione dei semiconduttori di potenza dell'alimentatore di commutazione, del chopper polifase e dell'inverter di collegamento a media frequenza.

Il rilevatore di fase/fusibile individua la tensione di linea in ingresso su ciascuna fase e la continuità di ogni fusibile. Al rilevamento di un problema, alla scheda di controllo viene segnalato di bloccare il sistema. La scheda di controllo, che fa riferimento a terra, contiene amplificatori otticamente isolati per rilevare la tensione e la corrente di uscita.

Questo circuito consente di fare riferimento all'uscita ± 1000 VDC rispetto alla terra.

La scheda di visualizzazione contiene appositi LED per la visualizzare condizioni diagnostiche e fornire un'interfaccia per misuratori e interruttori.

#### **1.2.2. Modulo Slave**

Il modulo Slave è molto simile al modulo Master. Come il modulo master, la potenza di uscita è controllata tramite un chopper polifase. Il modulo slave da 15 kW con tre chopper sfasati a 120°, alimenta in corrente l'inverte; mentre l'alimentatore TS da 10 kW usa due chopper a intervalli di 180° e l'alimentatore da 5 kW utilizza un solo chopper.

I chopper sono controllati con la modalità di corrente, la modulazione della larghezza di impulso (PWM) dai segnali derivati dalla scheda del driver del gate del modulo principale. La seconda serie di segnali chopper è spostata di 60° rispetto alla prima serie di segnali chopper nel modulo master.

Complessivamente, un sistema da 30 kW ha sei moduli chopper suddivisi in fasi di 60°.

L'inverter alimentato in corrente nel modulo Slave utilizza gli stessi segnali del driver del modulo Master.

Per sistemi superiori a 30 kW, è necessario un secondo modulo driver di gate nella seconda unità Slave per controllare un terzo set di chopper polifase. Le funzioni diagnostiche del modulo Slave sono coordinate con il modulo Master per fornire prestazioni elevate praticamente con qualsiasi combinazione di moduli.

Il bilanciamento tra le correnti del chopper è garantito da un campionamento indipendente e controllo di feedback. I moduli di alimentazione, chopper e inverter sono sincronizzati per evitare instabilità nei diversi punti operativi.

#### **1.3. Specifiche dello Strumento**

Questo paragrafo descrive in dettaglio le diverse specifiche del prodotto per la serie TS IV. Qualora fossero necessarie ulteriori specifiche del prodotto, potete contattare Magna‐Power Electronics inviando un'e‐mail al seguente indirizzo: support@magna‐power.com.

Accertarsi di includere sial il modello e sia il numero di serie del prodotto insieme alle specifiche desiderate.

Le specifiche sono soggette a modifiche senza preavviso. Per le configurazioni trifase, le specifiche di ingresso sono indicate per un ingresso in corrente alternata a 208 V, 380 V e 440 V. Se non diversamente specificato, per le configurazioni trifase vengono specificate tensioni e correnti di ingresso.

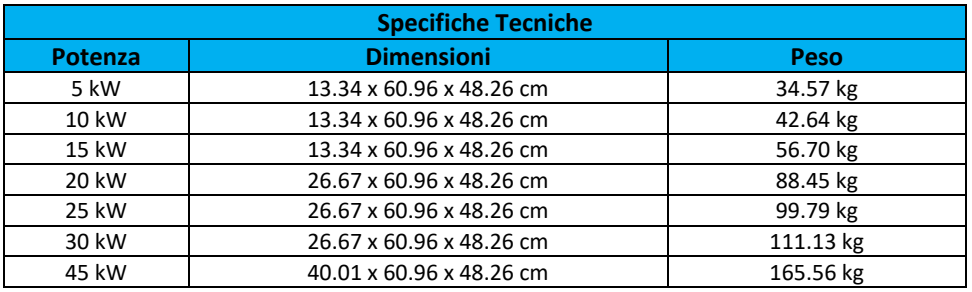

**Tabella 1.1. Specifiche Tecniche per alimentatore serie TS IV** 

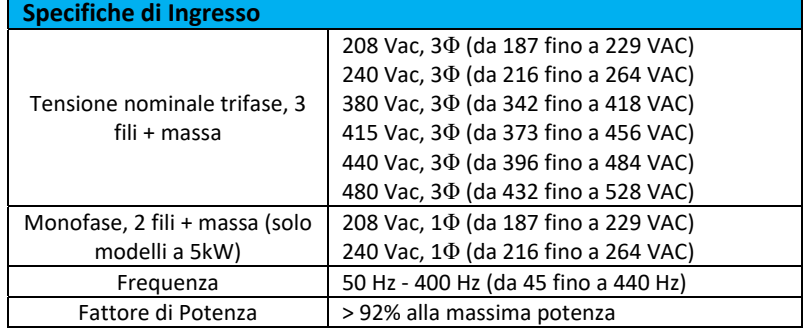

**Tabella 1.2. Specifiche per alimentatore serie TS IV** 

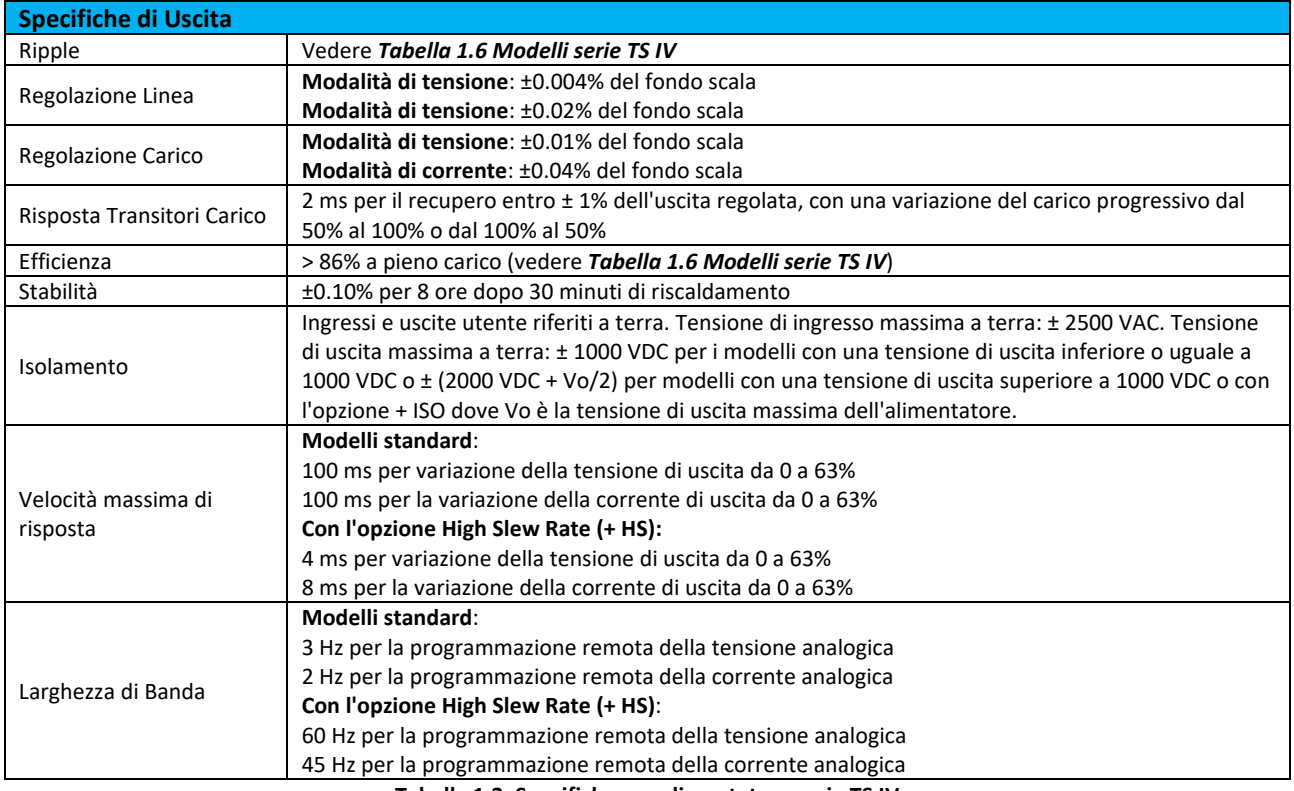

**Tabella 1.3. Specifiche per alimentatore serie TS IV**

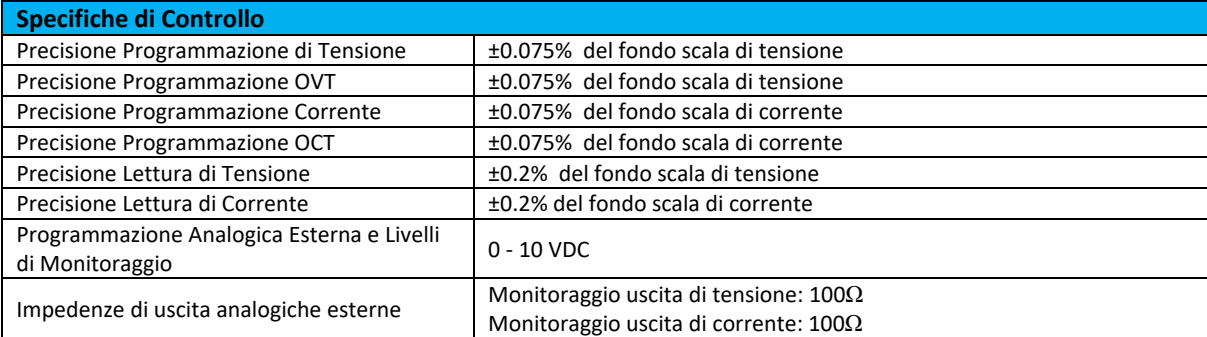

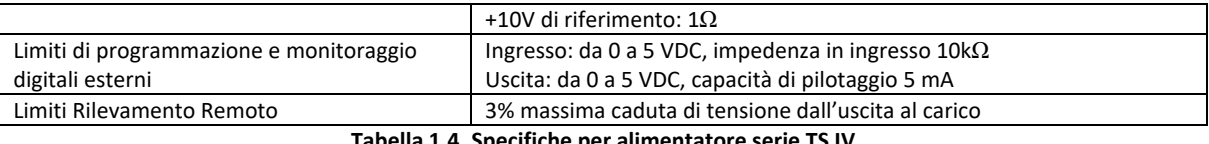

#### **Tabella 1.4. Specifiche per alimentatore serie TS IV**

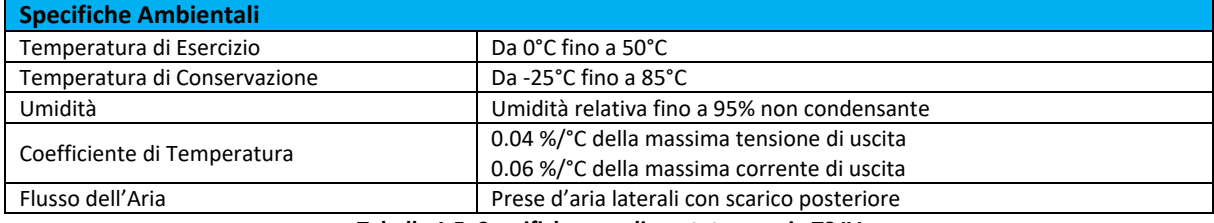

**Tabella 1.5. Specifiche per alimentatore serie TS IV** 

#### Approvazioni per alimentatore serie TS IV

#### **EN61010‐1:2001‐02**

Safety Requirements for Electrical Equipment for Measurement, Control, and Laboratory Use

**2004/108/EC**

EMC Directive

#### **EN61000‐6‐3:2001 e EN61000‐6‐3:2001**

General Emissions Standard

#### **EN55022 Class A**

Product Specifications Emissions

#### **EN61000‐6‐1:2001**

Generic Immunity Standard, including the following cross references: EN61000‐4‐2 (Electrostatic Discharge), EN61000‐4‐3 (Radiated Susceptibility), EN61000‐4‐4 (Electrical Fast Transient/Burst), EN61000‐4‐6 (Conducted Susceptibility), EN61000‐4‐8 (Magnetics), EN61000‐4‐11 (Voltage Dips and Interruptions

#### **1.4. Modelli**

La tabella 1.6 descrive in dettaglio i modelli serie TS IV standard disponibili. La colonna Corrente (Adc) è separata dai livelli di potenza disponibili. Per determinare il modello appropriato, prima selezionare la tensione di uscita massima (VDC) per trovare la riga appropriata. Dopo di che, selezionare la massima corrente richiesta dalla riga che contiene la massima tensione richiesta. Quindi, determinare il numero di modello in base alla guida per ordinare il modello TS Serie IV. Sono disponibili configurazioni non standard di tensione e corrente.

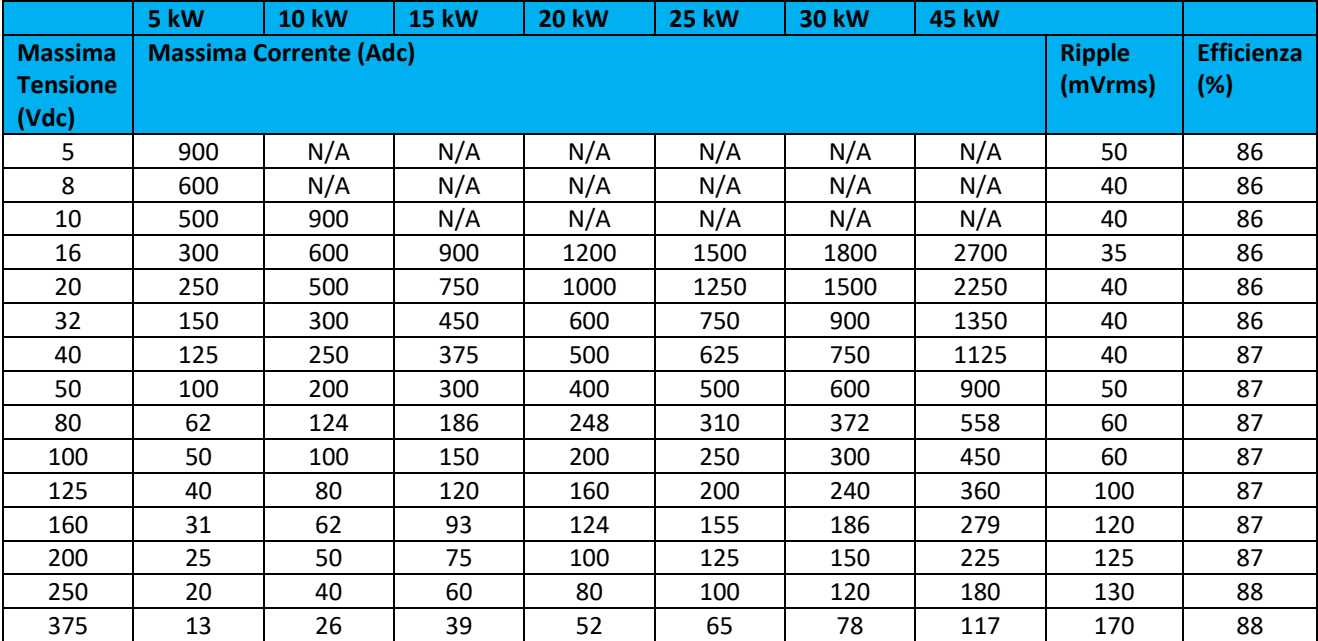

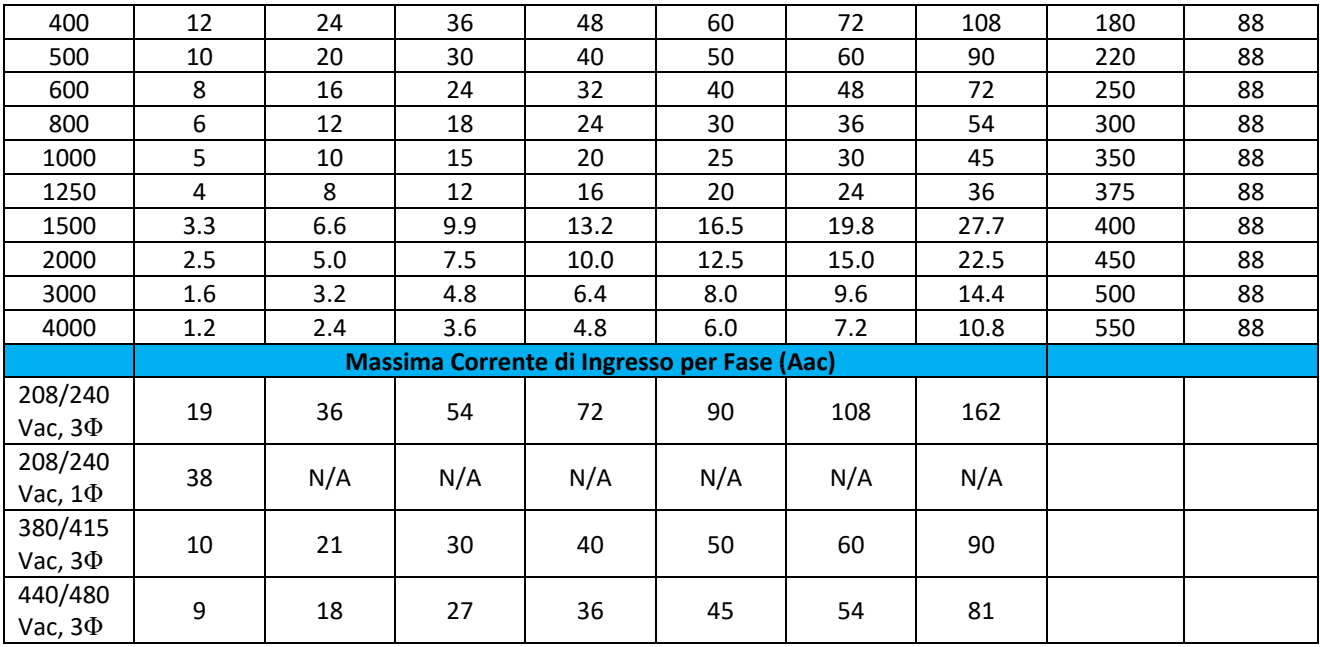

**Tabella 1.6. Modelli serie TS IV** 

### **1.5. Elementi del Pannello Anteriore, Posteriore e Laterale**

Questo paragrafo descrive le funzioni degli elementi e comandi presenti sul pannello anteriore, posteriore e laterale del vostro alimentatore e le relative dimensioni fisiche dei pannelli.

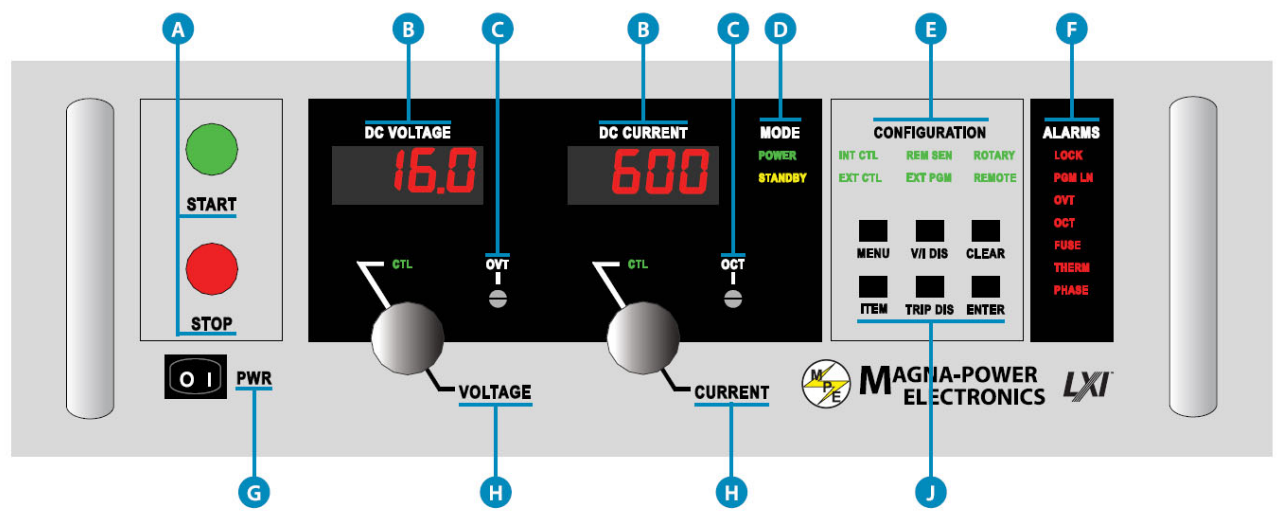

**Figura 1.3. Versione A del pannello anteriore**

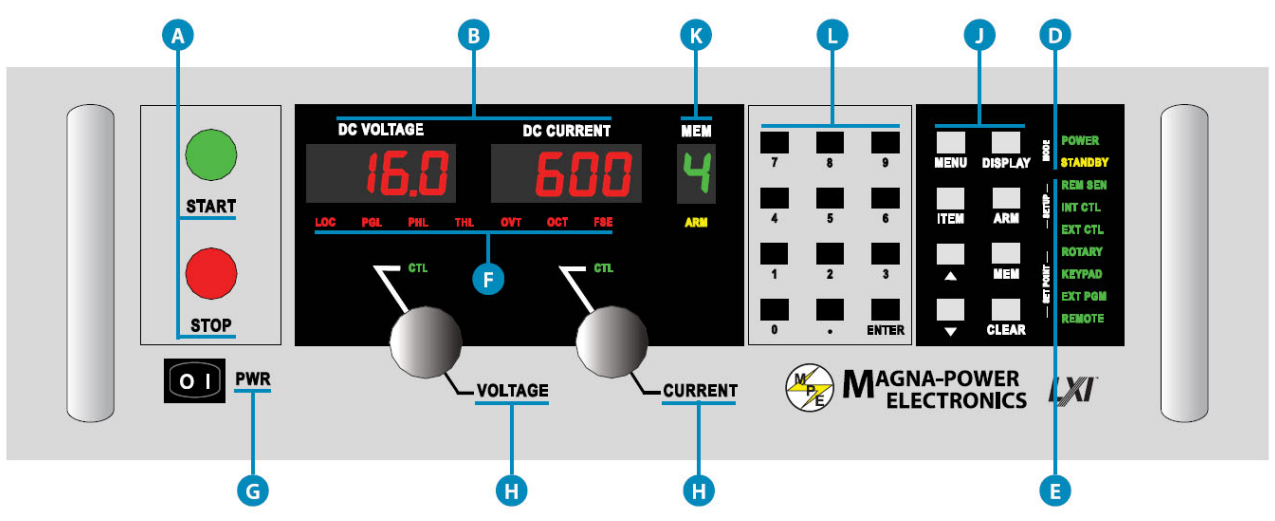

**Figura 1.4. Versione D del pannello anteriore**

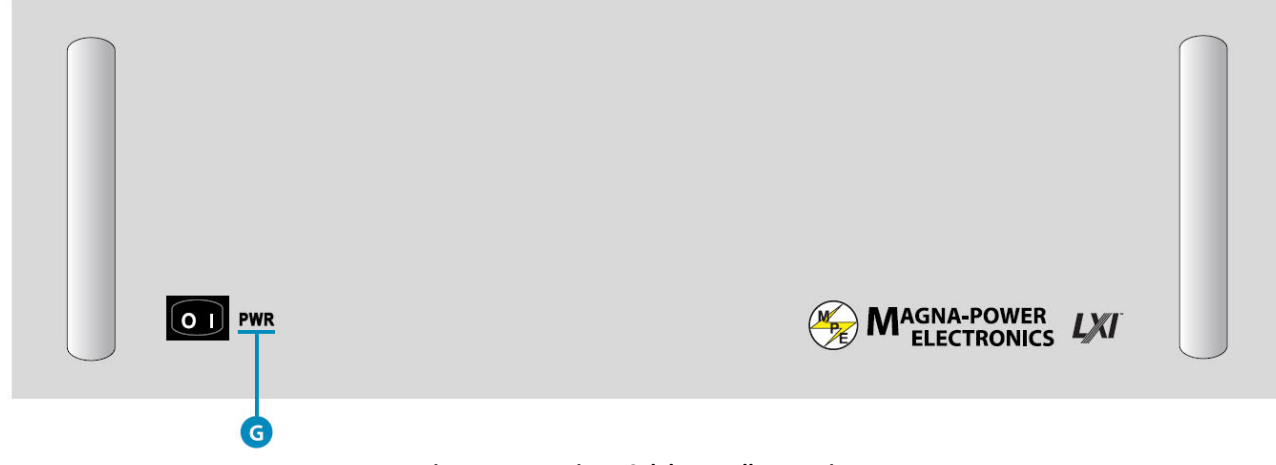

#### **Figura 1.5. Versione C del Pannello Anteriore**

#### **Elementi del Pannello Anteriore**

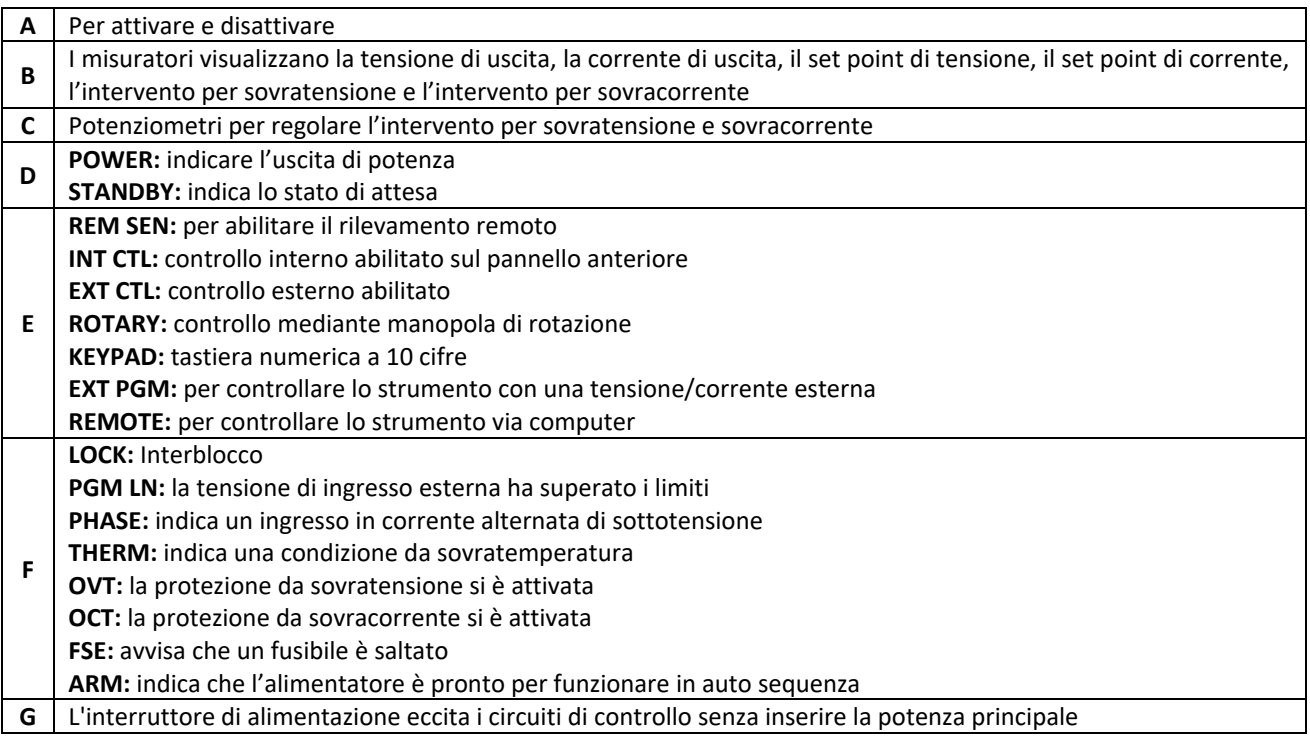

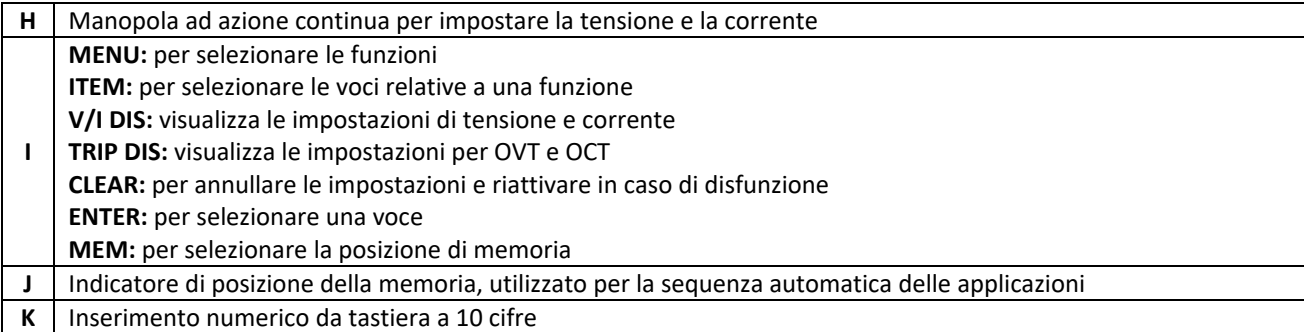

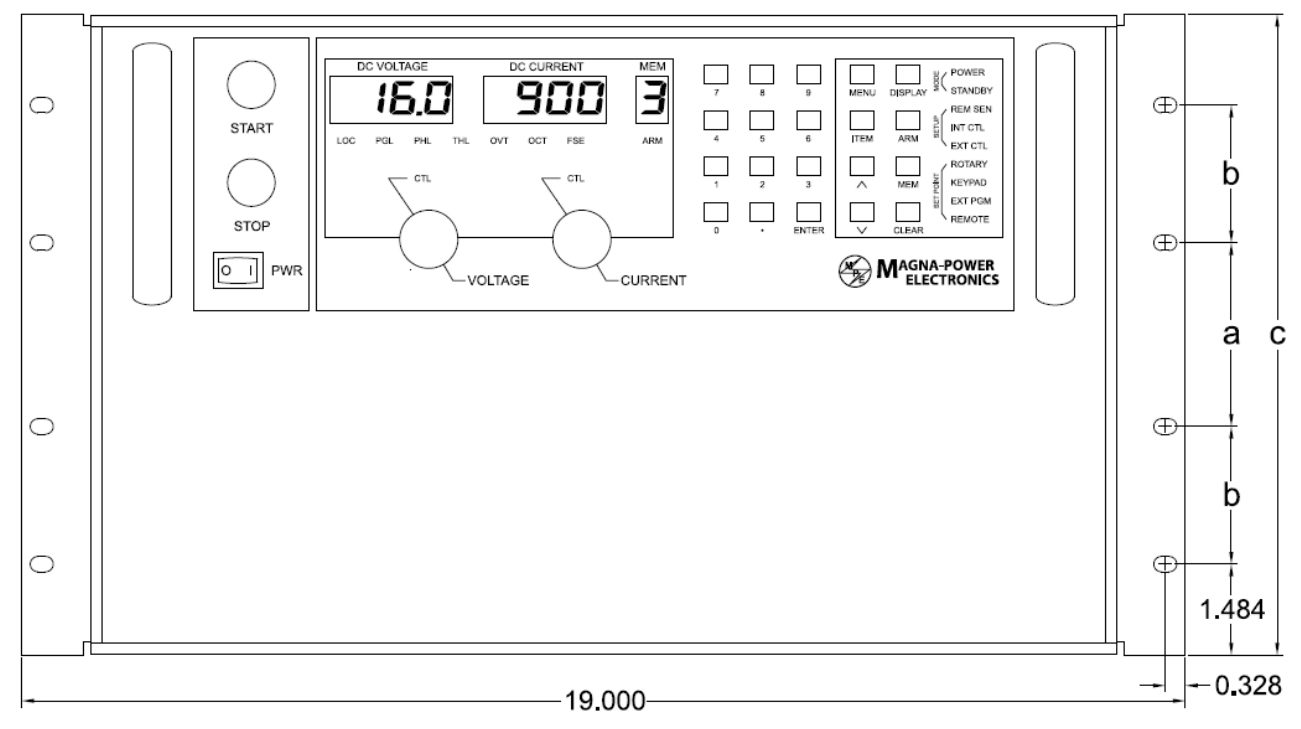

**Figura 1.6. Dimensioni del Pannello Anteriore**

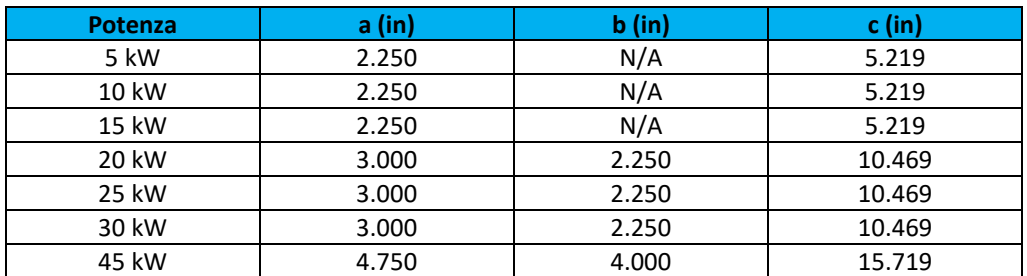

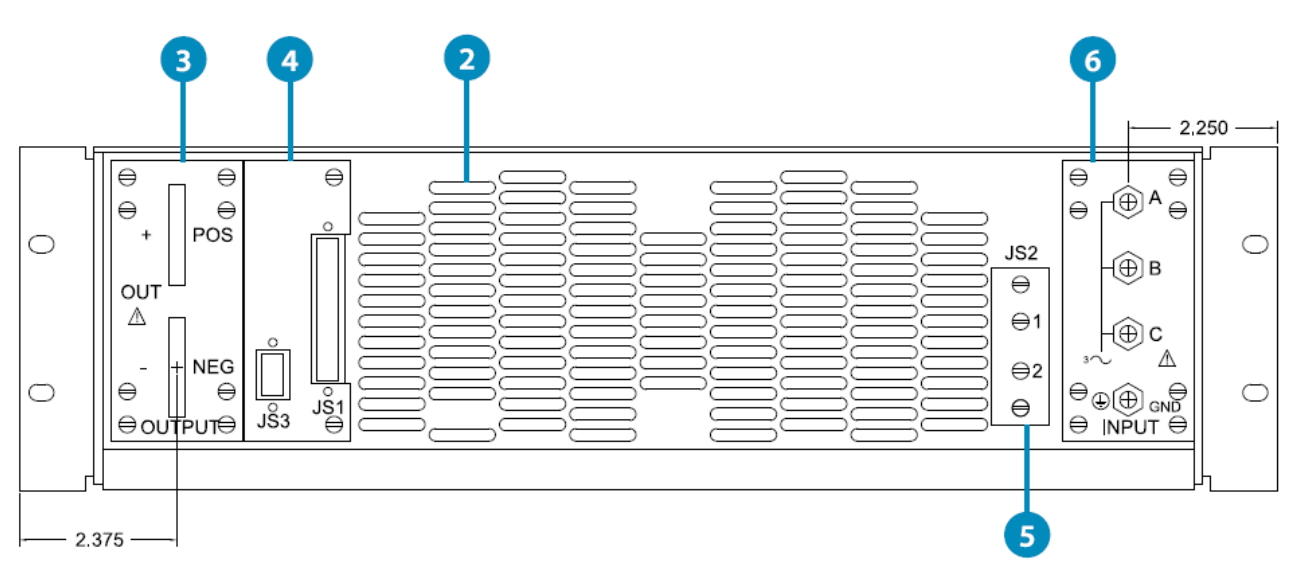

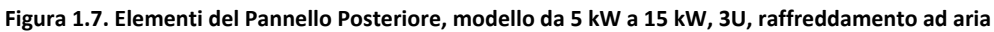

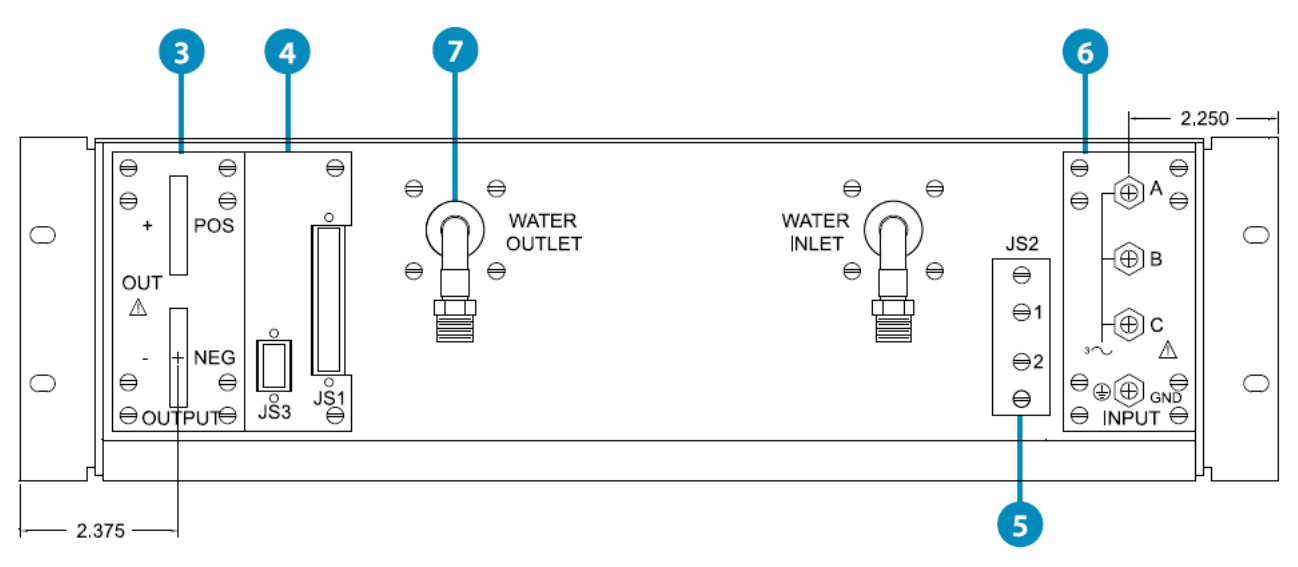

**Figura 1.8. Elementi del Pannello Posteriore, modello da 5 kW a 15 kW, 3U, raffreddamento ad acqua**

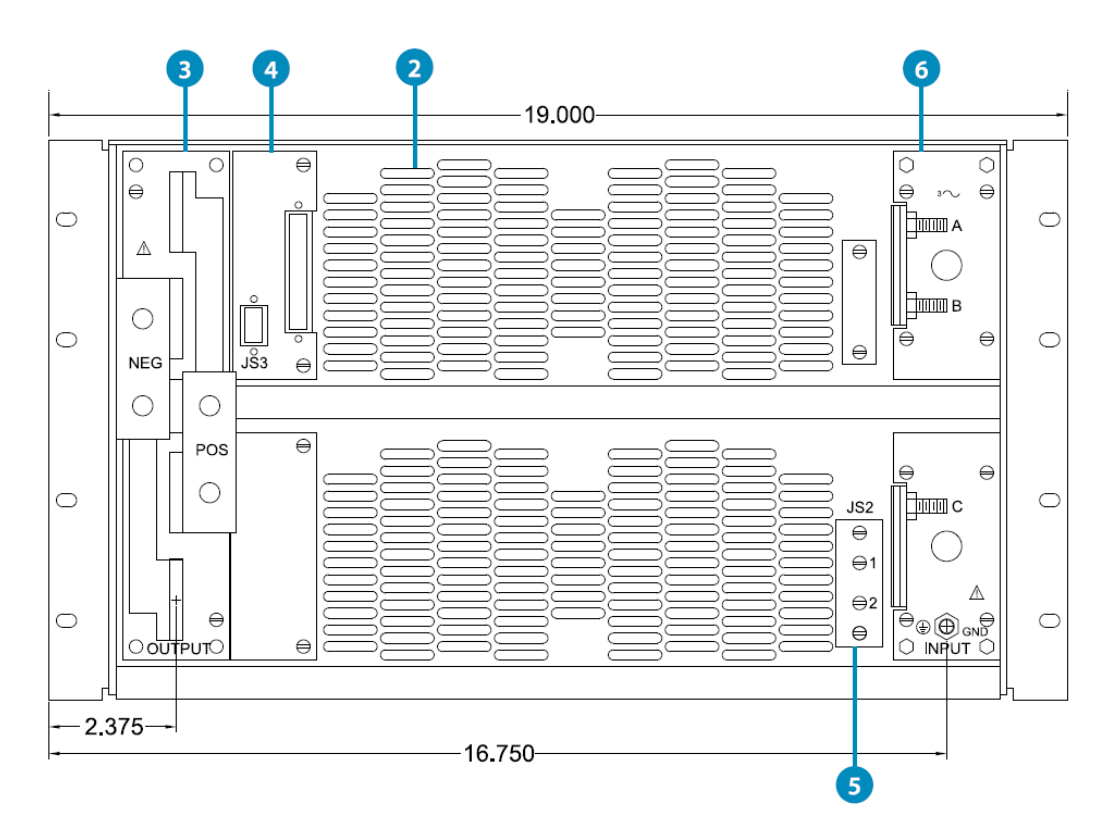

Figura 1.9. Elementi del Pannello Posteriore, modello da 20 kW a 45 kW, da 6U a 9U, raffreddamento ad aria

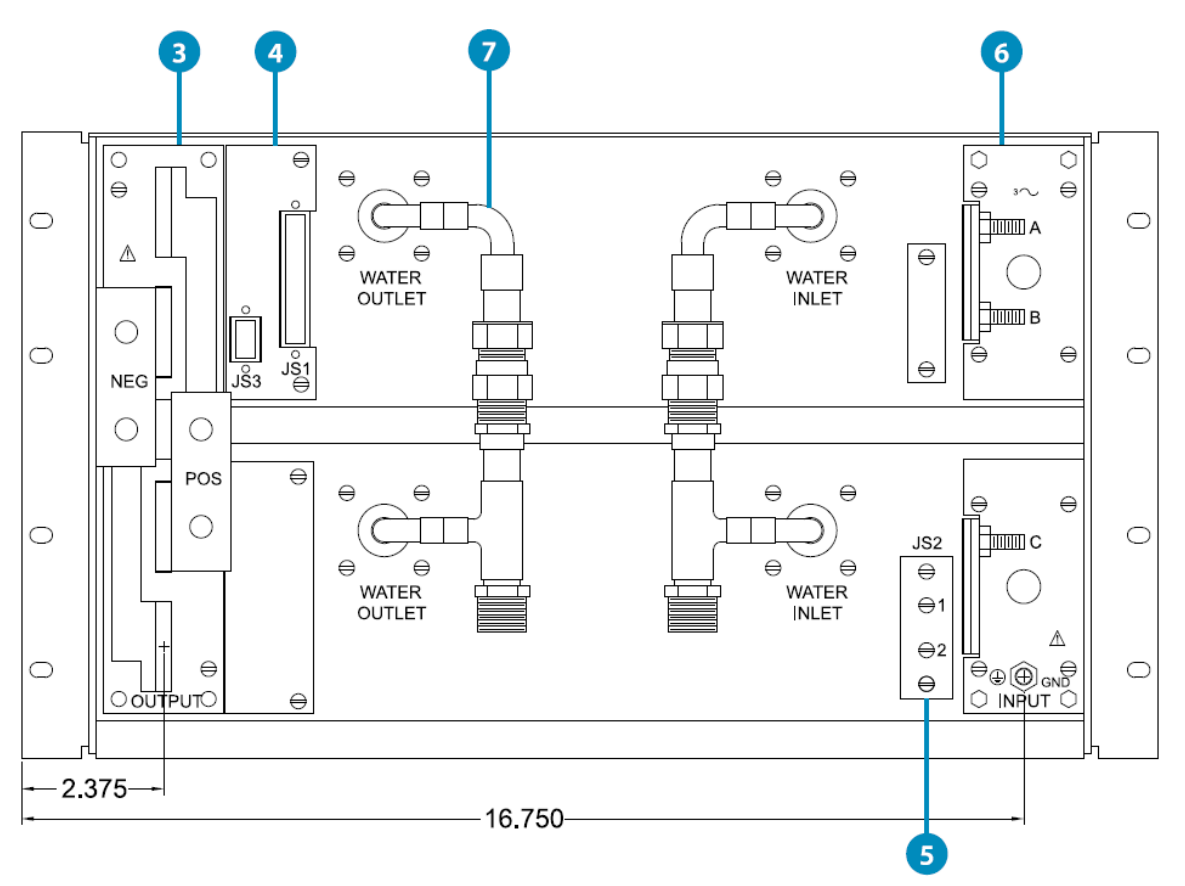

Figura 1.10. Elementi del Pannello Posteriore, modello da 20 kW a 30 kW, da 6U a 9U, raffreddamento ad acqua

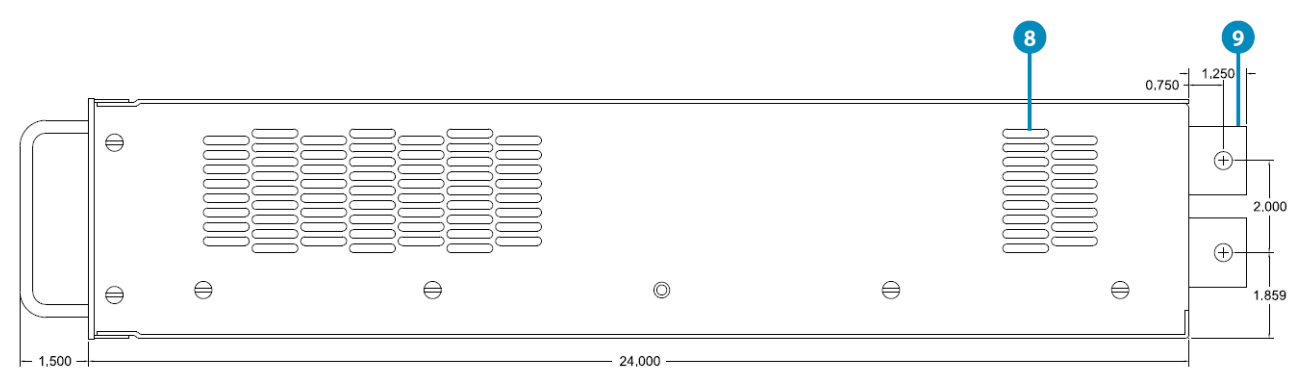

**Figura 1.11. Elementi del Pannello Laterale, modello da 5 kW a 15 kW, 3U, raffreddamento ad aria**

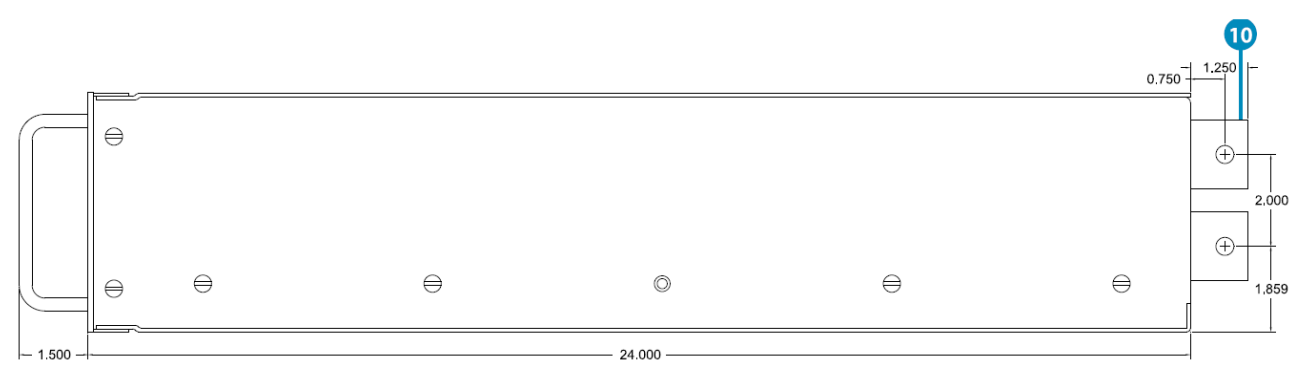

**Figura 1.12. Elementi del Pannello Laterale, modello da 5 kW a 15 kW, 3U, raffreddamento ad acqua**

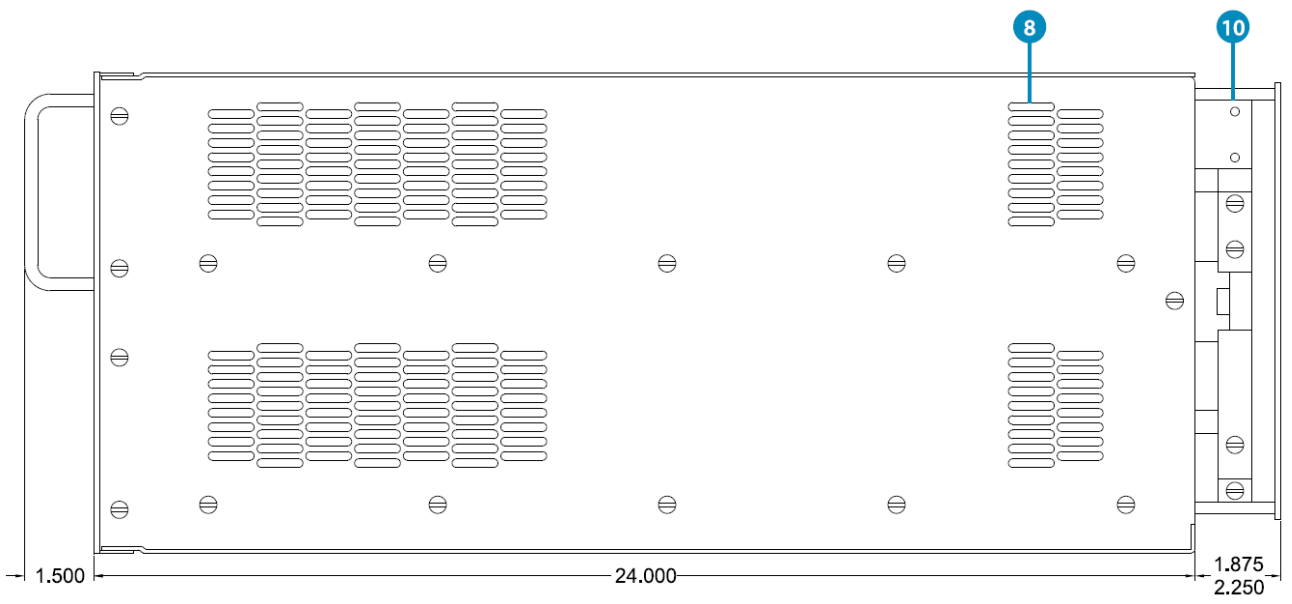

**Figura 1.13. Elementi del Pannello Laterale, modello da 20 kW a 30 kW, 6U, raffreddamento ad aria**

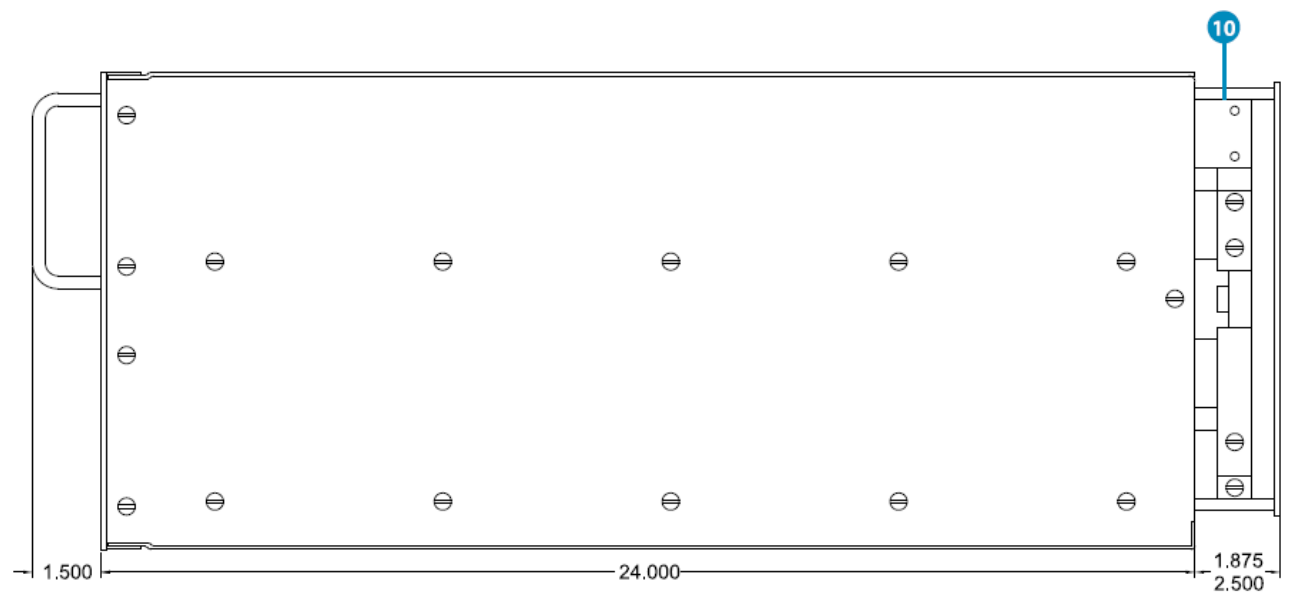

**Figura 1.14. Elementi del Pannello Laterale, modello da 20 kW a 30 kW, 6U. raffreddamento ad acqua**

#### **Elementi del Pannello Posteriore e Laterale**

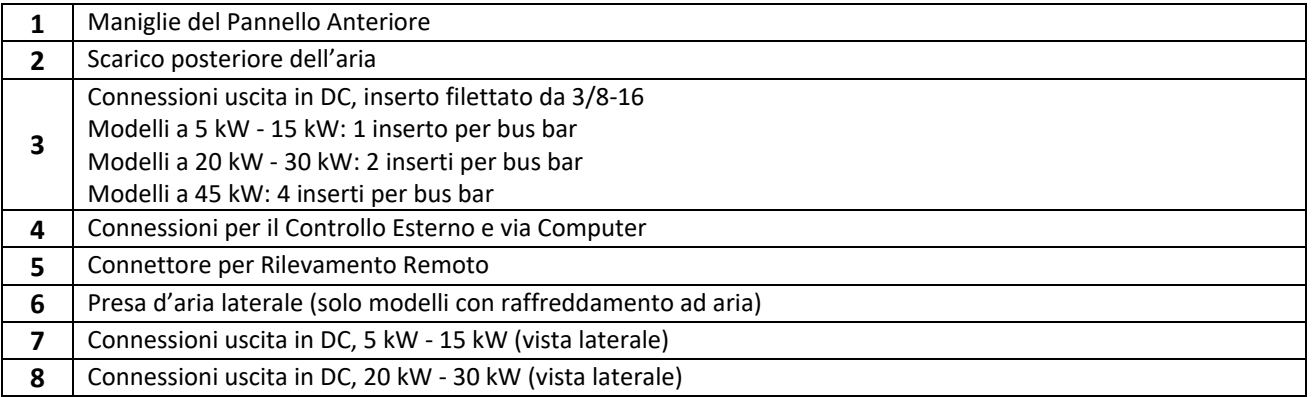

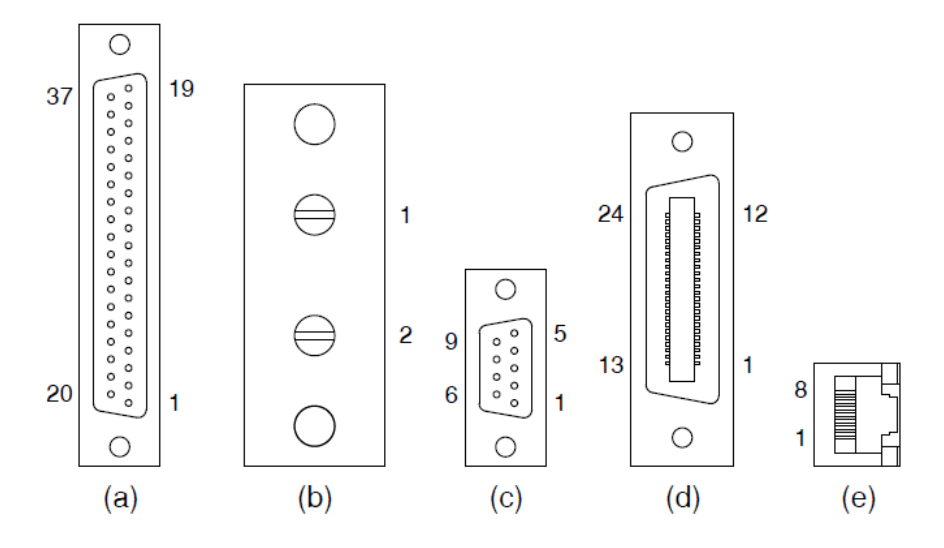

Figura 1.15: (a) JS1, interfaccia di programmazione esterna; (b) JS2, rilevamento remoto; (c) JS3, RS232; (d) JS4, **IEEE‐488 GPIB; (e) JS5, LXI TCP/IP Ethernet (visto dall'estremità femmina)**

## **1.6. Opzioni dell'Alimentatore**

Questo paragrafo fornisce dettagli su tutte le opzioni disponibili per tutti gli alimentatori programmabili in corrente continua Magna‐Power Electronics. Notare che non tutte le opzioni potrebbero essere disponibili per la serie TS IV.

#### **1.6.1. Uscita ad Alto Isolamento (+ ISO)**

Alcune applicazioni richiedono di portare la tensione di uscita su valori che superano il livello di isolamento dell'alimentatore. L'opzione di uscita ad alto isolamento di Magna‐Power Electronics (+ ISO) abilita qualsiasi modello serie TS, serie MS o serie MT con una tensione di uscita di picco nominale da 250 V fino a 1000 V in corrente continua, ideale per un isolamento di uscita di tensione più elevato. L'isolamento viene migliorato mediante un nuovo stadio di uscita con isolamento ottimizzato del controller. Oltre a essere in grado di far fluttuare l'alimentatore a una tensione di uscita più alta, questa opzione consente inoltre di collegare unità di tensione più basse in serie fino ad un livello superiore di isolamento.

La Tabella 1.7 qui di seguito, fornisce i valori di isolamento dell'uscita per tutte le configurazioni disponibili, dove **Vo** rappresenta la massima tensione nominale di uscita dell'unità.

| <b>Prodotto</b> | Isolamento,<br>modelli da<br>1000 Vdc e inferiori | Isolamento, modelli da<br>1000 Vdc e inferiori con<br>opzione +ISO | Isolamento, modelli<br>sopra 1000 Vdc |
|-----------------|---------------------------------------------------|--------------------------------------------------------------------|---------------------------------------|
| Serie XR        | 1000 Vdc                                          | N/A                                                                | N/A                                   |
| Serie TS        | 1000 Vdc                                          | $\pm(2000 \text{ Vdc} + \text{Vo}/2)$                              | $\pm(2000 \text{ Vdc} + \text{Vo}/2)$ |
| Serie MS        | 1000 Vdc                                          | $\pm(2000 \text{ Vdc} + \text{Vo}/2)$                              | $\pm(2000 \text{ Vdc} + \text{Vo}/2)$ |
| Serie MT        | 1000 Vdc                                          | 4000 Vdc                                                           | 4000 Vdc                              |

**Tabella 1.7 Specifiche di isolamento dell'opzione (+ ISO)**

#### **1.6.2. Uscita ad Alta Velocità di Risposta (+ HS)**

L'opzione **High Slew Rate** risolve le differenti limitazioni riguardanti la progettazione di un alimentatore a commutazione. Le rapide transizioni di tensione richiedono un'elettronica interna capace di fornire energia per la carica e la scarica dei condensatori di uscita. Le correnti di picco interne all'alimentatore definiscono la velocità di risposta; l'utilizzo di una capacità inferiore consente transizioni di tensione in periodi di tempo più brevi. Inoltre, una minore capacità limita la necessità di scarica in condizioni di circuito aperto.

Gli alimentatori Magna‐Power Electronics con stadio di uscita standard sono stati progettati per erogare la più bassa tensione di ripple possibile entro i limiti dei componenti disponibili, dimensioni e costi. Parte dello stadio di uscita è formato da un banco di condensatori elettrolitici in alluminio che ha le proprietà elettriche necessarie per fornire questa funzione.

Questi componenti richiedono una resistenza riduttrice in modo tale da scaricare qualsiasi tensione quando l'alimentatore non ha carico ed è disabilitato. Mentre la presenza di questi componenti e le prestazioni risultanti sono normalmente accettate dall'industria, ci sono applicazioni dove una ridotta capacità di uscita è estremamente desiderabile e una tensione di ripple più alta è accettabile. Per soddisfare questa esigenza, è disponibile un'opzione ad alta velocità di risposta che ha uno stadio di uscita costituito da un film a bassa capacità e condensatori elettrolitici in alluminio. Le applicazioni per l'opzione di velocità di risposta elevata includono la ricarica della batteria, l'emulazione fotovoltaica, la generazione di forme d'onda di potenza e la pulsazione di potenza a media velocità. Tutte queste applicazioni beneficiano di una maggiore larghezza di banda e in molti casi possono tollerare un aumento della tensione di ripple.

Per le applicazioni di emulazione fotovoltaica, consente una maggiore larghezza di banda e una capacità di uscita inferiore che migliorano le prestazioni con una velocità più elevata e algoritmi di localizzazione della massima potenza. I circuiti di inseguimento della massima potenza deviano il punto di funzionamento delle installazioni fotovoltaiche per individuare la massima potenza erogata. Le sorgenti di emulazione a risposta lenta possono presentare un problema quando la velocità dell'algoritmo supera quella della sorgente. Inoltre, con una ridotta capacità di uscita, i cambiamenti nel punto operativo e nei transitori, determinati dal cortocircuito all'ingresso dell'inverter solare, producono correnti di ingresso indesiderate più basse.

L'opzione **High Slew Rate** consente all'alimentatore di funzionare come generatore di impulsi di potenza a bassa frequenza. Con gli speciali condensatori scelti per questa opzione, è possibile sovrapporre forme d'onda o creare un impulso a media velocità sopra l'uscita in DC con una normale durata del condensatore. Notare che l'uscita dell'alimentatore è a singolo quadrante: la tensione o corrente di uscita non può essere invertita. Le seguenti tabelle definiscono le specifiche di uscita dell'opzione High Slew Rate (+ HS).

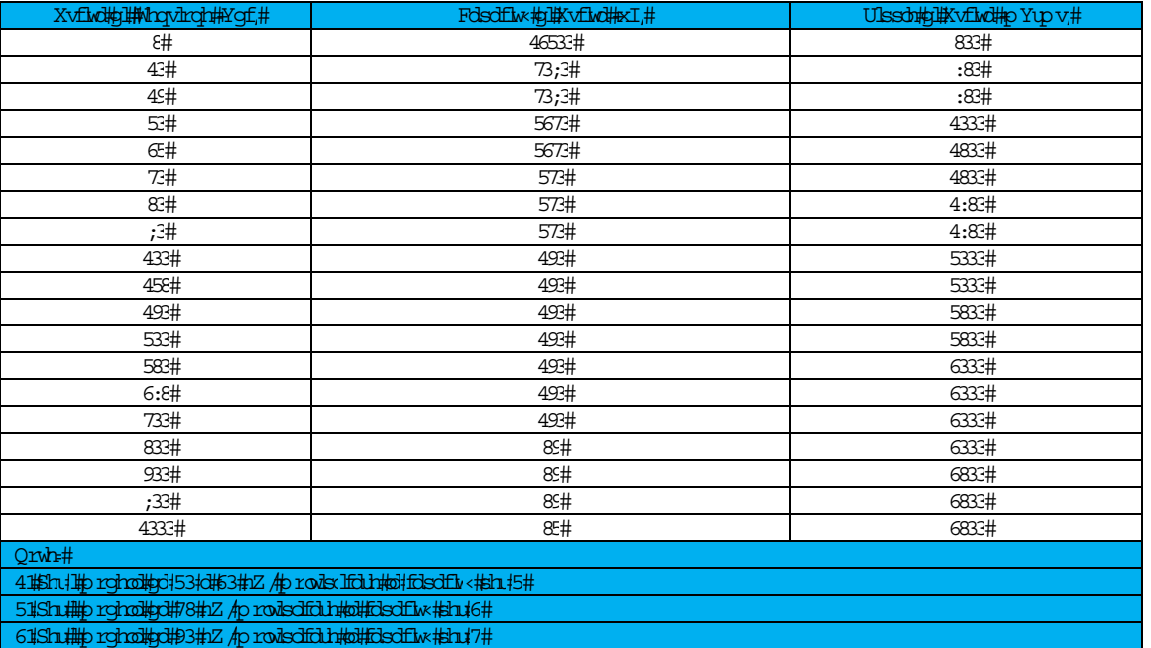

715h 1 rgho1 1542 Ap rodsdfol http://bisdflw.ttp.hu/8#

#### **Tabella 1.8. Uscita e Ripple per opzione High Slew Rate serie XR**

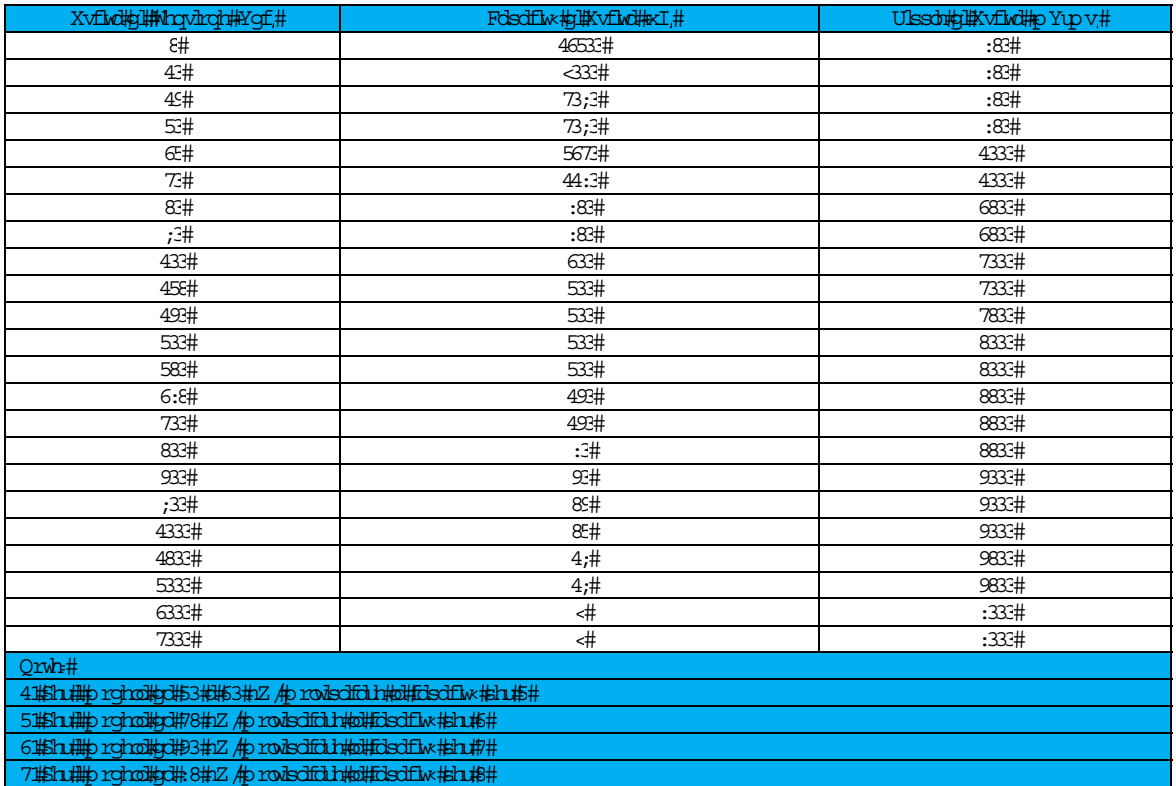

**Tabella 1.9. Uscita e Ripple per opzione High Slew Rate serie TS e MS** 

| Xvflwd#gl#Mrqvhrqh#Ygf.#                                    | Folsofflw#qi#Xvflwd#exI# | Ulssohthi hik vflivding Yup vit |  |  |
|-------------------------------------------------------------|--------------------------|---------------------------------|--|--|
| 49#                                                         | 74333#                   | 4333#                           |  |  |
| 53#                                                         | 7433#                    | 4333#                           |  |  |
| <b>Œ#</b>                                                   | 49333#                   | 4733#                           |  |  |
| 73#                                                         | 49333#                   | 4833#                           |  |  |
| 83#                                                         | 49333#                   | 4833#                           |  |  |
| $;^{3\#}$                                                   | 49333#                   | 4833#                           |  |  |
| 433#                                                        | ;333#                    | 4833#                           |  |  |
| 458#                                                        | ;333#                    | 4833#                           |  |  |
| 493#                                                        | ;333#                    | 4833#                           |  |  |
| 533#                                                        | 6983#                    | 4:83#                           |  |  |
| 583#                                                        | 6983#                    | 4:83#                           |  |  |
| 6:8#                                                        | 4783#                    | 5333#                           |  |  |
| 733#                                                        | 4783#                    | 5333#                           |  |  |
| 833#                                                        | 4783#                    | 5333#                           |  |  |
| 933#                                                        | 4783#                    | 5333#                           |  |  |
| ;33#                                                        | 45;3#                    | 5333#                           |  |  |
| 4333#                                                       | 45;3#                    | 5333#                           |  |  |
| 4583#                                                       | 653#                     | 6833#                           |  |  |
| 4833#                                                       | 653#                     | 6833#                           |  |  |
| 5333#                                                       | 653#                     | 6833#                           |  |  |
| 6333#                                                       | 493#                     | 7333#                           |  |  |
| 7333#                                                       | 493#                     | 7333#                           |  |  |
| Qrwh#                                                       |                          |                                 |  |  |
| 4#Shu##prohod#pd#33#1Z Aprovisoifolih#o#folsoiflw#shu#5#    |                          |                                 |  |  |
| 5#Shu##p rghod#gd#: 83#1Z #p rodsdfduh#o#fdsdflw#shu#6#     |                          |                                 |  |  |
| 6#Shu##p rohod#pd#1333#1Z #p rovisdictub#o#fclsdflw:#shu#7# |                          |                                 |  |  |

**Tabella 1.10. Uscita e Ripple per opzione High Slew Rate serie MT** 

#### **1.6.3. Interfaccia GPIB IEEE-488 (+ GPIB)**

L'interfaccia GPIB IEEE‐488, a volte anche chiamata GPIB (General Purpose Interface Bus) è un sistema di interfaccia digitale generico che può essere utilizzato per trasferire dati tra due o più dispositivi. È adatto in particolare per l'interconnessione fra computer e strumenti. Le sue principali caratteristiche sono:

- È possibile collegare fino a 15 dispositivi a un bus
- La lunghezza totale del bus può essere fino a 20 m e la distanza tra i dispositivi può essere fino a 2 m
- La comunicazione è digitale (anziché analogica) e i messaggi vengono inviati un byte (8 bit) alla volta
- Le transazioni dei messaggi avviene via handshake hardware
- La velocità dei dati può arrivare fino a 1 Mbyte/sec

#### **1.6.4. Interfaccia Ethernet TCP/IP LXI (+ LXI)**

Certificata secondo lo standard LXI (Classe C), l'opzione TCP/IP Ethernet include un server Web incorporato che consente il controllo e monitoraggio dell'alimentatore mediante browser Web praticamente ovunque. LXI è una piattaforma di strumentazione basata sulla tecnologia Ethernet standard del settore progettata per fornire modularità, flessibilità e prestazioni ai sistemi di piccole e medie dimensioni.

I vantaggi di LXI sono esemplificati nel suo pacchetto compatto e flessibile che fornisce ingressi/uscite ad alta velocità e misure affidabili. L'opzione Magna‐Power Electronics LXI TCP/IP Ethernet include un web server incorporato che consente il controllo e anche il monitoraggio dell'alimentatore con browser Web praticamente dovunque.

#### **1.6.5. Interfaccia UID47 (+ UID)**

L'interfaccia UID47 Magna‐Power Electronics è un dispositivo generico per il collegamento agli alimentatori Magna‐Power Electronics. Il dispositivo contiene i circuiti necessari per la configurazione degli alimentatori per operazioni master/slave in parallelo o in serie.

Il funzionamento in parallelo master/slave consente a due o più alimentatori di condividere equamente la corrente di uscita quando collegati assieme. Il funzionamento in serie master/slave consente a due o più

alimentatori di condividere equamente la tensione di uscita quando collegati assieme. In entrambe le modalità operative, l'unità Master comanda le unità Slave per fornire la corretta tensione e corrente. Ogni unità visualizzerà la propria tensione e corrente.

L'installazione richiede di impostare ponticelli, posizionare i cavi inclusi a 37 pin tra UID47 e gli alimentatori e il cablaggio delle uscite dell'alimentatore in parallelo o in serie.

UID47 può essere usato come interfaccia per il collegamento di linee di controllo e monitoraggio a circuiti esterni. Contiene inoltre un'area sul circuito stampato per l'interconnessione dei cavi e il posizionamento di componenti per applicazioni specifiche dell'utente. Le funzionalità principali per UID47 sono le seguenti:

- Compatibile con tutti gli alimentatori Magna‐Power Electronics
- Interfaccia "plug and play" per un funzionamento in serie e parallelo master/slave
- Connettore terminale a vite configurabile dall'utente
- Area pad per circuiti personalizzati
- 2 cavi da 180 cm a 37 pin, in dotazione

#### **1.6.6. USB Edgeport (+ USB)**

I convertitori da USB a seriale Edgeport permettono di aggiungere immediatamente una connettività per i dispositivi periferici. Come alternativa subito pronta all'uso (esterna) alle schede PCI, Edgeport semplifica l'aggiunta di porte seriali a un PC, server o client in pochi minuti senza aprire lo chassis, riconfigurare o riavviare il sistema.

Il dispositivo USB Edgeport si collega direttamente alla parte posteriore dell'alimentatore, realizzando un'interfaccia USB senza soluzione di continuità. Il design ricco di funzionalità, l'affidabilità e il supporto impareggiabile del sistema operativo rendono i convertitori da USB a seriale Edgeport ideali per tutte le essenziali applicazioni aziendali.

Un cavo USB viene incluso insieme ai relativi driver sul CD del software Magna‐Power Electronics.

#### **1.6.7. Raffreddamento ad Acqua (+ WC)**

Il raffreddamento ad acqua è disponibile per gli alimentatori Magna‐Power Electronics serie TS e serie MS. Questa opzione è in genere usata in ambienti corrosivi, come applicazioni di galvanica oppure in aree dove gli armadi di sistema sono densamente concentrati e la rimozione del calore mediante raffreddamento ad aria rappresenta un problema.

Il raffreddamento ad acqua è implementato mediante piastre di raffreddamento e con uno scambiatore di calore centrale integrato. Le piastre di raffreddamento forniscono un percorso di conduzione termica per i componenti sensibili al calore mentre lo scambiatore di calore centrale rimuove il calore dall'aria interna all'armadio.

I modelli della serie TS raffreddati ad acqua sono dotati di involucri senza fori di ventilazione e in sostanza sigillano l'unità dall'ambiente. Un'elettrovalvola interna consente il flusso d'acqua quando la piastra di raffreddamento raggiunge i 60°. Il funzionamento del solenoide impedisce la condensa interna.

I modelli da 5 kW a 15 kW hanno un ingresso e un'uscita maschio NPT da 1/4 "per flusso d'acqua. I modelli superiori a 15 kW hanno un ingresso e un'uscita maschio NPT da 1/2" per il flusso d'acqua con un impianto idraulico esterno che collega i moduli di alimentazione. Si raccomanda uno spazio minimo di 6 cm dietro questo componente e connessioni utente.

Per i sistemi che richiedono più di un alimentatore, le connessioni idrauliche devono essere collegate in parallelo; cioè, l'acqua non deve fluire da un alimentatore all'altro.

## **2: Installare lo Strumento**

### **2.1. Ispezionare il Prodotto**

Disimballare con cura l'alimentatore e mettere da parte tutti i materiali di imballaggio e gli involucri inclusi. Ispezionare l'alimentatore per possibili danni durante la spedizione. Verificare che non vi siano manopole o connettori rotti, la superficie esterna non sia stata graffiata oppure ammaccata, i quadranti del misuratore non sono danneggiati e tutti i comandi possono muoversi liberamente. Qualsiasi danno esterno può essere un'indicazione di danno interno.

Le seguenti parti sono incluse con tutti i modelli:

- Alimentatore in corrente continua programmabile serie TS IV
- Cavo RS232
- (Modelli da 5 kW a 15 kW) Copertura posteriore in metallo con elementi di fissaggio
- (Modelli da 20 kW a 45 kW) Copertura di supporto in plastica nera con accessori di fissaggio
- Manuale Utente TS Series IV in formato cartaceo
- CD con software, driver e documentazione digitale
- Certificato di taratura con dichiarazione di conformità

#### **2.2. Installazione a Scaffale e Raffreddamento**

Gli alimentatori serie TS IV sono destinati esclusivamente a installazioni a scaffale e sono stati progettati per adattarsi a rack standard da 19". È dunque necessario un supporto aggiuntivo, diverso da quello fornito dal pannello anteriore. Per supportare il peso dell'alimentatore, si consigliano guide angolari oppure supporti a traversa fissati saldamente al rack. L'unità deve essere montata orizzontalmente.

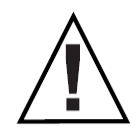

**CAUTELA**: L'alimentatore è troppo pesante per essere sollevato e montato in sicurezza da una sola persona. Per evitare lesioni, chiedere assistenza a un collega.

## **2.2.1. Raffreddamento ad Aria**

Ogni alimentatore viene raffreddato da appositi ventilatori che scaricano l'aria calda sul retro dell'armadio. L'aspirazione di aria fresca proviene dai lati dell'armadio permettendo a due o più alimentatori di essere impilati. I rack delle apparecchiature devono essere dotati di ventilatori o soffianti per rimuovere il calore generato dagli alimentatori. Il produttore raccomanda che la presa d'aria fresca sia sul fondo dell'armadio e lo scarico dell'aria calda sia verso l'alto. Le ventole e i soffiatori dell'armadio devono avere una capacità di **400 CFM** per ogni unità da 5 kW fino a 15 kW, **800 CFM** per ogni unità da 20 kW fino a 30 kW e **1200 CFM** per ogni unità da 45 kW.

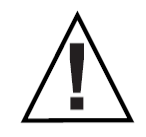

**CAUTELA**: Il blocco della ventilazione provoca il surriscaldamento dell'alimentatore.

#### **2.2.2. Raffreddamento ad Acqua**

Il raffreddamento ad acqua è realizzato con piastre di raffreddamento e uno scambiatore di calore centrale integrato. Le piastre di raffreddamento forniscono un percorso di conduzione termica per i vari componenti sensibili al calore e lo scambiatore di calore centrale rimuove il calore dall'aria interna all'armadio. I modelli della serie TS raffreddati ad acqua hanno involucri senza fori di ventilazione e sostanzialmente sigillano

l'unità dall'ambiente. Un'apposita elettrovalvola interna consente il flusso d'acqua quando la piastra di raffreddamento raggiunge i 60°C. Il funzionamento del solenoide impedisce la condensa interna.

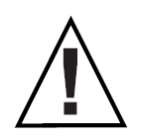

**CAUTELA**: gli involucri degli alimentatori raffreddati ad acqua non sono a tenuta stagna. Consentire la penetrazione dell'acqua non solo è un pericolo per la vostra sicurezza ma danneggerà anche l'alimentatore.

Ogni modulo da 5 kW fino a 15 kW ha un ingresso e un'uscita femmina 1/4 "NPT per il flusso d'acqua. Per i modelli superiori a 15 kW, i collegamenti idraulici esterni collegano i moduli di alimentazione. Uno spazio minimo di 6 cm è consigliato dietro il contenitore per questo componente e le connessioni utente. Per i sistemi che richiedono più di un alimentatore, i collegamenti idraulici devono essere collegati in parallelo; ovvero, l'acqua non dovrebbe fluire da un alimentatore all'altro.

#### **2.3. Collegamenti per Corrente Alternata**

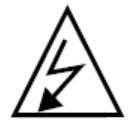

**CAUTELA**: Scollegare l'alimentazione in corrente alternata dalla rete elettrica prima di iniziare qualsiasi procedura di installazione.

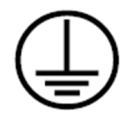

**CAUTELA**: Un filo di terra di sicurezza deve essere collegato all'unità come indicato dal simbolo per la protezione di terra posizionato sul retro dell'alimentatore.

L'alimentazione in corrente alternata viene provvista all'alimentatore collegando tre fili più la terra per le installazioni trifase e due fili più la terra per le installazioni monofase. Il produttore raccomanda che i cavi, come viene specificato nella Tabella 2.1 o nella Tabella 2.2 qui di seguito siano terminati ai capicorda e poi saldamente fissati ai perni presenti sul retro dell'alimentatore. Dopo aver effettuato i collegamenti, avvitare i quattro supporti nel pannello posteriore e poi posizionare lo schermo protettivo sui collegamenti. Questo alimentatore è stato progettato per essere collegato in modo permanente alla sorgente di alimentazione e richiede un dispositivo di scollegamento che sia facilmente accessibile e incorporato nel cablaggio fisso.

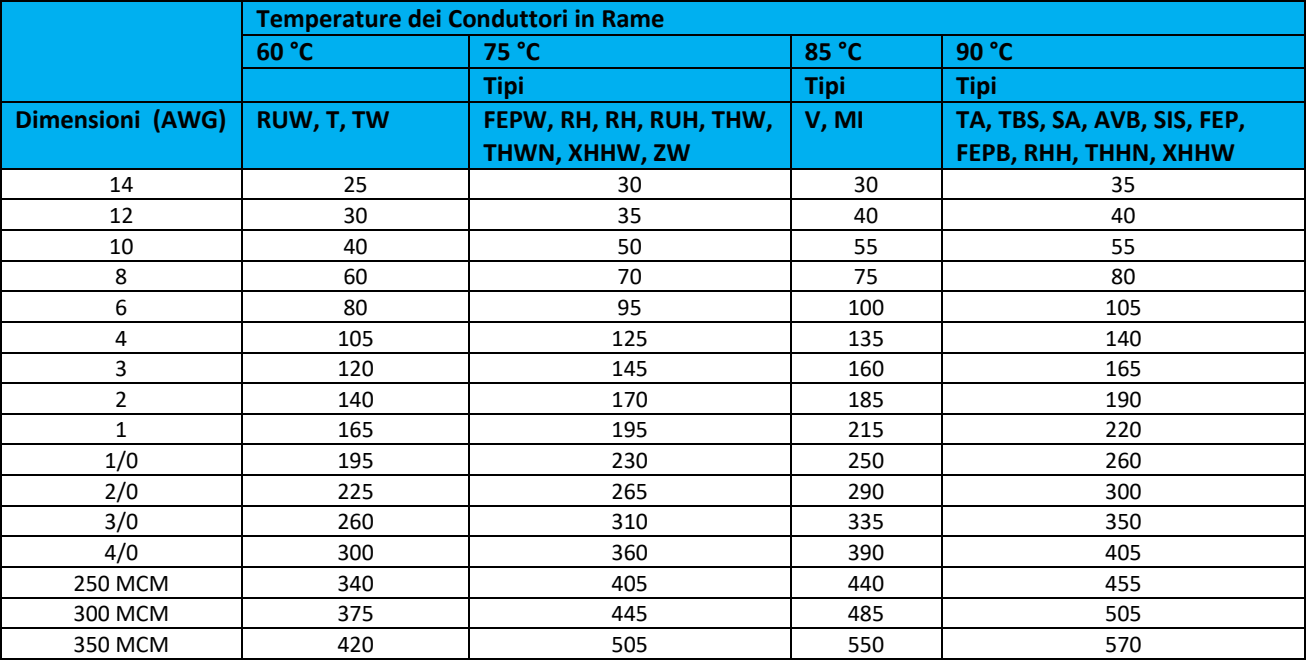

**Tabella 2.1 Corrente massima suggerita per i conduttori in rame come raccomandato dal National Electrical Code**

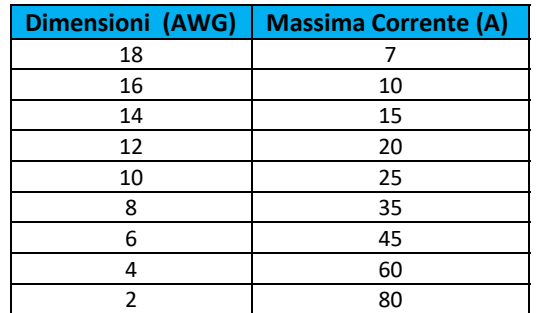

**Tabella 2.2 Corrente massima suggerita per i cavi SO o S a 4 conduttori** 

#### **2.4. Connessioni per Uscita in Corrente Continua**

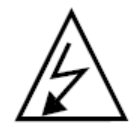

**CAUTELA**: Scollegare l'alimentazione in corrente alternata dalla rete elettrica prima di iniziare qualsiasi procedura di installazione.

L'alimentazione in corrente continua viene provvista dall'alimentatore collegando due fili alle barre del bus di uscita. Magna‐Power Electronics raccomanda che i cavi, come specificato nella Tabella 2.1 o nella Tabella 2.3 siano terminati ai capicorda e fissati saldamente alle barre del bus usando bulloni, rondelle e rondelle di sicurezza da 3/8 ". Le barre del bus contengono inserti filettati da 3/8" ‐16. Eseguito i collegamenti, avvitare i quattro supporti nel pannello posteriore e poi posizionare lo schermo protettivo sui collegamenti.

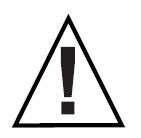

**CAUTELA**: Accertarsi che i collegamenti siano correttamente serrati in modo tale da evitare il surriscaldamento delle barre del bus.

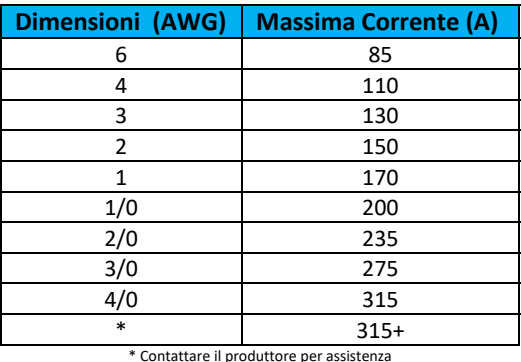

**Tabella 2.3 Corrente massima suggerita per il cavo** 

#### **2.4.1. Rilevamento Remoto della Tensione**

Il rilevamento remoto, disponibile nei modelli con tensione di uscita nominale 1000 VDC e inferiore, è usato per migliorare la riduzione che si verificherà al carico quando la caduta di tensione nei fili di collegamento è rilevante. La compensazione si ottiene configurando l'alimentatore per il rilevamento remoto come viene descritto nella Figura 3.6 per i modelli con il pannello anteriore nella versione D e nella Figura 3.16 per i modelli con un pannello anteriore nella versione A.

Utilizzando una coppia di fili # 20 AWG, collegare il terminale 2 di JS2 al terminale positivo del carico e poi collegare il terminale 1 di JS2 al terminale negativo del carico. La Tabella 2.4 definisce i pin del rilevamento remoto e la Figura 2.1 illustra il rilevamento dell'uscita standard e il rilevamento dell'uscita remota.

**Pin Definizione**

|                     | VO1REM-                           |  |
|---------------------|-----------------------------------|--|
|                     | VO1REM+                           |  |
| $ -$<br>.<br>$\sim$ | $\sim$ $\sim$<br>$\sim$<br>$\sim$ |  |

**Tabella 2.4 Definizione Terminale Rilevamento Remoto JS2** 

**CAUTELA**: La commutazione dei cavi di rilevamento remoto o la disconnessione dei cavi di rilevamento remoto mentre l'uscita è abilitata può causare guasti al dispositivo. Commutare o scollegare i cavi di rilevamento remoto solo quando l'alimentatore è in standby o spento.

L'abilitazione del rilevamento remoto attiva il rilevatore del conduttore per il rilevamento remoto, il quale controlla che i cavi di rilevamento remoto siano stati collegati al carico. Con l'alimentatore configurato per il rilevamento remoto e dopo avere abilitato l'uscita di potenza, la posizione di rilevamento è inizialmente impostata su **Local**. La posizione di rilevamento viene commutata su **Remote** al raggiungimento del 7.5% della tensione di uscita del fondo scala. Se la tensione rilevata è superiore al 4.5% della tensione di uscita del fondo scala, la posizione di rilevamento rimane in Remoto; se la tensione di uscita rilevata è inferiore al 4.5%, la posizione di rilevamento tornerà automaticamente in Locale.

L'indicatore di rilevamento remoto sul pannello anteriore lampeggerà quando la funzionalità di rilevamento remoto è stata abilitata, ma l'alimentatore rimane in modalità Locale. L'alimentatore rimarrà in modalità Locale con la spia **REM SEN** lampeggiante se la tensione di uscita non supera mai il 7.5% della tensione di uscita del fondo scala oppure se il rilevatore dei cavi per il rilevamento remoto ha determinato che i cavi di rilevamento non sono collegati.

L'indicatore di rilevamento remoto rimarrà lampeggiante fino a quando il rilevatore di rilevamento remoto non determinerà la presenza della tensione di rilevamento remoto entro i limiti sopra descritti.

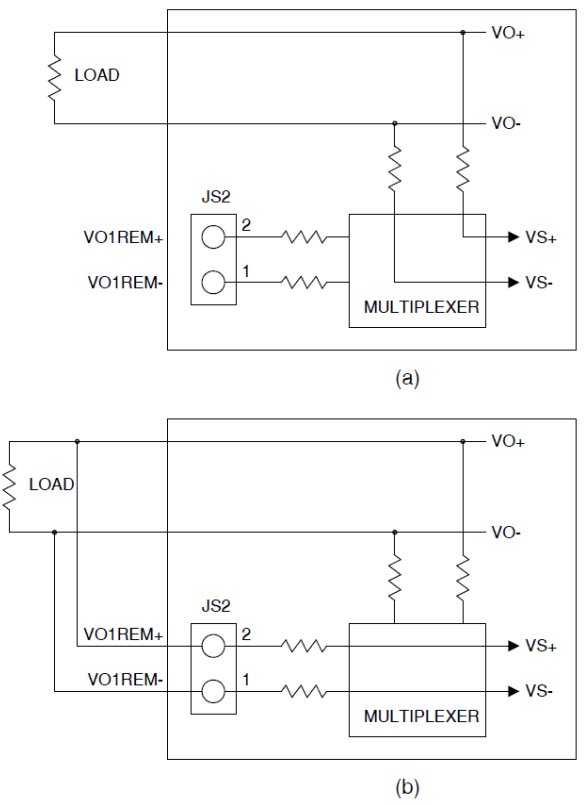

**Figura 2.1. Rilevamento Locale (a) e Remoto (b)** 

#### **2.5. Controllo Elettrico**

Questo paragrafo descrive la procedura di verifica elettrica per la serie TS IV. Per tutte le unità della serie TS IV acquistate con il pannello anteriore standard in versione D, consultare la sezione 2.5.1,. Per le unità serie

TS IV acquistata con il pannello anteriore in versione A, consultare la sezione 2.5.2. Per le unità della serie TS IV acquistate con il pannello frontale in versione C, consultare la sezione 2.5.3.

#### **2.5.1. Modelli con Pannello Anteriore in Versione D**

Con l'alimentazione disinserita, scollegare il carico, ruotare completamente i potenziometri di tensione e di corrente in senso antiorario e impostare i valori per OVT e OCT al massimo, completamente in senso orario. Collegare il vostro alimentatore ad un'adeguata sorgente di tensione in corrente alternata. Per questo test, è richiesto solo il 50% della corrente alternata nominale.

Premere l'interruttore **PWR** e osservare lo stato degli indicatori luminosi durante la routine di avvio. Dopo l'inizializzazione, i seguenti indicatori dovrebbero essere accesi: **STANDBY**, **INT CTL**, **EXT CTL** e **ROTARY**. Questa è la configurazione predefinita dalla fabbrica. Si raccomanda di eseguire questo breve controllo elettrico poco dopo il disimballaggio della fornitura.

Premere il tasto **START** e ruotare il comando di corrente di un giro in senso orario. Gli indicatori di potenza e tensione dovrebbero accendersi. Aumentare al massimo il set point della tensione e ridurre al minimo. La tensione in corrente continua dovrebbe aumentare senza problemi passando prima dal valore minimo al massimo e poi al minimo come indicato sul misuratore. Ruotare il comando di tensione completamente in senso antiorario. Premere il tasto **STOP**.

Per controllare l'intervento per sovratensione, premere due volte il tasto **MENU** e il tasto **ITEM**. In questo modo potete inserire i dati per impostare la soglia di intervento per sovratensione. Utilizzando la tastiera, inserire un set point per la soglia di intervento a metà della potenza nominale dell'alimentatore. Dopo aver inserito il set point di intervento per sovratensione, premere il tasto **Enter** per confermare e salvare i dati.

Premere l'interruttore **START** e dopo di che aumentare lentamente il set point di tensione. L'intervento per sovratensione dovrebbe attivarsi rispetto al set point fissato come soglia per la sovratensione. L'indicatore di sovratensione (**OVT**) dovrebbe accendersi, gli indicatori di controllo per potenza e tensione dovrebbero spegnersi e l'alimentazione dovrebbe essere interrotta.

Premere il tasto **CLEAR**. Ora impostare il set point di intervento per sovratensione al massimo, pari al 110% del valore di fondo scala dell'alimentatore. Poiché il set point di intervento per sovratensione era stato l'ultimo comando inserito dalla tastiera, i dati possono essere inseriti senza premere i tasti **MENU** e **ITEM**. Una volta inserito il set point massimo di intervento per sovratensione, avviare nuovamente l'alimentatore e osservare che funzioni normalmente.

Con l'alimentazione da rete scollegata, collegare un cortocircuito ai terminali di uscita dell'alimentatore sul pannello posteriore. Ricollegare l'alimentazione dalla rete, ruotare completamente i comandi di tensione e corrente in senso antiorario e premere di nuovo l'interruttore **PWR**.

Premere l'interruttore **START** e ruotare la manopola di tensione di un giro in senso orario. Aumentare il set point della corrente al massimo e poi riportare al minimo. Gli indicatori di potenza e corrente dovrebbero accendersi. La corrente continua dovrebbe aumentare uniformemente passando dal valore minimo fino al valore massimo e poi al minimo come indicato sul misuratore. Ruotare completamente la manopola di corrente in senso antiorario. Premere il tasto **STOP**.

Per controllare l'intervento per sovracorrente, premere tre volte il tasto **MENU** e il tasto **ITEM**. In questo modo potete inserire i dati per impostare la soglia di intervento per sovracorrente. Utilizzando la tastiera, inserire un set point per la soglia di intervento a metà della potenza nominale dell'alimentatore. Una volta inserito il set point massimo di intervento per sovracorrente, premere il tasto **ENTER** per confermare e poi salvare i dati.

Premere l'interruttore **START** e dopo di che aumentare lentamente il set point di corrente. L'intervento per sovracorrente dovrebbe attivarsi rispetto al set point fissato come soglia per la sovracorrente. L'indicatore di sovracorrente (**OCT**) dovrebbe accendersi e gli indicatori di controllo per potenza e tensione dovrebbero spegnersi e l'alimentazione dovrebbe essere interrotta.

Premere il tasto **CLEAR**. Ora impostare il set point di sovracorrente al massimo, pari al 110% del valore nominale di fondo scala dell'alimentatore. Poiché il set point di intervento per sovracorrente era stato l'ultimo comando inserito dalla tastiera, i dati possono essere inseriti senza premere i tasti **MENU** e **ITEM**.

Una volta inserito il set point massimo di intervento per sovracorrente inserito, avviare nuovamente l'alimentatore e osservare che funzioni normalmente.

Se uno di questi eventi non si verifica, l'alimentatore è difettoso e non deve essere utilizzato. A seconda delle circostanze, è possibile rimediare con la risoluzione dei problemi o richiedere il servizio di garanzia.

#### **2.5.2. Modelli con Pannello Anteriore in Versione A**

Con l'alimentazione disinserita, scollegare il carico, ruotare completamente i potenziometri di tensione e di corrente in senso antiorario e poi impostare l'intervento per sovratensione e sovracorrente al massimo, completamente in senso orario. Collegare l'alimentatore ad un'adeguata sorgente di tensione in corrente alternata. Per questo test, è richiesto solo il 50% della corrente alternata nominale.

Premere l'interruttore **PWR** e osservare lo stato degli indicatori luminosi durante la routine di avvio. Dopo l'inizializzazione, i seguenti indicatori dovrebbero essere accesi: **STANDBY**, **INT CTL**, **EXT CTL** e **ROTARY**. Questa è la configurazione predefinita dalla fabbrica. Si raccomanda di eseguire questo breve controllo elettrico poco dopo il disimballaggio della fornitura.

Premere il tasto **START** e ruotare il comando di corrente di un giro in senso orario. Gli indicatori di potenza e tensione dovrebbero accendersi. Aumentare al massimo il set point della tensione e poi ridurre al minimo. La tensione in corrente continua dovrebbe aumentare senza problemi passando prima dal valore minimo al massimo e poi al minimo come indicato sul misuratore. Ruotare completamente il comando di tensione in senso antiorario. Premere il tasto **STOP**.

Per controllare l'intervento per sovratensione, premere il tasto **TRIP DIS** sul pannello anteriore e impostare il potenziometro **OVT** a metà della tensione nominale dell'alimentatore. Mentre si preme il tasto **TRIP DIS**, il voltmetro e l'amperometro visualizzano le soglie impostate per l'intervento in caso di sovratensione e di sovracorrente.

Premere l'interruttore **START** e dopo di che aumentare lentamente il set point di tensione. L'intervento per sovratensione dovrebbe attivarsi rispetto al set point fissato come soglia per la sovratensione. L'indicatore di sovratensione (**OVT**) dovrebbe accendersi, gli indicatori di controllo per potenza e tensione dovrebbero spegnersi e l'alimentazione dovrebbe essere interrotta.

Premere il tasto **CLEAR**. Ora impostare il set point di intervento per sovratensione al massimo, pari al 110% del valore di fondo scala dell'alimentatore. Avviare nuovamente l'alimentatore e osservare che funzioni normalmente.

Con l'alimentazione da rete scollegata, collegare un cortocircuito ai terminali di uscita dell'alimentatore sul pannello posteriore. Ricollegare l'alimentazione dalla rete, ruotare completamente i comandi di tensione e corrente in senso antiorario e premere di nuovo l'interruttore **PWR**.

Premere l'interruttore **START** e ruotare la manopola di tensione di un giro in senso orario. Aumentare il set point della corrente al massimo e poi riportare al minimo. Gli indicatori di potenza e corrente dovrebbero accendersi. La corrente continua dovrebbe aumentare uniformemente passando dal valore minimo fino al valore massimo e poi al minimo come indicato sul misuratore.

Ruotare completamente la manopola di corrente in senso antiorario. Premere il tasto **STOP**.

Per controllare l'intervento per sovracorrente, premere il tasto **TRIP DIS** sul pannello anteriore e impostare il potenziometro **OCT** a metà della corrente nominale dell'alimentatore. Mentre si preme il tasto **TRIP DIS**, il voltmetro e l'amperometro visualizzano le soglie impostate per l'intervento in caso di sovratensione e di sovracorrente.

Premere l'interruttore **START** e dopo di che aumentare lentamente il set point di corrente. L'intervento per sovracorrente dovrebbe attivarsi rispetto al set point fissato come soglia per la sovracorrente. L'indicatore di sovracorrente (**OCT**) dovrebbe accendersi e gli indicatori di controllo per potenza e tensione dovrebbero spegnersi e l'alimentazione dovrebbe essere interrotta.

Premere il tasto **CLEAR**. Ora impostare il set point di sovracorrente al massimo, pari al 110% del valore nominale di fondo scala dell'alimentatore. Avviare nuovamente l'alimentatore e osservare che funzioni normalmente.

Se uno di questi eventi non si verifica, l'alimentatore è difettoso e non deve essere utilizzato. A seconda delle circostanze, è possibile rimediare con la risoluzione dei problemi o richiedere il servizio di garanzia.

#### **2.5.3. Modelli con Pannello Anteriore in Versione C**

Il controllo elettrico per i prodotti della serie TS IV con pannello anteriore nella versione C, richiede l'uso del software di interfaccia remota che viene descritto nel Capitolo 4.

Con il software installato e l'alimentatore collegato all'interfaccia di comunicazione richiesta, selezionare **A panel** nel pannello **Configuration Setup**.

Selezionare il **Virtual Control Panel** nel menu **View** per visualizzare il pannello anteriore della versione A.

Seguire la procedura descritta nella Sezione 2.5.2 utilizzando il pannello di controllo virtuale dal software di interfaccia remota.

## **3: Funzionamento dell'Alimentatore**

Gli alimentatori serie TS IV vengono normalmente spediti con una configurazione che prevede manopole di rotazione sul pannello anteriore, un rilevamento in modalità Locale, controllo interno e controllo esterno. Lo strumento viene controllato attraverso i comandi del pannello anteriore e descritti nella sezione 3.2.1.3 per i modelli forniti con il pannello anteriore in versione D e nella sezione 3.2.2.2 per i modelli forniti con il pannello anteriore in versione A oppure via software.

Con questa configurazione, l'unità può erogare tensione costante o corrente costante utilizzando i comandi sul pannello anteriore. Gli alimentatori serie TS IV con pannello anteriore in versione C sono configurati per un controllo esterno e remoto, abilitando le comunicazioni con le interfacce RS232, IEEE‐488 GPIB (+ GPIB), LXI TCP/IP Ethernet (+ LXI) o Edgeport USB (+ USB). I comandi di tensione e corrente sul pannello anteriore impostano i limiti per la tensione e la corrente di uscita.

L'impedenza del carico determina se l'unità è in modalità di controllo per tensione o corrente e i rispettivi indicatori accesi indicano la stato. L'alimentatore eseguirà un crossover automatico continuo dalla modalità di tensione alla modalità di corrente, con riferimento ai set‐point e/o all'impedenza di carico. Se una delle due manopole è impostata sulla massima rotazione in senso antiorario, l'altra manopola avrà un effetto scarso o nullo, forzando un limite di tensione zero o un limite di corrente zero.

#### **3.1. Regolare l'Erogazione di Tensione**

#### **3.1.1. Tensione Constante**

Per selezionare l'uscita di tensione costante, procedere come segue:

Con l'alimentatore disattivato, ruotare entrambe le manopole in senso antiorario. Premere il tasto **V/I DIS** e ruotare entrambe le manopole di tensione e corrente fino a raggiungere la tensione di uscita richiesta e la corrente di crossover necessaria. La corrente di crossover è la corrente alla quale l'alimentatore diventa una sorgente di corrente costante.

Collegare il carico e poi accendere l'alimentatore. La tensione di uscita dovrà essere vicina al set point di tensione. Se una variazione del carico provoca il superamento del limite di corrente, l'alimentatore passerà automaticamente all'uscita di corrente costante rispetto al limite di corrente predefinito mentre la tensione di uscita diminuirà proporzionalmente. Nel fissare il limite di corrente, tenere in considerazione le correnti di picco elevate che possono determinare crossover indesiderati.

#### **3.1.2. Corrente Constante**

Per selezionare l'uscita corrente costante, procedere come segue:

Con l'alimentatore disattivato, ruotare entrambe le manopole in senso antiorario. Premere il tasto **V/I DIS** e ruotare entrambe le manopole di tensione e corrente fino a raggiungere la corrente di uscita richiesta e la tensione di crossover necessaria. La tensione di crossover è la tensione alla quale l'alimentatore diventa una fonte di tensione costante.

Collegare il carico e accendere l'alimentatore. La corrente di uscita dovrebbe essere vicina al set point di corrente. Se una variazione del carico provoca il superamento del limite di tensione, l'alimentatore passerà automaticamente all'uscita di tensione costante rispetto al limite di tensione predefinito mentre la corrente di uscita diminuirà proporzionalmente.

## **3.1.3. Carico Impulsivo**

L'alimentatore passa automaticamente dalla tensione costante al funzionamento in corrente costante o viceversa, in risposta a un aumento (oltre il limite preimpostato) della corrente oppure della tensione di

uscita,rispettivamente. Con il limite preimpostato sulla corrente o tensione di uscita media, le correnti o le tensioni di picco elevate, che si verificano nei carichi impulsivi, possono superare le condizioni del limite preimpostato e causare il crossover. Per evitare questo crossover indesiderato, è necessario impostare dei limiti preimpostati per i valori di picco e non per la media.

Condensatori interni ai terminali di uscita dell'alimentatore. Questi condensatori aiutano a fornire impulsi ad alta corrente di breve durata durante il funzionamento in tensione costante. Qualsiasi capacità aggiunta esternamente migliorerà la capacità della corrente impulsiva, ma ridurrà la sicurezza fornita dal circuito in corrente costante. Un impulso ad alta corrente potrebbe danneggiare i componenti del carico prima che la corrente di uscita media sia sufficientemente grande da far funzionare il circuito in corrente costante.

## **3.2. Comandi del Pannello Anteriore**

Al momento della spedizione, l'alimentatore serie TS IV è configurato per rilevamento locale, manopole, programmazione interna e ingresso di tensione come specificato sull'etichetta seriale posteriore. Gli alimentatori serie TSC IV non possono essere controllati attraverso il pannello anteriore se non in modalità acceso/spento. I comandi di tensione e corrente sul pannello anteriore impostano i limiti per la tensione e la corrente di uscita. Le seguenti sezioni descrivono come utilizzare tutte le funzioni del pannello anteriore. I comandi del pannello anteriore sono suddivisi in quattro gruppi: comandi della modalità Run, comandi per set point, comandi di configurazione e comandi di taratura.

**I comandi della modalità Run**, sezione 3.2.1.1 e sezione 3.2.2.1 sono usati quando l'alimentatore è stato configurato per l'applicazione desiderata e i set point richiesti sono stati programmati in memoria.

**I comandi per set point**, sezione 3.2.1.2 e sezione 3.2.2 includono i seguenti set point: tensione, corrente, intervento per sovratensione e intervento per sovracorrente. Tutti questi comandi possono essere eseguiti quando l'alimentatore è nello stato di standby, allarme o erogazione.

**I comandi di configurazione**, sezione 3.2.1.3 e sezione 3.2.2.2 comprendono rilevamento locale o remoto, controllo interno e/o esterno, interblocco remoto e modalità di input del set point. Sono disponibili tre opzioni per gli ingressi set point: potenziometri rotativi o del pannello anteriore, segnali analogici esterni tramite connettore JS1 e comunicazioni da computer remoto: RS232 tramite connettore JS3, IEEE‐488 opzionale tramite connettore JS4 e Ethernet LXI TCP/IP opzionale tramite JS5. Le modifiche ai comandi di configurazione sono consentite solo quando l'alimentatore è in standby o stato di allarme.

**I comandi di taratura**, sezione 3.2.1.4 e sezione 3.2.2.3 consentono la programmazione dei potenziometri digitali interni. I potenziometri digitali vengono usati per tarare il riferimento di tensione e gli amplificatori di feedback. I comandi di taratura possono essere attivati quando l'alimentatore è in modalità standby, allarme o erogazione.

**I comandi di programmazione del pannello anteriore** sono illustrati con grafici di programmazione. Questo metodo di presentazione rappresenta il percorso dei comandi principali, descrive gli indicatori del pannello anteriore come risultato della pressione dei tasti e illustra i risultati previsti.

#### **3.2.1. Comandi sul Panello Anteriore - Versione D**

#### **3.2.1.1. Comandi per modalità Run - Pannello Anteriore in versione D**

La Figura 3.1 illustra i comandi della modalità **Run** utilizzati quando l'alimentatore è stato configurato per l'applicazione richiesta e i set point necessari sono stati programmati in memoria.

Premere il tasto **START** per attivare l'alimentatore. La sequenza di avvio eccita la fase iniziale e i contatti principali seguiti dall'abilitazione delle fasi di elaborazione della potenza. Dopo di che, la tensione di uscita e la corrente aumentano rispetto ai set point fissati mediante il pannello anteriore con controllo analogico esterno oppure mediante le comunicazioni remote controllate dal computer.
Se l'alimentatore è stato programmato per una sequenza automatica e il LED **ARM** è acceso, premere il tasto **START** per avviare il programma nella posizione di memoria corrente. In questa modalità, premendo ulteriormente il pulsante **START**, la memoria varierà indipendentemente dal periodo di tempo impostato. Premendo il pulsante **STOP** l'alimentatore passerà allo stato di standby; pertanto le fasi di elaborazione dell'alimentatore vengono disabilitate e l'inizio della fase e i contatti principali sono de‐energizzati.

Premendo il tasto **MEM** (memoria) è possibile modificare la memoria. Esistono **100** passaggi di memoria, **10** che possono essere programmati mediante il pannello anteriore e tutti possono essere programmati grazie alle interfacce di comunicazione Ethernet RS232, IEEE‐488 GPIB o LXI TCP/IP. In ogni posizione di memoria, è possibile programmare cinque variabili: set point per tensione di uscita, set point per corrente di uscita, sovratensione, sovracorrente e periodo di tempo. I set point di tensione e corrente impostano la tensione e la corrente di uscita richieste per l'alimentatore. Le soglie di intervento per sovratensione e sovracorrente impostano i livelli che attiveranno l'allarme quando i livelli vengono superati. Il periodo, applicabile durante la sequenza automatica, determinerà per quanto tempo l'alimentatore rimarrà nella posizione di memoria prima di passare allo stato di memoria successivo.

Dopo aver premuto il tasto **MEM**, potete inserire una nuova posizione di memoria premendo un numero sulla tastiera o premendo i tasti **Su/Giù** per aumentare o diminuire la posizione di memoria. Dopo aver effettuato la selezione, è necessario premere il tasto **ENTER** per salvare la nuova posizione di memoria, altrimenti è possibile premere il tasto **CLEAR** per uscire senza salvare la nuova posizione di memoria.

Il tasto **DISPLAY** visualizza i set point di tensione e corrente sui rispettivi display. Sullo schermo apparirà nuovamente la tensione e la corrente di uscita effettive quando si rilascia il tasto **DISPLAY**. Se l'alimentatore funziona in modalità di tensione, quindi l'uscita effettiva di tensione sarà vicina al set point di tensione e la corrente di uscita effettiva sarà inferiore al set point di corrente. Se l'alimentatore funziona in modalità di corrente, la corrente di uscita effettiva sarà vicino al set point corrente e la tensione di uscita effettiva sarà inferiore al set point di tensione.

La tastiera e i tasti **Su/Giù** sono attivi nella modalità **Run**. Una funzione per ripetere l'ultimo comando consente di modificare il set point di tensione e corrente, l'intervento di sovratensione e sovracorrente o il periodo di tempo senza prima premere il tasto **MENU** e **ITEM** per selezionare il parametro da modificare. Qualunque parametro sia stato modificato per ultimo è quello che varierà quando si preme questo tasto.

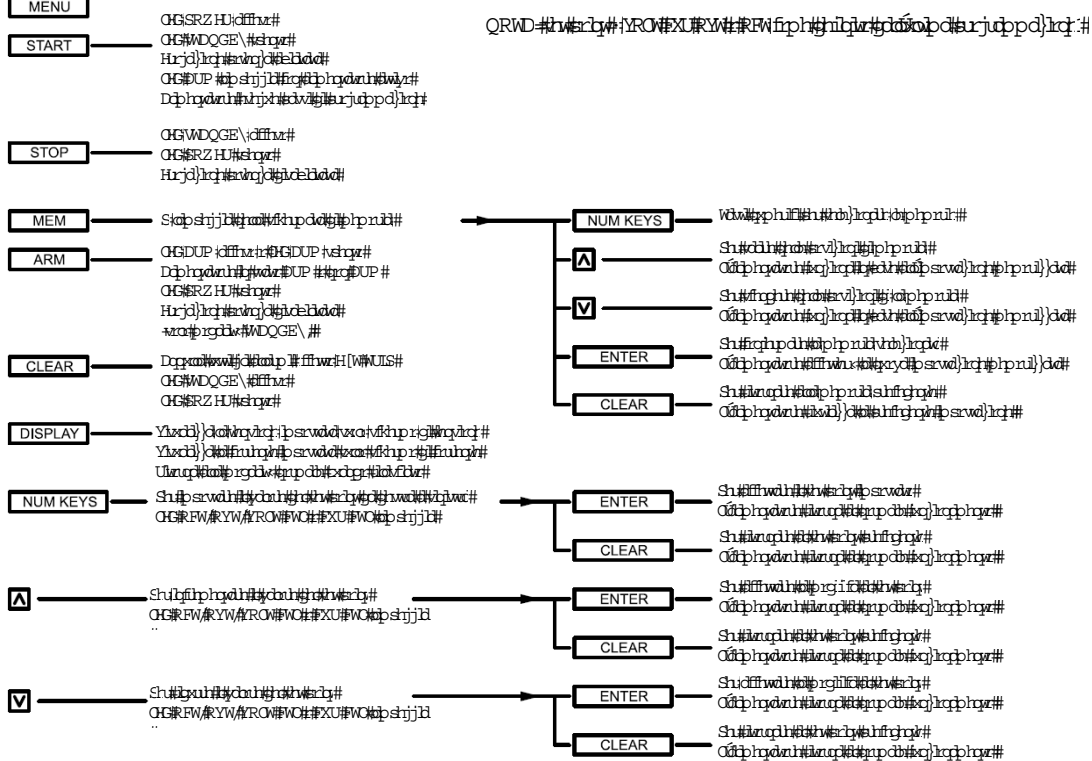

### **3.2.1.2. Comandi per i Set Point**

La Figura 3.2, la Figura 3.3, la Figura 3.4 e la Figura 3.5 illustrano come inserire i comandi per i set point di tensione, corrente, intervento per sovratensione e sovracorrente e periodo di tempo. Tutti questi comandi possono essere eseguiti quando l'alimentatore è in stato di standby, allarme o erogazione.

In base alla configurazione dell'alimentatore (manopole o tastiera), la sequenza dei comandi è leggermente diversa. Con le manopole rotative, i comandi del set point di tensione e corrente vengono inseriti usando i potenziometri del pannello anteriore, mentre l'intervento di sovratensione e sovracorrente e i set point per il periodo di tempo vengono inseriti usando la tastiera. Se l'alimentatore è stato configurato per la tastiera, tutti i comandi vengono inseriti con la tastiera.

Con l'alimentatore configurato per la manopola, premere prima il tasto **MENU** per inserire i comandi del set point. Il LED **VOLT CTL** lampeggerà. Premere due volte il tasto **ITEM**. Il LED **OVT** lampeggerà. Questo indica che un inserimento da tastiera o con i tasti **Su/Giù** creerà un nuovo set point **OVT**. La pressione del tasto **ITEM** fa lampeggiare il LED **OCT** indicando che un inserimento da tastiera oppure con i tasti **Su/Giù** creerà un nuovo set point **OCT**. Premendo di nuovo il tasto **ITEM**, **P** lampeggia nel display di tensione indicando che un inserimento da tastiera o con i tasti **Su/Giù** creerà un nuovo set point di tempo.

Con l'alimentatore configurato per la tastiera, premere prima il tasto **MENU** per inserire i comandi del set point. Il LED **VOLT CTL** lampeggerà. Ciò indica un inserimento da tastiera oppure con i tasti **Su/Giù** creerà un nuovo set point di tensione. La pressione del tasto **ITEM** fa lampeggiare il LED **CUR CTL** indicando che un inserimento da tastiera o con i tasti **Su/Giù** creerà un nuovo set point di corrente. La pressione ripetuta del tasto **ITEM** fa lampeggiare i LED **OVT**, il LED **OCT** e **P** nel display della tensione. Per ciascun indicatore visivo, l'inserimento di un numero con la tastiera o usando tasti **Su/Giù** modificherà il set point per il parametro indicato con il LED lampeggiante.

In tutte le modalità di controllo, è possibile visualizzare prontamente la tensione e la corrente del set point premendo il tasto **DISPLAY**. Questo consente il monitoraggio di entrambi i set point negli stati di standby, allarme e modalità di alimentazione.

Tenere premuti i tasti **Su/Giù** per sveltire l'inserimento dei valori; le modifiche ai numeri aumenteranno o diminuiranno a una velocità maggiore. Quando si avvicina il numero di set point desiderato, rilasciare e poi premere di nuovo per rallentare la velocità di modifica. Una volta effettuato la selezione, premere il tasto **ENTER** per salvare il nuovo set point o premere il tasto **CLEAR** per uscire senza salvare il nuovo set point.

Durante la programmazione dei comandi, tenere premuto il tasto **CLEAR** per **5** secondi così da impostare i valori predefiniti per una particolare posizione di memoria, il set point di tensione, il set point di corrente, l'intervento di sovratensione e di sovracorrente e il tempo. Tenere premuto il tasto **CLEAR** per **10** secondi per impostare gli stessi parametri di tutte le **100** posizioni di memoria rispetto ai parametri predefiniti.

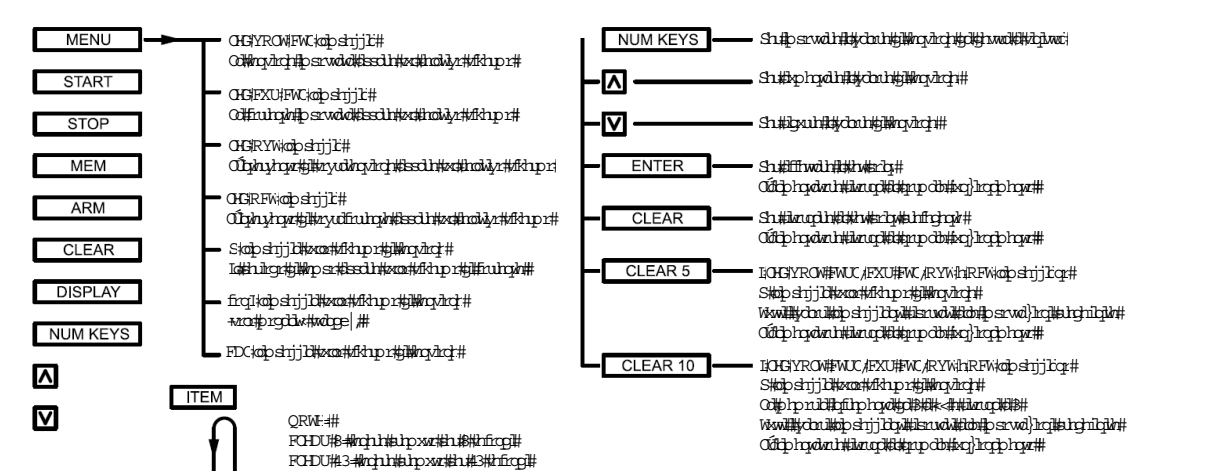

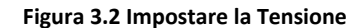

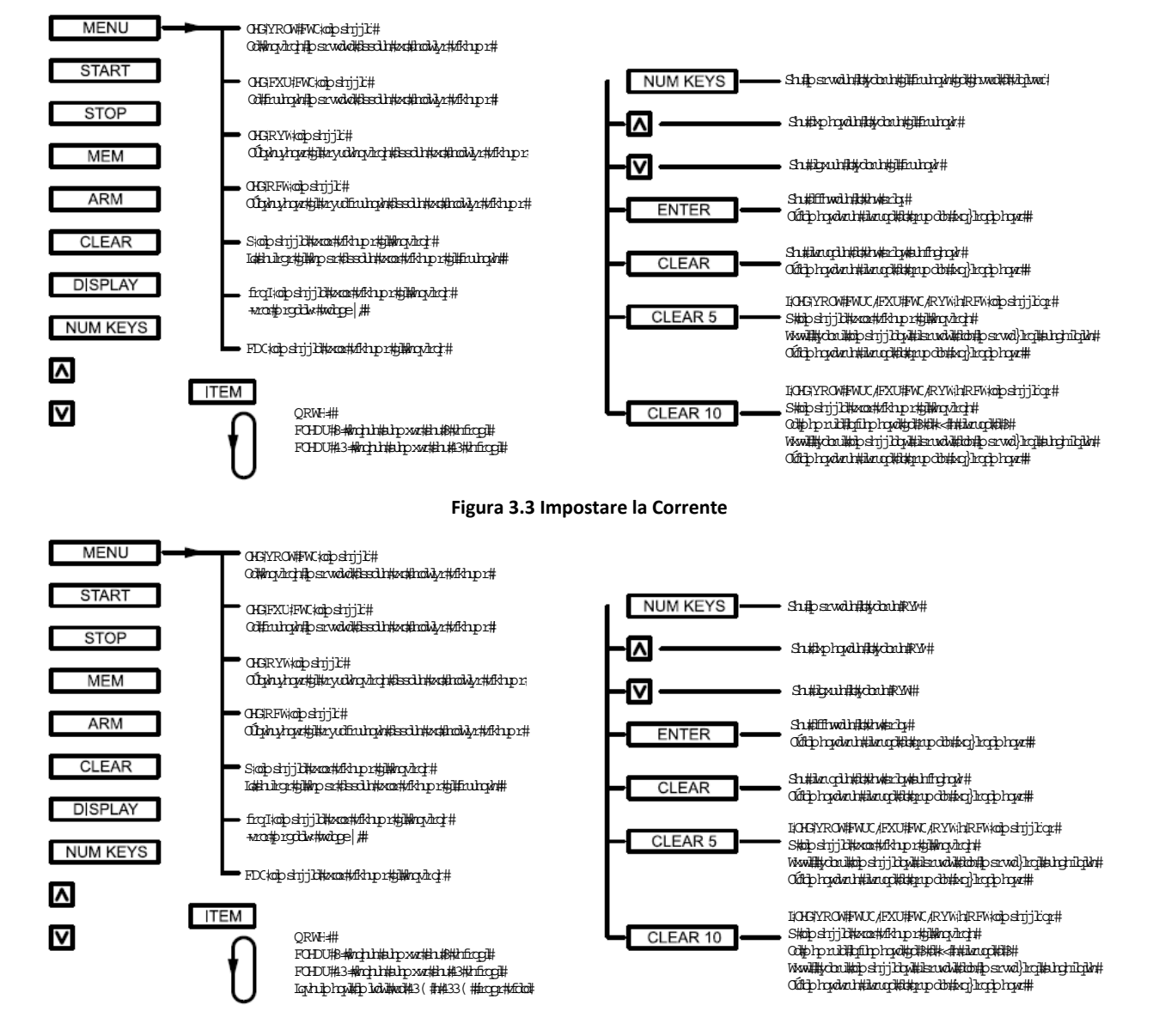

**Figura 3.4 Impostare l'Intervento di Sovratensione**

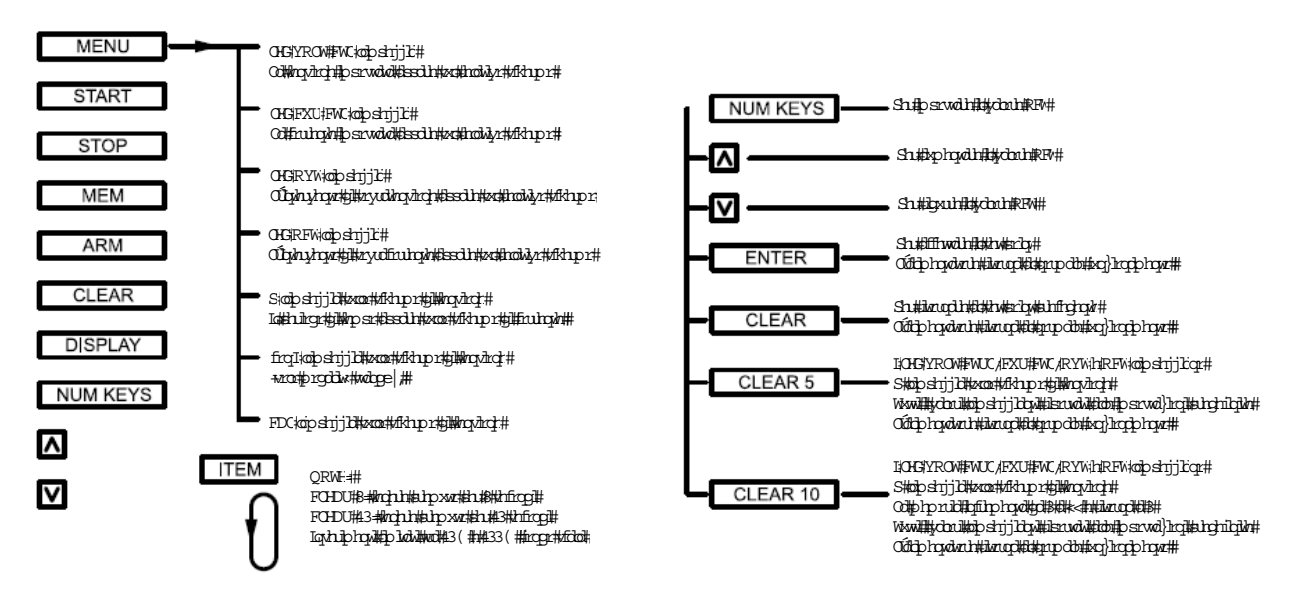

**Figura 3.5 Impostare l'Intervento di Sovracorrente**

## **3.2.1.3. Comandi di Configurazione - Pannello Anteriore in versione D**

Per inserire i comandi di configurazione, premere prima il tasto **MENU**. Il LED **OVT** inizialmente lampeggerà. Quindi premere due volte il tasto **ITEM**. Sul display della tensione lampeggerà **conF**. Premere il tasto **ENTER** per selezionare i comandi di configurazione. Il LED **REM SEN** lampeggerà. Per scegliere il rilevamento remoto, premere il tasto **ENTER;** per selezionare altri comandi di configurazione, premere il tasto **ITEM**.

Ogni volta che si preme il tasto **ITEM**, il LED successivo lampeggerà. L'ordine è **REM SEN** illustrato dalla Figura 3.6, **INT CTL** illustrato nella Figura 3.7, **EXT CTL** illustrato nella Figura 3.8, **ROTARY** illustrato nella Figura 3.10, **KEYPAD** illustrata nella Figura 3.9, **EXT PGM** illustrato dalla Figura 3.11, **REMOTE** illustrato nella Figura 3.12 e **LOC** illustrato nella Figura 3.13.

Ulteriori pressioni del tasto **ITEM** riporteranno il menu alla voce iniziale, **REM SEN**. Tutti i comandi devono essere effettuati quando l'alimentatore è in modalità standby oppure di allarme. Inoltre, tutti i comandi di configurazione possono essere eseguiti dal software utilizzando i comandi SCPI.

Rilevamento remoto, controllo interno, controllo esterno e interblocco possono essere selezionati oppure deselezionati quando il LED **REM SEN**, **INT CTL**, **EXT CTL** e **LOC** lampeggia. Per selezionare, premere il tasto **ENTER** e per deselezionare, premere **CLEAR**. Il rilevamento remoto consente di rilevare la tensione di uscita sul carico anziché sui terminali di uscita dell'alimentatore. Questa funzione elimina la variazione generata dalla caduta di tensione attraverso i cavi di uscita. 0HGFXU#FW.kolpshrjjk#

Il controllo interno abilità i tasti **START**, STOP e CLEAR sul pannello anteriore. Il controllo esterno abilita gli ingressi **START (pin 47), STOP (pin 19) e CLEAR** (pin 18) sul connettore JS1 presente sul pannello posteriore. Sia il controllo mi e halia il controllo esterno si possono abilitare per consentire il controllo simultaneo. L'interblocco ri<del>chiode univectivo chi</del>ro et cito fisico tra i terminali **+ 5V REF** (pin 26) e **INTERLOCK SET** (pin 37) del<br>L'interblocco ri<del>chiode processi ilonifica profinanzi il</del> connettore JS1 per consentire il funzionamento. Questa funzione è utile per le applicazioni di controllo di processo quando è richiesto un interblocco di sicurezza. OGRYW@DSTJJC# EDCkopstrjD#xoo#dkipr#D#krovich#

Le manopole di rotazione, programma esterno e remoto impostano la modalità di ingresso di riferimento per il set point di tensione e set point corrente, intervento per sovratensione e sovracorrente. È possibile selezionare solo una modalità di ingresso. Premere il tasto **ENTER** quando uno dei rispettivi LED lampeggia per selezionare la modalità e disabilitare la modalità precedentemente selezionata. Premere il tasto **CLEAR** quando il rispettivo LED lampeggia, per uscire dalla sequenza di comandi senza modifiche.

Con le manopole di rotazione, i set point di tensione e di corrente vengono impostati dai potenziometri del pannello anteriore. Selezionando un programma esterno, tutti gli ingressi di riferimento vengono impostati con gli ingressi analogici su **VREF EXT** (pin 3), **IREF EXT** (pin 22), **TVREF EXT** (pin 4) e **TIREF EXT** (pin 23) del connettore JS1.

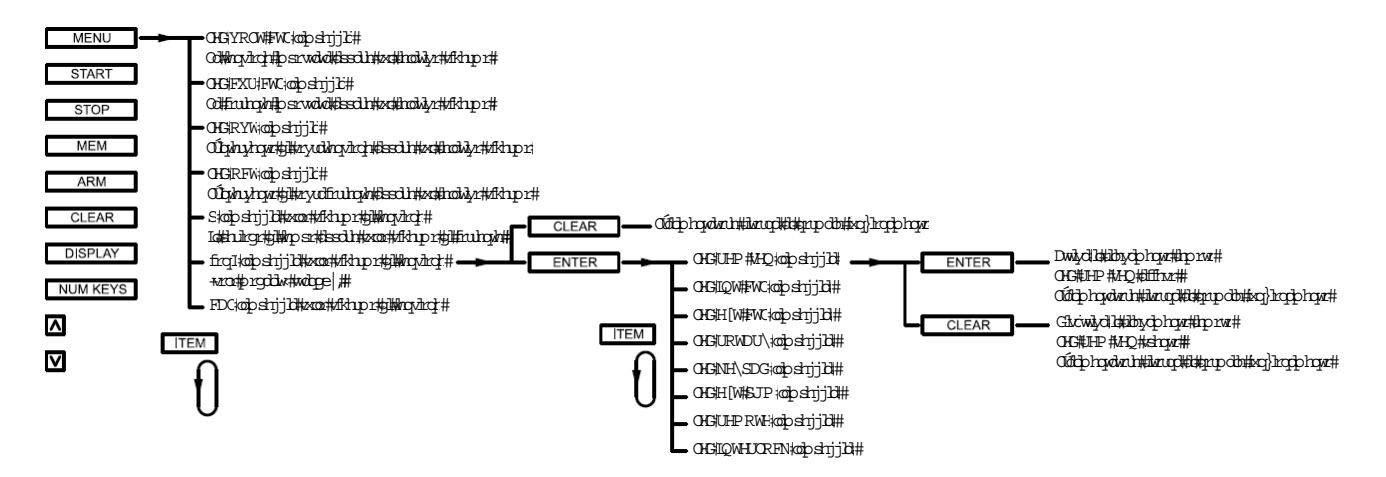

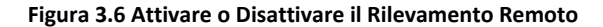

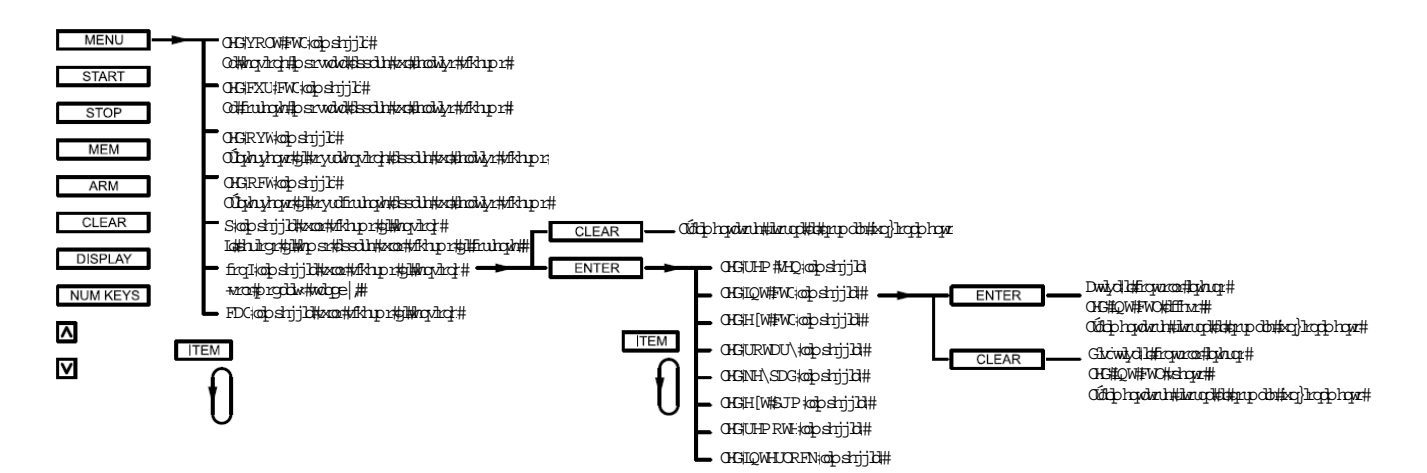

**Figura 3.7 Attivare o Disattivare il Controllo Interno**

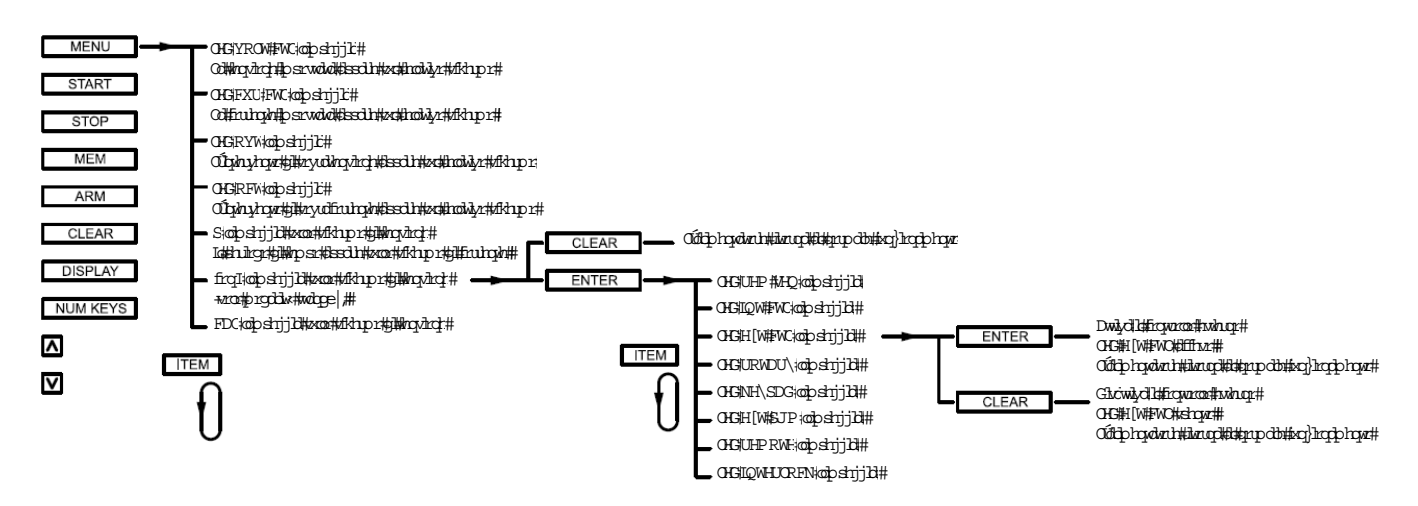

**Figura 3.8 Attivare o Disattivare il Controllo Esterno**

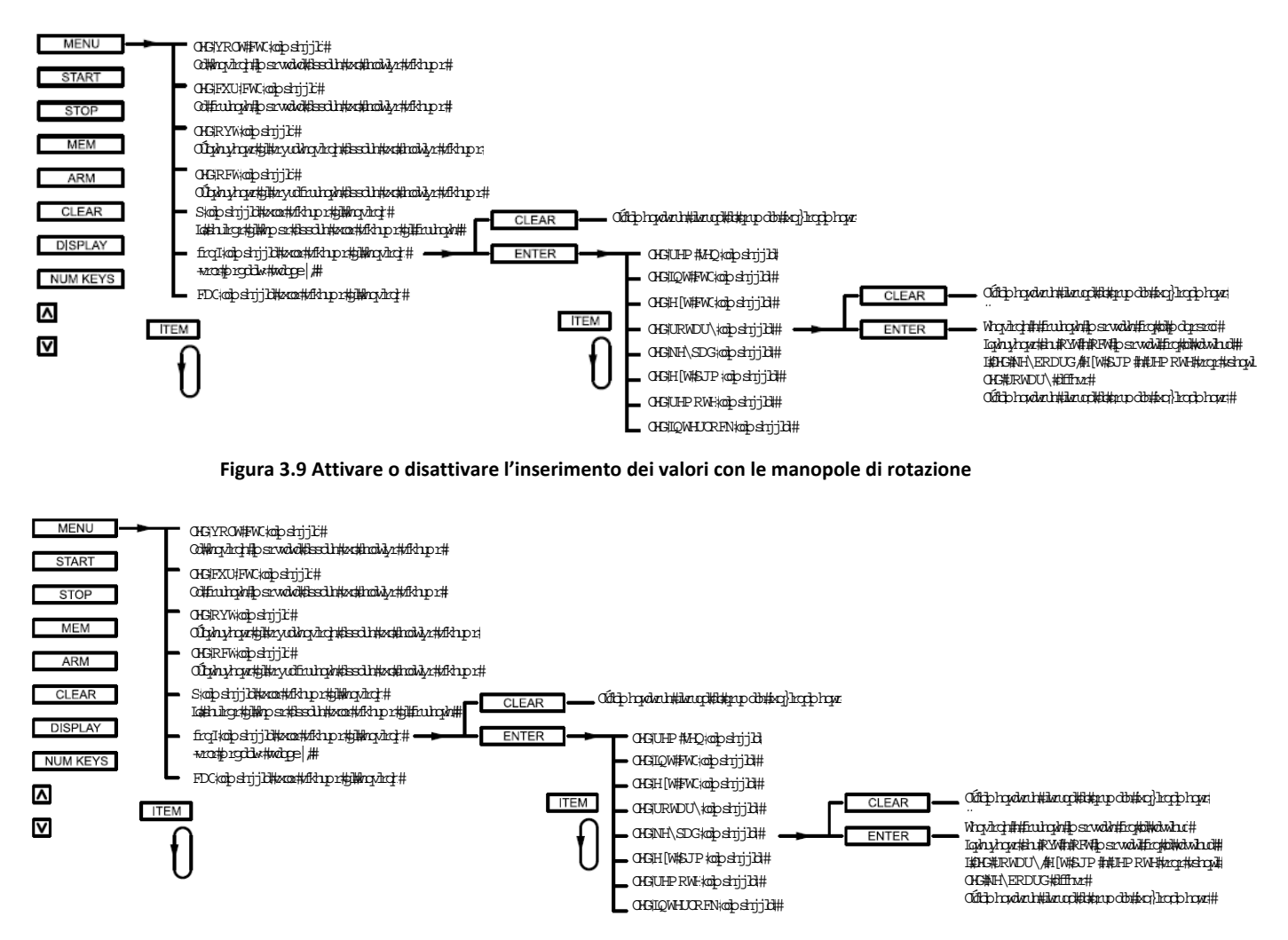

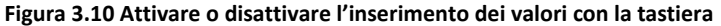

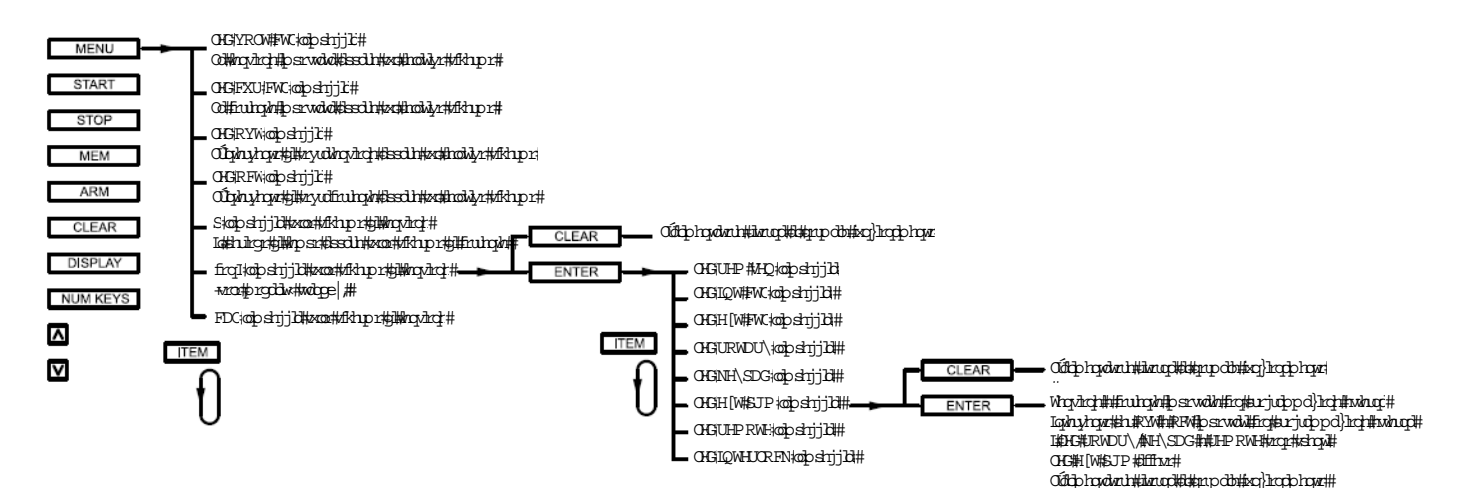

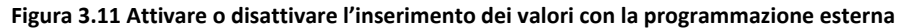

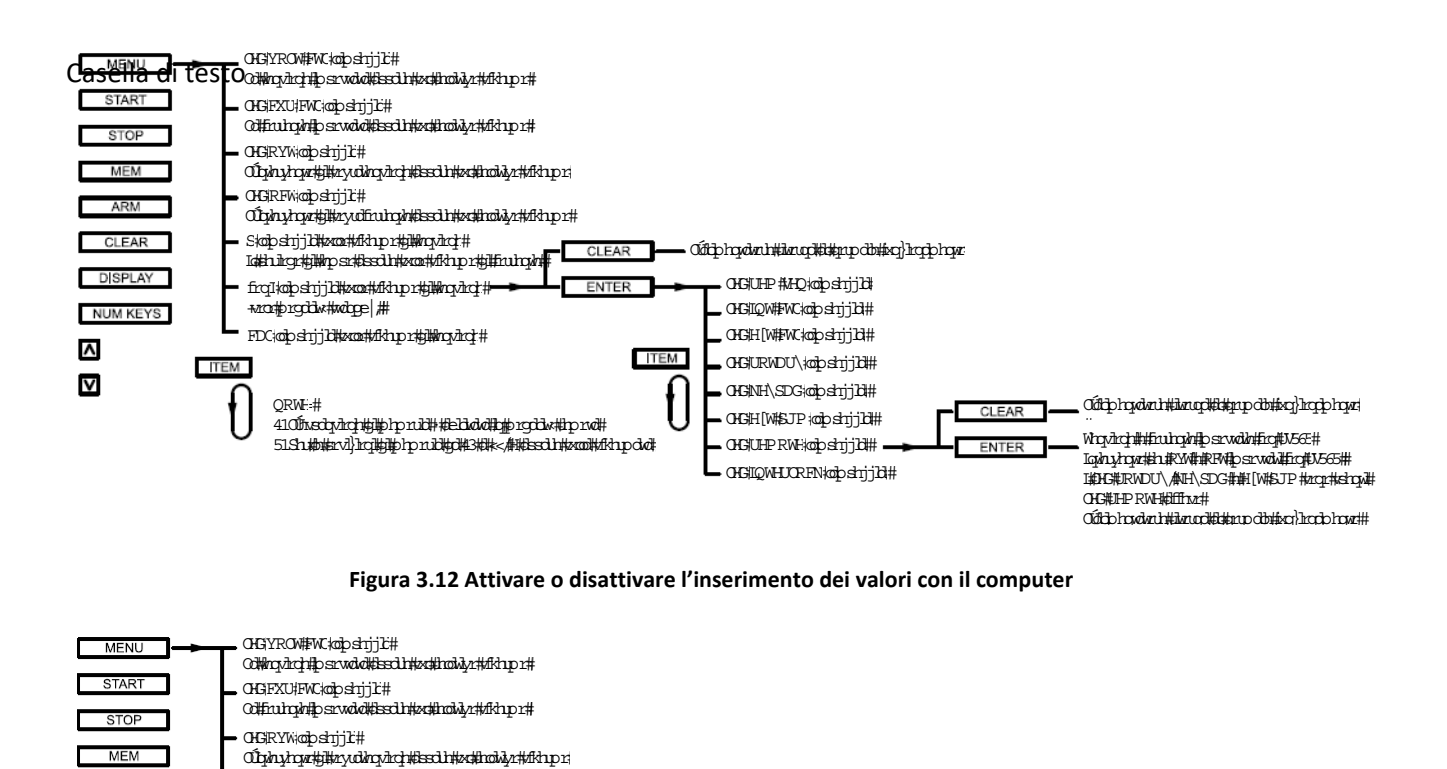

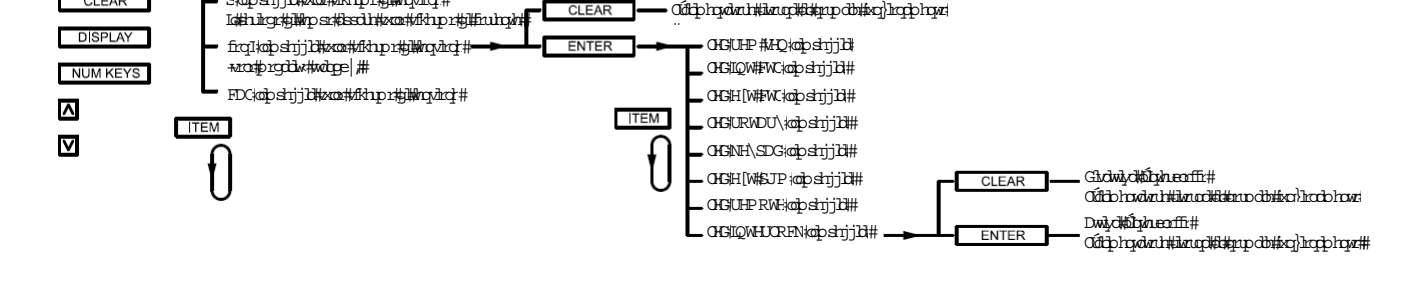

**Figura 3.13 Attivare o disattivare l'interblocco**

### **3.2.1.4. Comandi di Taratura - Pannello Anteriore in versione D**

CI FAR

0HGRFWoodpshrj1C#

ARM CI FAR

Ofghyhynyttiinyufhuhyhtissalittatiinsiyhtiihiprit

Skolo shiri bili kacamatan propinsi masjid ya kata ili

La Figura 3.14 illustra come utilizzare i comandi di taratura mediante il pannello anteriore. I comandi di taratura consentono di tarare cinque potenziometri digitali, visualizzare le versioni firmware e hardware e ripristinare i potenziometri digitali alla taratura predefinita. Tutti questi comandi possono essere eseguiti quando l'alimentatore è in modalità standby o di erogazione.

Per inserire i comandi di taratura, premere prima il tasto **MENU**. Il LED **OVT** lampeggerà. Quindi premere tre volte il tasto **ITEM**. Sul display della tensione lampeggerà **CAL**. Premere il tasto **ENTER** per **10** secondi o premere **CLEAR** per uscire dal menu.

Quando si inseriscono i comandi di taratura, la tensione di uscita apparirà nel display di tensione, i valori del potenziometro, da **0** a **255**, verranno visualizzati nelle tre cifre a destra del display della corrente e **P** e **1** lampeggeranno alternativamente nella cifra sinistra del display di corrente.

Il potenziometro **1** regola il guadagno dell'amplificatore di feedback della tensione.

Il potenziometro **2** regola la tensione di offset dell'ingresso dell'amplificatore di feedback della tensione.

Il potenziometro **3** regola il guadagno dell'amplificatore di feedback della corrente.

Il potenziometro **4** regola la tensione di offset dell'ingresso dell'amplificatore di feedback della corrente.

Il potenziometro **5** regola il guadagno del riferimento utilizzato per i convertitori da digitale ad analogico e da analogico a digitale.

Premere il tasto **ITEM** per regolare il potenziometro 2. La cifra sinistra del display di corrente lampeggerà alternativamente fra **P** e **2**, la tensione di uscita verrà visualizzata sul display di tensione, mentre i valori del potenziometro, da 0 a 255, verranno visualizzati nelle tre cifre a destra del display di corrente.

Premere nuovo il tasto **ITEM**, per regolare il potenziometro 3. Ora la corrente di uscita verrà visualizzata nel display di corrente, i valori del potenziometro, da 0 a 255, verranno visualizzati nelle tre cifre a destra del display di tensione e la cifra a sinistra del display di tensione lampeggerà alternativamente fra **P** e **3**.

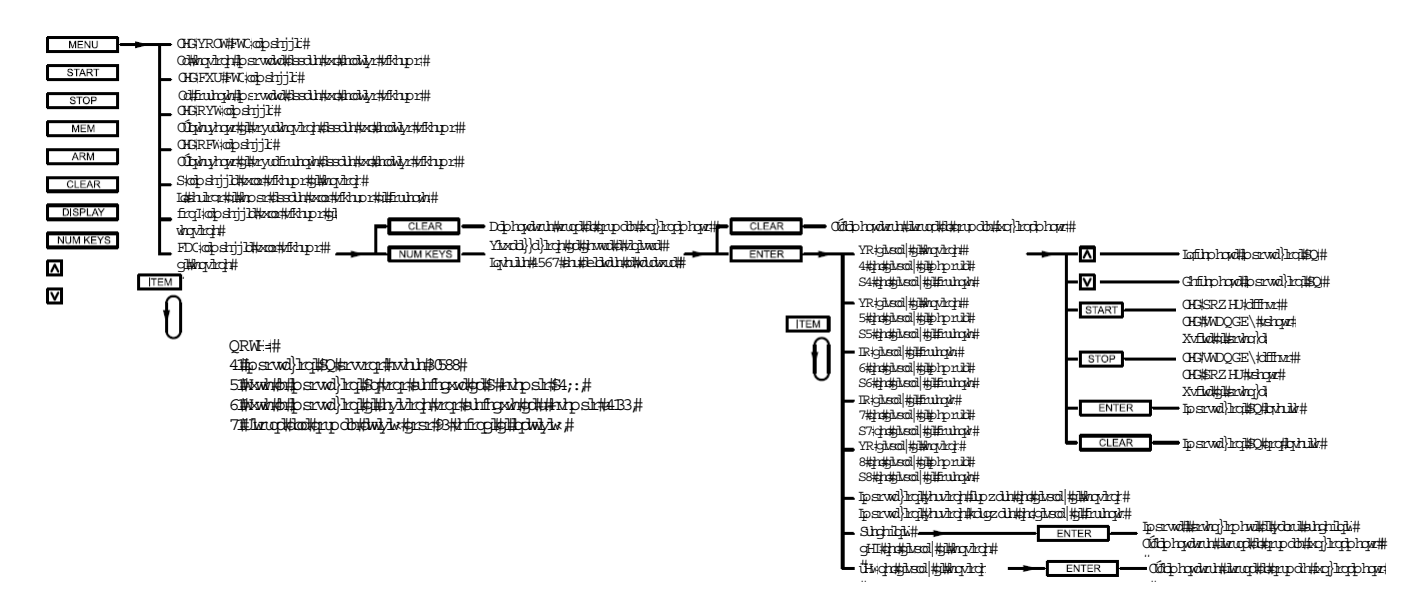

**Figura 3.14 Taratura con i comandi del pannello anteriore**

Premere nuovamente il tasto **ITEM**, per regolare il potenziometro 4. La cifra a sinistra del display della tensione lampeggerà alternativamente fra **P** e **4**, la corrente di uscita apparirà nel display di corrente e i valori del potenziometro, da 0 a 255, verranno visualizzati nelle tre cifre a destra del display della tensione.

Premere nuovamente il tasto **ITEM**, per regolare il potenziometro 5. La cifra a sinistra del display corrente lampeggerà alternativamente fra **P** e **5**, la tensione di uscita verrà visualizzata sul display della tensione e i valori del potenziometro, da 0 a 255, verranno visualizzati nelle tre cifre a destra del display di corrente.

Dopo aver selezionato un potenziometro digitale per la regolazione, premere i tasti **Su/Giù** per aumentare o diminuire il valore impostato del potenziometro. Per salvare questo nuovo valore, premere il tasto **ENTER** o il tasto **CLEAR** per uscire dalla routine.

Dopo aver selezionato il potenziometro digitale 5, premere il tasto **ITEM** per visualizzare nel display della tensione la versione del firmware e la versione dell'hardware nel display di corrente. Premere nuovamente il tasto **ITEM** per visualizzare **dEF** (impostazione predefinita) nel display della tensione. Premere il tasto **ENTER** per riportare i cinque potenziometri digitali alle impostazioni predefinite di fabbrica. Per uscire dal menu di taratura, premere il tasto **ITEM** fino a quando **rEt** (ritorno) appare sul display della tensione. Premere il tasto **ENTER** per uscire dal menu di taratura.

# **3.2.2. Comandi del Pannello Anteriore – Versione A**

## **3.2.2.1. Comandi per Modalità Run - Pannello Anteriore in versione A**

La Figura 3.15 illustra i comandi della modalità **Run**. I comandi della modalità **Run** vengono utilizzati quando l'alimentatore è stato configurato per l'applicazione desiderata.

Premere il tasto **START** per attivare l'alimentare. La sequenza di avvio consiste nell'eccitare gradualmente i contattori principali seguiti dall'abilitazione delle fasi di elaborazione della potenza. Una volta abilitato, la tensione di uscita e la corrente aumenteranno fino a raggiungere i set point stabiliti mediante i comandi del pannello anteriore, controllo analogico esterno o comunicazioni remote controllate dal computer.

Premere il tasto **STOP** per mettere l'alimentare in standby. Le fasi di elaborazione dell'alimentatore sono disabilitate e i contattori principali sono de‐energizzati.

Il tasto **V/I DIS** visualizza i set point di tensione e corrente sui relativi display. Il display torna a visualizzare la tensione e la corrente di uscita effettive quando Il tasto **V/IDIS** viene rilasciato. Se l'alimentatore funziona in modalità tensione, la tensione di uscita effettiva sarà vicina al set point di tensione e la corrente di uscita effettiva sarà inferiore al set point di corrente. Se l'alimentatore funziona in modalità corrente, la corrente di uscita effettiva sarà vicina al set point di corrente e la tensione di uscita effettiva sarà inferiore al set point di tensione.

Il tasto **TRIP DIS** visualizza rispettivamente l'intervento per sovratensione e per sovracorrente sul display di tensione e corrente. Il display torna a visualizzare la tensione e la corrente di uscita effettive quando viene rilasciato il tasto **V/I DIS**.

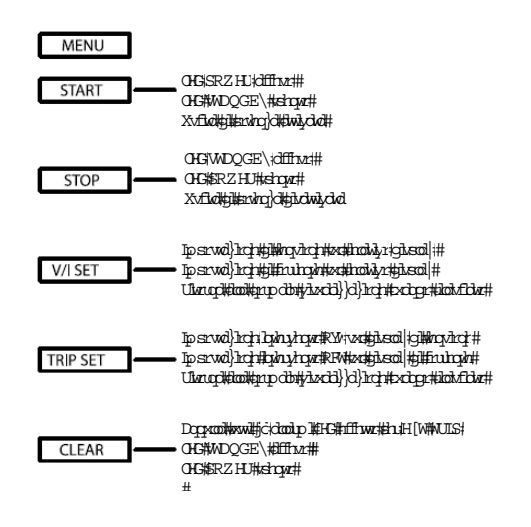

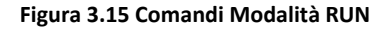

### **3.2.2.2. Comandi di Configurazione - Pannello Anteriore in versione A**

Per inserire i comandi di configurazione, premere prima il tasto **MENU**. Sul display di tensione lampeggerà **conF**. Premere il tasto **ENTER** per selezionare i comandi di configurazione. Il LED **REM SEN** lampeggerà. Per scegliere il rilevamento remoto, premere il tasto **ENTER** o per selezionare altri comandi di configurazione, premere il tasto **ITEM**. Ogni volta che si preme il tasto **ITEM**, l'altro LED lampeggerà. L'ordine è **REM SEN** illustrato dalla Figura 3.16, **INT CTL** illustrato dalla Figura 3.17, **EXT CTL** illustrato dalla Figura 3.18, **ROTARY** illustrato dalla Figura 3.19, **EXT PGM** illustrato dalla Figura 3.20, **REMOTE** illustrato dalla Figura 3.21 e **LOC** illustrato dalla Figura 3.22. Ulteriori pressioni del tasto **ENTER** faranno scorrere il menu indietro alla voce iniziale, **REM SEN**. Tutti questi comandi devono essere eseguiti quando l'alimentatore è in standby o in allarme. Inoltre, tutti i comandi di configurazione possono essere eseguiti con i comandi SCPI.

Rilevamento remoto, controllo interno, controllo esterno e interblocco possono essere selezionati oppure deselezionati quando il LED **REM SEN**, **INT CTL**, **EXT CTL** e **LOC** lampeggia. Per selezionare, premere **ENTER** o per deselezionare, premere **CLEAR**. Il rilevamento remoto consente di rilevare la tensione di uscita sul carico anziché sui terminali di uscita dell'alimentatore. Questa funzione compensa la caduta di tensione attraverso i cavi di uscita.

Il controllo interno abilita i tasti **START**, **STOP** e **CLEAR** sul pannello anteriore. Il controllo esterno abilita gli ingressi **START** (pin 17), **STOP** (pin 19) e **CLEAR** (pin 18) sul connettore JS1 sul pannello posteriore. Sia il controllo interno e sia il controllo esterno possono essere abilitati per consentire il controllo simultaneo. L'interblocco richiede un cortocircuito fisico tra i terminali **+ 5V REF** (pin 26) e **INTERLOCK SET** (pin 37) del

connettore JS1 per consentire il funzionamento. Questa funzione è utile per le applicazioni di controllo di processo quando è richiesto un interblocco di sicurezza.

I comandi di configurazione mediante manopola, programma esterno e remoto impostano la modalità di ingresso di riferimento per il set point di tensione, il set point di corrente, intervento per sovratensione e sovracorrente. È possibile selezionare solo una modalità di ingresso. La pressione del tasto **ENTER** quando uno dei rispettivi LED lampeggia fa sì che quella modalità sia selezionata mentre viene disabilita la modalità precedentemente selezionata.

Se si preme **CLEAR** quando il rispettivo LED lampeggia, si può uscire da questa modalità senza modifiche. Mediante le manopole, i set point di tensione e i set point di corrente vengono impostati dai potenziometri del pannello anteriore. Selezionando un programma esterno, tutti gli ingressi di riferimento sono impostati con gli ingressi analogici su **VREF EXT** (pin 3), **IREF EXT** (pin 22), **TVREF EXT** (pin 4) e **TIREF EXT** (pin 23) del connettore JS1, per il collegamento di ingressi di riferimento esterni. Selezionando il tasto **REMOTE**, tutti gli ingressi di riferimento vengono impostati su RS232, GPIB IEEE‐488 opzionale o Ethernet LXI TCP/IP.

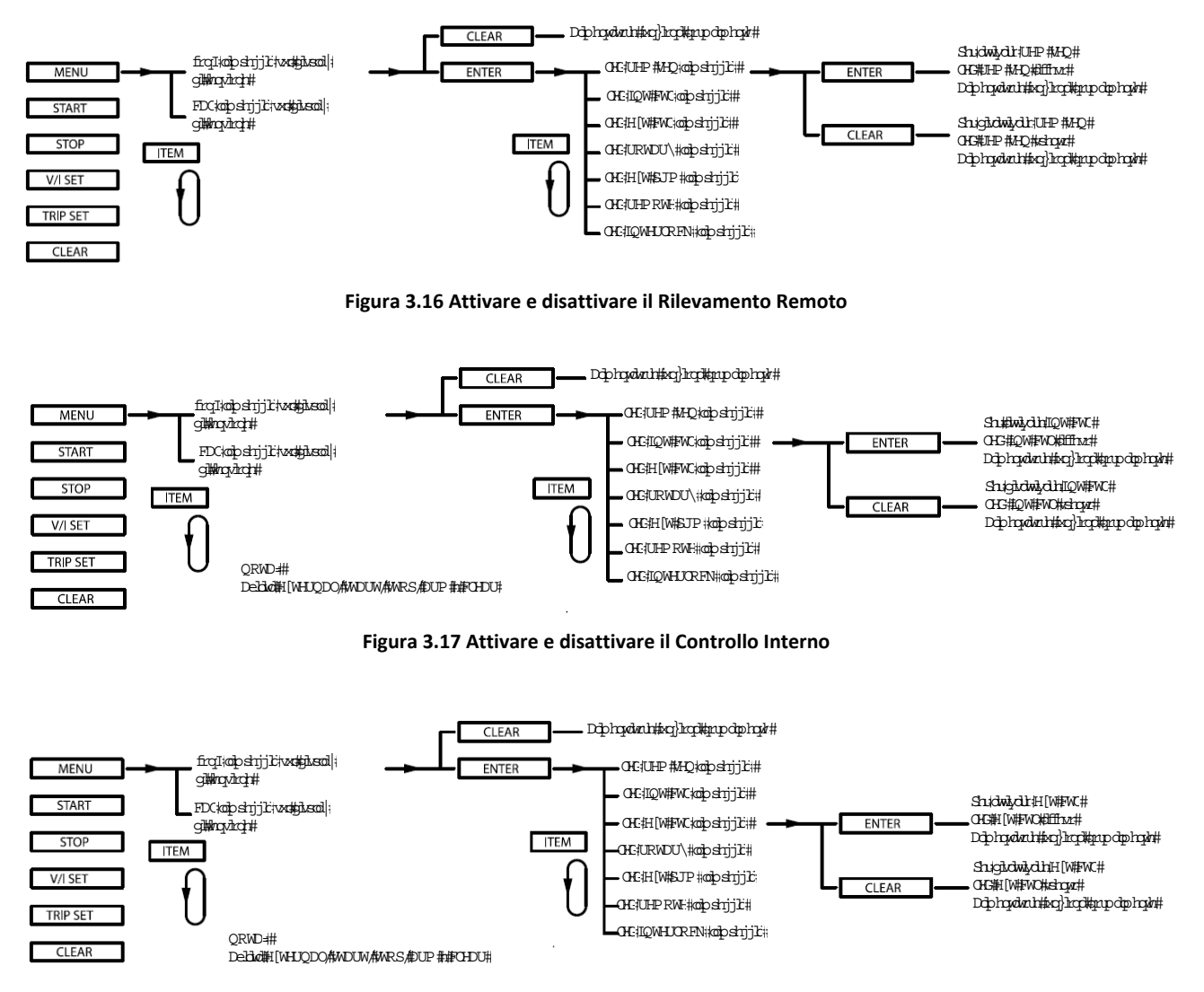

**Figura 3.18 Attivare e disattivare il Controllo Esterno**

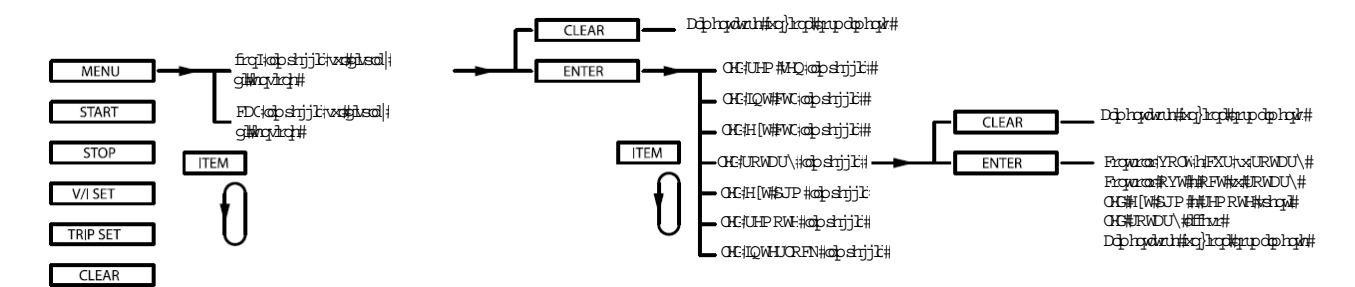

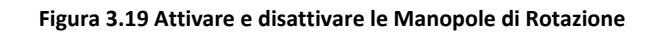

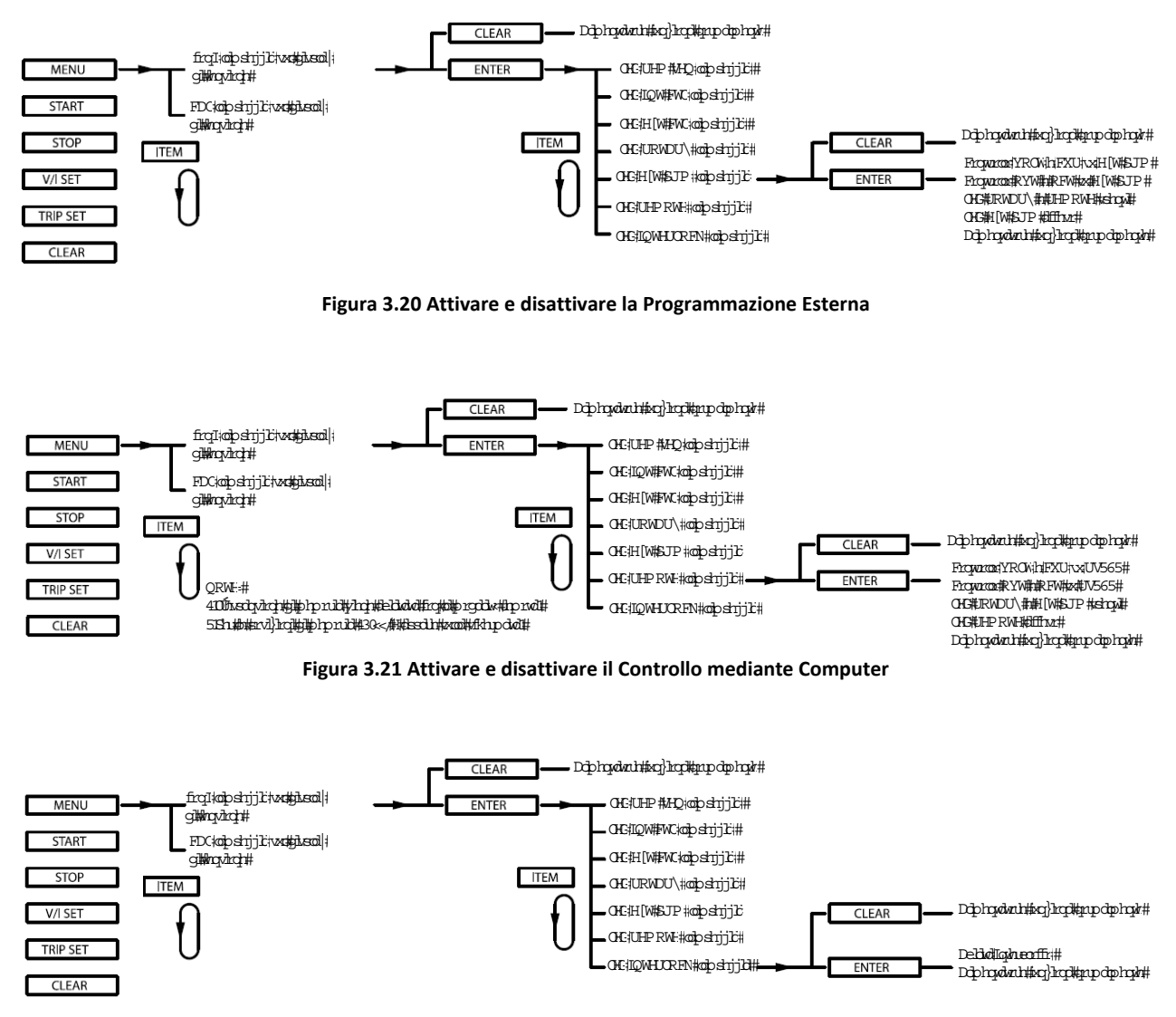

**Figura 3.22 Attivare e disattivare l'Interblocco Esterno**

### **3.2.2.3. Comandi di Taratura - Pannello Anteriore in versione A**

La Figura 3.23 illustra come usare i comandi di taratura del pannello anteriore. I comandi consentono di tarare cinque potenziometri digitali, visualizzare le revisioni firmware e hardware e inoltre ripristinare i potenziometri digitali ai valori originali di taratura. Tutti questi comandi possono essere eseguiti quando l'alimentatore è in modalità standby o di erogazione.

Per inserire i comandi di taratura, premere **MENU**, quindi premere **ITEM**. **Cal** lampeggerà sul display della tensione. Premere **ENTER** per 10 secondi; altrimenti premere **CLEAR** per uscire dal relativo menu. Quando si immettono i comandi, la tensione di uscita apparirà nel display di tensione, i valori del potenziometro, da 0 a 255, verranno visualizzati nelle tre cifre a destra del display di corrente mentre **P** e **1** lampeggeranno alternativamente nella cifra sinistra del display della corrente.

Il potenziometro **1** regola il guadagno dell'amplificatore di feedback di tensione, il potenziometro **2** regola la tensione di offset dell'ingresso dell'amplificatore di feedback di tensione, il potenziometro **3** regola il guadagno dell'amplificatore di feedback di corrente, il potenziometro **4** regola la tensione di offset dell'ingresso dell'amplificatore di feedback di corrente e il potenziometro **5** regola il guadagno del riferimento utilizzato per i convertitori da digitale ad analogico e da analogico a digitale.

Premere il tasto **ITEM** per regolare il potenziometro 2. La cifra sinistra del display di corrente lampeggerà alternativamente fra **P** e **2**, la tensione di uscita verrà visualizzata sul display tensione e mentre i valori del potenziometro, da 0 a 255, verrà visualizzata nelle tre cifre a destra del display corrente.

Premere nuovo il tasto **ITEM**, per regolare il potenziometro 3. Ora la corrente di uscita verrà visualizzata nel display corrente, i valori del potenziometro, da 0 a 255, verranno visualizzati nelle tre cifre a destra del display di tensione e la cifra a sinistra del display di tensione lampeggerà alternativamente fra **P** e **3**.

Premere nuovamente il tasto **ITEM**, per regolare il potenziometro 4. La cifra sinistra del display della tensione lampeggerà alternativamente **P** e **4**, la corrente di uscita verrà visualizzata nel display di corrente e i valori del potenziometro, da 0 a 255, verranno visualizzati nelle tre cifre a destra del display di tensione.

Premere nuovamente il tasto **ITEM**, per regolare il potenziometro 5. La cifra a sinistra del display corrente lampeggerà alternativamente fra **P** e **5**, la tensione di uscita verrà visualizzata sul display della tensione e i valori del potenziometro, da 0 a 255, verranno visualizzati nelle tre cifre a destra del display di corrente.

Dopo aver selezionato un potenziometro digitale per la regolazione, premere il tasto **V/I** o il tasto **TRIP DIS** per aumentare oppure diminuire il valore impostato del potenziometro. Per salvare questo nuovo valore, premere il tasto **ENTER** o il tasto **CLEAR** per uscire dalla routine.

Dopo aver selezionato il potenziometro digitale 5, premere il tasto **ITEM** per visualizzare nel display della tensione la versione del firmware e la versione dell'hardware nel display di corrente. Premere nuovamente il tasto **ITEM** per visualizzare **dEF** (impostazione predefinita) nel display della tensione. Premere il tasto **ENTER** per riportare i cinque potenziometri digitali alle impostazioni predefinite di fabbrica.

Per uscire dal menu di taratura, premere il tasto **ITEM** fino a quando **rEt** (ritorno) appare sul display della tensione. Premere il tasto **ENTER** per uscire dal menu di taratura.

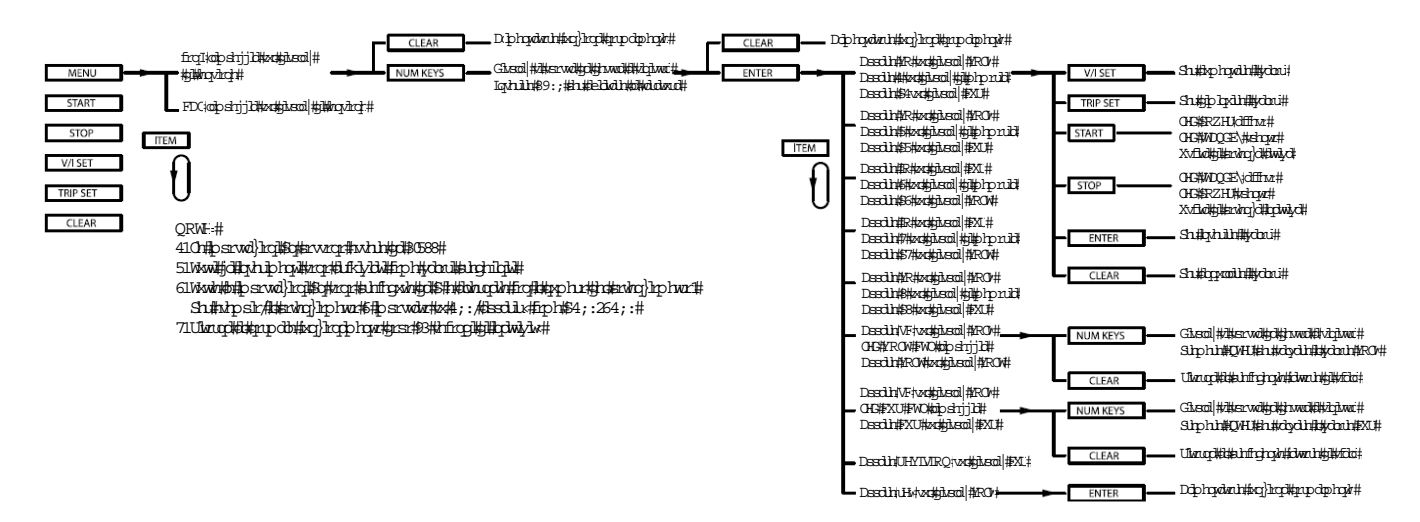

**Figura 3.23 Menu di Taratura dal Pannello Anteriore**

# **3.3. Interfaccia JS1 per Programmazione Esterna**

Ogni alimentatore programmabile DC Magna‐Power Electronics è fornito di serie con controllo analogico e digitale isolato a 37 pin che mappa quasi tutte le funzioni di monitoraggio e programmazione disponibili. Il connettore a 37 pin, etichettato come JS1 e descritto nella Tabella 3.1 si trova sul retro dell'alimentatore. Per usare la programmazione esterna, ci sono tre requisiti iniziali di installazione:

- 1. Configurare l'alimentatore per la modalità di programmazione esterna. Questa modalità viene abilitata quando **EXT PGM** è illuminato sul pannello anteriore, consentendo all'alimentatore di ricevere tensione e set point di corrente da una tensione analogica. Le impostazioni di programmazione sono mantenute dopo lo spegnimento.
- 2. Configurare l'alimentatore per il controllo esterno. Questa modalità di controllo è abilitata quando **EXT CTL** è illuminato sul pannello anteriore, consentendo all'alimentatore di ricevere i comandi **START**, **STOP** e **CLEAR** da un segnale digitale esterno. Le impostazioni di programmazione vengono mantenute dopo lo spegnimento.
- 3. A tutti i pin analogici deve essere applicata una tensione di riferimento diversa da zero affinché l'unità funzioni correttamente. Verificare che **VREF EXT** (pin 3), **TVREF EXT** (pin 4), **IREF EXT** (pin 22) e **TIREF EXT** (Pin 23) siano tutti impostati su una tensione diversa da zero. In quasi tutte le applicazioni, tre dei quattro riferimenti di ingresso analogico sono ponticellati a **REF + 10V** (pin 21) con il segnale di riferimento esterno fornito dall'utente utilizzato per il restante segnale.

| <b>Pin</b>     | <b>Definizione</b> | Pin | <b>Definizione</b> | <b>Pin</b> | <b>Definizione</b>   |
|----------------|--------------------|-----|--------------------|------------|----------------------|
|                | <b>REF GND</b>     | 14  | <b>EXT CTL</b>     | 27         | <b>PGM LINE</b>      |
| $\overline{2}$ | <b>REF GND</b>     | 15  | <b>FUSE</b>        | 28         | <b>STANDBY</b>       |
| 3              | <b>VREF EXT</b>    | 16  | <b>ISO</b>         | 29         | PHASE LOSS           |
| 4              | <b>TVREF EXT</b>   | 17  | <b>START</b>       | 30         | <b>VOLT CTL</b>      |
| 5              | VO <sub>2</sub>    | 18  | <b>CLEAR</b>       | 31         | <b>CONTROL</b>       |
| 6              | +2.5V REF CAL      | 19  | <b>STOP</b>        | 32         | <b>OCT</b>           |
|                | <b>GND</b>         | 20  | <b>REF GND</b>     | 33         | <b>INT CTL</b>       |
| 8              | <b>POWER</b>       | 21  | $+10V$ REF         | 35         | <b>ISI</b>           |
| 9              | THERMAL            | 22  | <b>IREF EXT</b>    | 36         | ARM                  |
| 10             | <b>INTERLOCK</b>   | 23  | <b>TIREF EXT</b>   | 37         | <b>INTERLOCK SET</b> |
| 11             | <b>CUR CTL</b>     | 24  | IO2                |            |                      |
| 12             | STANDBY/ALM        | 25  | <b>VMOD</b>        |            |                      |
| 13             | <b>ALM</b>         | 26  | +5V REF            |            |                      |

**Tabella 3.1. Connettore JS1**

# **3.3.1. Descrizione Connettore JS1**

Questa sezione fornisce le definizioni per tutti i pin disponibili sul connettore JS1 esterno a 37 pin, suddivisi nelle rispettive categorie in base alla funzionalità.

**Riferimenti e Masse**

**REF GND** (pin 1, 2, 20) Massa di riferimento

**+2.5V REF CAL** (pin 6)

tensione +2.5 Vdc usato per la taratura.

**GND** (pin 7) Terra

### **+10V REF** (pin 21)

Riferimento di alimentazione 10.0 V, relativo ai pin **REF GND**. Riferimento capace di fornire un massimo di 25 mA. Questo pin è tipicamente usato come riferimento per impostare i pin dell'ingresso analogico a un valore richiesto.

### **+5V REF** (pin 26)

Riferimento di alimentazione 5.0 V, relativo ai pin **REF GND**. Riferimento capace di fornire un massimo di 25 mA.

**ISO** (Pin 16), **CONTROL** (Pin 31), **ISI** (Pin 35)

Riferimenti di controllo usati solo per le funzioni master/slave.

### **Programmazione Analogica (Ingresso)**

I pin per la programmazione analogica funzionano su una scala da 0 fino a 10 V in corrente continua con un'impedenza di ingresso da 10 kΩ.

### **VREF EXT** (pin 3)

Riferimento del set point di tensione esterno, 0‐10 V in corrente continua, proporzionale alla tensione di uscita dell'alimentatore. 0 V DC su **VREF EXT** è equivalente alla tensione di uscita 0 V DC e 10 V DC è equivalente alla tensione di uscita del 100% del fondo scala.

### **TVREF EXT** (pin 4)

Riferimento del set point di intervento per sovratensione esterno, 0‐10 VDC, proporzionale alla tensione di uscita dell'alimentatore. 0 VDC su **TVREF EXT** equivale a 0 VDC al riferimento di intervento e 10 VDC equivalgono al 110% della tensione di fondo scala all'intervento per sovratensione.

### **IREF EXT** (pin 22)

Riferimento del set point di corrente esterno, 0‐10 VDC, proporzionale alla corrente di uscita dell'alimentatore. 0 VDC su **IREF EXT** è equivalente a 0 ADC per uscita di corrente e 10 VDC è equivalente al 100% della corrente di uscita a fondo scala.

### **TIREF EXT** (pin 23)

Riferimento del set point di intervento per sovracorrente esterno, 0‐10 VDC, proporzionale alla corrente di uscita dell'alimentatore. 0 VDC su **TIREF EXT** equivalgono a 0 ADC per riferimento intervento e 10 VDC equivalgono al 110% della corrente a fondo scala all'intervento per sovratensione.

### **VMOD** (pin 25)

Ingresso di tensione di modulazione per emulare un profilo non lineare o aggiunta di tensione/corrente, sottrazione o fattori di moltiplicazione. Funzione disponibile sui prodotti serie SL e serie XR, nonché sulle unità della serie TS, serie MS e serie MT con pannello anteriore in versione D.

### **Programmazione Analogica (Uscita)**

I pin per la programmazione analogica funzionano su una scala da 0 fino a 10 V in corrente continua con un'impedenza di uscita da 100 Ω.

### **VO2** (pin 5)

Riferimento della tensione di uscita istantanea, 0‐10 VDC, proporzionale alla tensione di uscita dell'alimentatore. 0 VDC su **VO2** è equivalente alla tensione di uscita 0 VDC e 10 VDC è equivalente alla tensione di uscita del 100% del fondo scala.

### **IO2** (pin 24)

Riferimento corrente di uscita istantanea, 0‐10 VDC, proporzionale alla corrente di uscita dell'alimentatore. 0 VDC su IO2 è equivalente alla corrente di uscita 0 VDC e 10 VDC è equivalente alla corrente di uscita del 100% del fondo scala.

### **Programmazione Digitale (Ingresso)**

I pin per la programmazione digitale vengono attivati da un segnale da 5.0 V con un'impedenza di ingresso da 10 kΩ.

### **START** (pin 17)

Abilita l'uscita dell'alimentatore. I contattori di ingresso sono attivati e l'alimentatore aumenterà l'uscita fino a raggiungere i set point programmati.

### **CLEAR** (pin 18)

Cancella una condizione di errore, riportando l'alimentatore in standby.

### **STOP** (pin 19)

Disabilita l'uscita dell'alimentatore. I contattori di ingresso vengono disattivati e l'alimentatore diminuirà l'uscita fino a zero tensione e corrente.

### **ARM** (pin 36)

Attiva la sequenza automatica attraverso gli stati di memoria. Funzione disponibile soltanto sul pannello anteriore della versione D per prodotti serie TS, serie MS e serie MT.

### **INTERLOCK SET** (pin 37)

Ingresso +5 VDC per segnale di interblocco. Se l'uscita dell'alimentatore è stata abilitata e il segnale +5 Vdc viene rimosso, l'alimentatore entrerà nella condizione di guasto **LOC** e i contattori in corrente alternata si disinseriranno. La disfunzione dovrà essere eliminato prima di riattivare l'uscita. L'interblocco deve essere abilitato per utilizzare questa funzionalità.

### **Programmazione Digitale (Uscita)**

I pin di uscita digitale sono indicati dal segnale +5 VDC per livello alto (attivo) e da un segnale 0 VDC per livello basso (inattivo). I guasti vengono cancellati tramite **CLEAR** (pin 18). I pin di programmazione digitale funzionano con una capacità di azionamento di 5 mA per linea.

### **POWER** (pin 8)

Indicazione che l'uscita dell'alimentatore è abilitata.

### **THERMAL** (pin 9)

Indica che i dispositivi di elaborazione della potenza di ingresso o i raddrizzatori di uscita hanno raggiunto una temperatura critica. Un interruttore termico di ripristino si attiverà al momento del raffreddamento.

### **INTERLOCK** (pin 10)

Indicazione che l'alimentatore ha raggiunto una condizione di guasto di interblocco. Questo pin rimarrà attivo fino a quando 5.0 V non verrà ripristinato su **INTERLOCK SET** (pin 37) e il guasto verrà eliminato. Per riavviare l'alimentazione dopo avere risolto la disfunzione, è sufficiente premere l'interruttore **START**.

### **CUR CTL** (pin 11)

Indicazione che l'alimentatore funziona in modalità di corrente.

### **STANDBY/ALM** (pin 12)

Indicazione che l'alimentatore è in standby o in condizione di allarme. In entrambi gli stati, l'uscita viene disattivata.

### **ALM** (pin 13)

Indica che l'alimentatore è in condizione di allarme per la presenza di un guasto. L'allarme dovrà essere annullato prima di riattivare l'uscita.

### **EXT CTL** (pin 14)

Indicazione che l'avvio esterno, l'arresto e la cancellazione sono attivi.

### **FUSE** (pin 15)

Indicazione che l'allarme fusibile è attivato. Nelle unità in cui sono presenti interruttori automatici, al posto dei fusibili, una connessione dell'interruttore aperto attiverà l'allarme del fusibile. L'allarme fusibile è applicabile solo per gli alimentatori della serie TS, serie MS e serie MT.

### **PGM LINE** (pin 27)

Indicazione che il set point di tensione e di corrente, l'intervento per sovratensione o sovracorrente sono impostati oltre il valore di controllo (superiore a 12.50 V). Queste linee vengono costantemente monitorate e se uno di questi riferimenti è impostato al di sopra dei limiti normali, la diagnostica della programmazione disabiliterà l'alimentatore.

### **STANDBY** (pin 28)

Indicazione che i circuiti di controllo sono alimentati, ma l'alimentatore è stato disattivato dal contattore in corrente alternata. Questa è la normale condizione di spegnimento dell'alimentatore. Per avviare l'alimentatore, premere il tasto **START**. Per mettere l'alimentatore in standby, premere il tasto **STOP**.

### **PHASE LOSS** (pin 29)

Indicazione che c'è un problema con la tensione di alimentazione. L'allarme di perdita di fase è applicabile solo per gli alimentatori della serie XR, serie TS, serie MS e serie MT.

### **VOLT CTL** (pin 30)

Indicazione che l'alimentatore funziona in modalità di tensione.

### **OCT** (pin 32)

Indicazione che l'alimentatore ha superato il riferimento di intervento per sovracorrente. Questo stato blocca l'alimentatore. Per eliminare questa condizione, premere il pulsante **CLEAR** sul pannello anteriore con il controllo interno abilitato oppure applicare 5.0 V a **CLEAR** (pin 18) del connettore JS1 con controllo esterno abilitato. Per riavviare l'alimentatore dopo avere risolto il guasto, premere il pulsante **START**.

Una diagnostica secondaria di sovracorrente fornisce una protezione ai circuiti interni in condizioni di carico e linea anomale o per circuiti interni guasti. Questa condizione di intervento per sovracorrente viene ripristinata attivando e disattivando l'interruttore di alimentazione.

### **INT CTL** (pin 33)

Indicazione che le funzionalità **START**, **STOP** e **CLEAR** mediante i comandi dal pannello anteriore sono attivi.

### **OVT** (pin 34)

Indicazione che l'alimentatore ha superato il riferimento di intervento per sovratensione. Questo stato provoca il blocco dell'alimentatore dovuto ad una disfunzione. Per eliminare questa condizione, premere il pulsante **CLEAR** sul pannello anteriore con controllo interno abilitato o applicare 5.0 V a **CLEAR** (pin 18) del connettore JS1 con controllo esterno abilitato. Per riavviare l'alimentatore dopo avere risolto il guasto, è sufficiente premere il pulsante **START**.

## **3.3.2. Programmazione Esterna Analogica**

L'alimentatore consente di programmare esternamente tensione, corrente, sovratensione e sovracorrente. La programmazione può essere effettuata mediante tensione, corrente oppure circuiti di programmazione resistivi.

La Figura 3.24 qui sotto, illustra le tre sorgenti alternative per la programmazione del set point di tensione. Metodi simili si applicano alla programmazione del set point di corrente, sovratensione e sovracorrente.

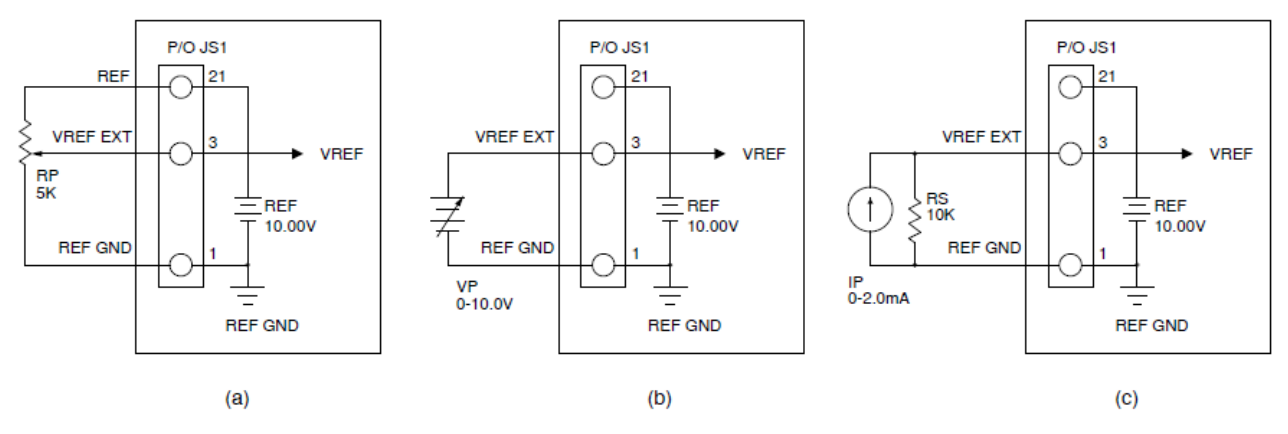

**Figura 3.24. Programmazione Esterna (a) resistiva, (b) tensione e (c) corrente** 

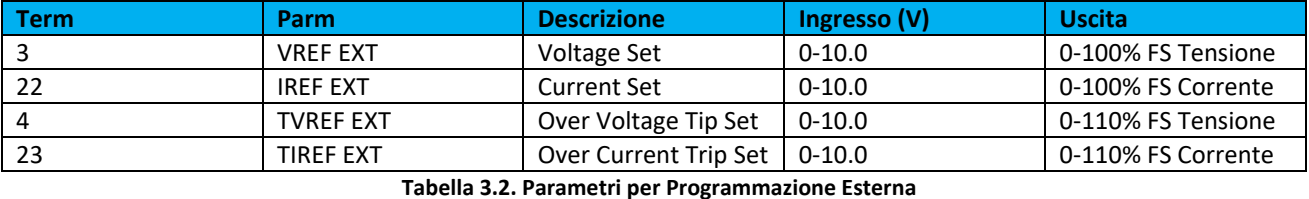

 **NOTA**: Se la tensione di ingresso analogica applicata supera i 12.50 V, si accenderà l'indicatore LED di diagnostica **PGL** e l'alimentatore entrerà in modalità standby.

### **3.3.2.1. Programmare la Sorgente Esterna di Tensione**

Per programmare la tensione, una sorgente di tensione esterna da 10.0 V viene posizionata tra **VREF EXT** (pin 3) e **REF GND** (pin 1) del connettore JS1 per controllare la tensione di uscita.

Il set point di corrente, l'intervento per sovratensione e sovracorrente possono essere programmati allo stesso modo. Facendo riferimento alla Sezione 3.3.1 per identificare i diversi terminali, utilizzare **IREF EXT** (pin 22) per programmare il set point di corrente, **TVREF EXT** (pin 4) per programmare l'intervento per sovratensione e **TIREF EXT** (pin 23) per programmare l'intervento per sovracorrente. L'alimentatore è stato tarato per erogare tensione e corrente a fondo scala con ingressi da 10.0 V sui terminali di ingresso esterni di riferimento. Inoltre, l'intervento per sovratensione e per sovracorrente è stato tarato per scattare al 110% della tensione di uscita a fondo scala e della corrente con ingressi da 10.0 V sui terminali di ingresso esterni di riferimento. Solitamente, **IREF EXT** (pin 22), **TVREF EXT** (pin 4) e **TIREF EXT** (pin 23) sono tutti ponticellati assieme e collegati a **+ 10V REF** (pin 21).

## **3.3.2.2. Programmare la Sorgente Esterna di Corrente**

Per produrre un riferimento di tensione analogica esterna a **VREF EXT** (pin 3), una sorgente di corrente viene applicata a una resistenza di shunt. Utilizzando una sorgente di corrente da 2 mA, posizionare un resistore a film metallico di precisione da 10.0 K tra **VREF EXT** (pin 3) e **REF GND** (pin 1). L'impedenza di ingresso tra i terminali 1 e 3 è 10.0 K e parallelamente la resistenza aggiuntiva produce una resistenza equivalente di 5 K. La sorgente di corrente da 2 mA produrrà 10.0 V all'ingresso di riferimento della tensione esterna che produrrà una tensione di uscita a fondo scala.

Il set point di corrente, l'intervento per sovratensione e sovracorrente possono essere programmati allo stesso modo. Facendo riferimento alla Sezione 3.3.1 per identificare i diversi terminali, utilizzare **IREF EXT** (pin 22) per programmare il set point di corrente, **TVREF EXT** (pin 4) per programmare l'intervento per sovratensione e **TIREF EXT** (pin 23) per programmare l'intervento per sovracorrente. L'alimentatore è stato tarato per erogare tensione e corrente a fondo scala con ingressi da 10.0 V sui terminali di ingresso esterni di riferimento. Inoltre, l'intervento per sovratensione e per sovracorrente è stato tarato per scattare al 110% della tensione di uscita a fondo scala e della corrente con ingressi da 10.0 V sui terminali di ingresso

esterni di riferimento. Solitamente, **IREF EXT** (pin 22), **TVREF EXT** (pin 4) e **TIREF EXT** (pin 23) sono tutti ponticellati assieme e collegati a **+ 10V REF** (pin 21).

## **3.3.2.3. Programmare Sorgenti Resistive Esterne**

La programmazione resistiva richiede il collegamento di un potenziometro esterno o resistori tra **+ 10V REF** (pin 21), **VREF EXT** (pin 3) e **REF GND** (pin 1) del connettore JS1. **+ 10V REF** (pin 21) è un riferimento di precisione 10.0V, **REF GND** (pin 1) è la massa di riferimento e **VREF EXT** (Pin 3) è l'ingresso del set point di tensione. Come per la manopola del pannello anteriore, il riferimento di precisione produce una tensione attraverso il potenziometro o i resistori che poi viene usata per produrre il set point di tensione. Resistori a film metallico o un potenziometro a filo avvolto producono il coefficiente di temperatura più basso.

Il set point di corrente, l'intervento per sovratensione e sovracorrente possono essere programmati allo stesso modo. Facendo riferimento alla Sezione 3.3.1 per identificare i diversi terminali, utilizzare **IREF EXT** (pin 22) per programmare il set point di corrente, **TVREF EXT** (pin 4) per programmare l'intervento per sovratensione e **TIREF EXT** (pin 23) per programmare l'intervento per sovracorrente. L'alimentatore è stato tarato per erogare tensione e corrente a fondo scala con ingressi da 10.0 V sui terminali di ingresso esterni di riferimento. Inoltre, l'intervento per sovratensione e per sovracorrente è stato tarato per scattare al 110% della tensione di uscita a fondo scala e della corrente con ingressi da 10.0 V sui terminali di ingresso esterni di riferimento. Solitamente, **IREF EXT** (pin 22), **TVREF EXT** (pin 4) e **TIREF EXT** (pin 23) sono tutti ponticellati assieme e collegati a **+ 10V REF** (pin 21).

# **3.3.3. Monitoraggio Esterno Analogico**

Sono disponibili due uscite per il monitoraggio della tensione e della corrente e per il funzionamento in parallelo e in serie Master/Slave. Come illustrato nella Figura 3.25, il monitoraggio dell'uscita di tensione, **VO2** (Pin 5) può essere ottenuto monitorando la tensione tra i terminali **VO2** (pin 5) di JS1 e **REF GND** (pin 1, pin 2 o pin 20) di JS1. La corrente di monitoraggio dell'uscita, **IO2** (pin 24) può essere ottenuta monitorando la tensione tra i terminali **IO2** (pin 24) di JS1 e **REF GND** (pin 1, pin 2 o pin 20) di JS1. Come per gli ingressi di programmazione, anche la tensione e la corrente di uscita a fondo scala produce 10.0 V. L'impedenza di uscita dei terminali analogici di monitoraggio è 100  $\Omega$ .

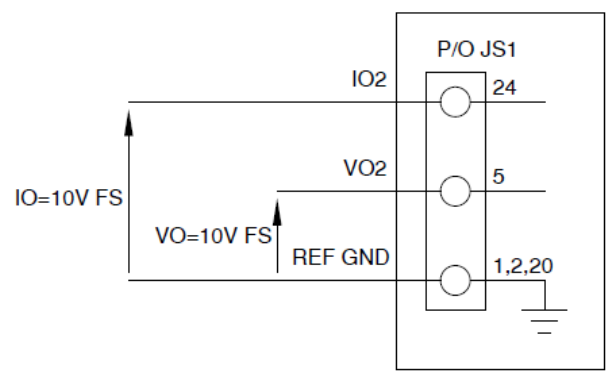

**Figura 3.25. Uscita Monitoraggio (a) tensione e (b) corrente**

## **3.3.4. Linee di Ingresso Digitali**

Tutte le linee di ingresso digitali sono collegate al connettore JS1 a 37 pin posizionato sul pannello posteriore. Come illustrato nella Figura 3.26, le linee degli ingressi digitali sono **START** (pin 17), **STOP** (pin 19), **CLEAR** (pin 18) e **INTERLOCK SET** (pin 37). Funzionalmente, le linee di controllo dell'ingresso digitale emulano le funzioni sul pannello anteriore quando è abilitato il controllo esterno, indicato dal LED **EXT CTL** posto sul pannello anteriore. Per abilitare il controllo esterno dal pannello anteriore, fare riferimento al controllo esterno nella Sezione 3.2. Tutte le linee di ingresso digitali sono attivate da un segnale esterno da 5.0 V pulsato. Se **STOP** (pin 19) viene lasciato al livello alto, avrà la priorità sul segnale **START** (pin 17).

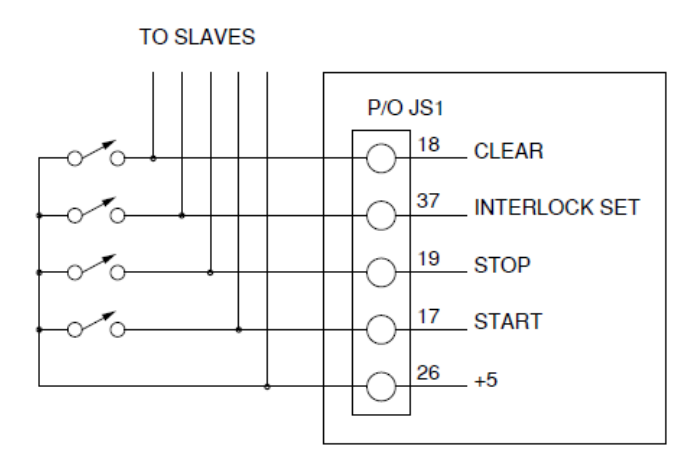

**Figura 3.26 Linee di controllo dell'ingresso digitale**

Impostare l'interblocco richiede un cortocircuito fisico tra 5.0 V (pin 26) e **INTERLOCK SET** (pin 37) del connettore JS1 o l'applicazione di una sorgente da 5.0 V con la connessione positiva su **INTERLOCK SET** (pin 37) di JS1 e la connessione negativa su **GND** (Pin 7) di JS1. Una di queste due connessioni deve essere effettuata per consentire il funzionamento dell'alimentatore. Se la connessione di interblocco viene interrotta, il LED **LOC** si accende, il contattore in corrente alternata interno dell'alimentatore si apre e l'unità interrompe l'alimentazione. Come illustrato, le linee di controllo digitali possono essere messe in parallelo con altri alimentatori per consentire il controllo simultaneo.

 **NOTA**: prima che l'alimentatore possa accettare una tensione di riferimento a **INTERLOCK SET** (pin 37), la funzionalità di interblocco deve essere abilitata mediante pannello anteriore oppure software. Per la programmazione utilizzando il pannello anteriore, vedere la Figura 3.13 per i modelli con il pannello anteriore in versione D e la Figura 3.22 per i modelli con il pannello anteriore in versione A.

## **3.3.5. Linee di Uscita Digitali**

Tutte le linee di uscita digitali sono collegate al connettore JS1 a 37 pin posizionato sul pannello posteriore. Funzionalmente, le linee di uscita digitali forniscono i mezzi per monitorare le funzioni diagnostiche come lo stato funzionale. La Figura 3.27 identifica il terminale per le differenti linee di uscita digitale. Ogni linea di monitoraggio dell'uscita ha la capacità di pilotare un carico di 5.0 V ‐ 5.0 mA. Un'eventuale condizione di allarme produrrà un'uscita a 5.0 V sul rispettivo terminale.

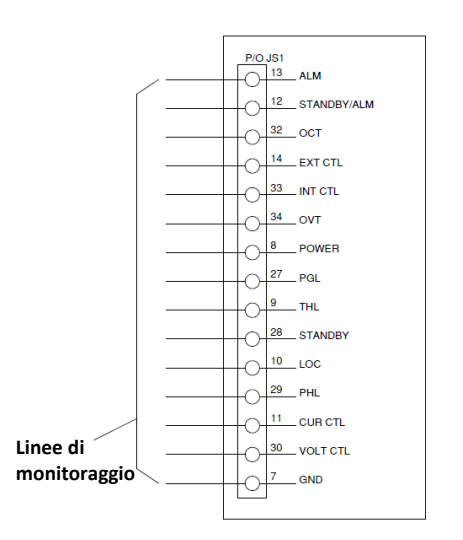

**Figura 3.27. Linee per monitoraggio uscita digitale**

Le funzioni diagnostiche includono sovraccarico termico, interblocco, alimentazione, standby, perdita di fase, linea di programma, sovratensione e sovracorrente. Tutti gli indicatori diagnostici memorizzano la

condizione di errore fino al ripristino dell'alimentatore. Per annullare una condizione di errore, premere il tasto **CLEAR** sul pannello anteriore in modalità controllo interno oppure applicando 5.0 V a **CLEAR** (pin 18) del connettore JS1 con il controllo esterno abilitato. In alternativa, è possibile spegnere e poi accendere l'alimentatore.

Le funzioni diagnostiche e le modalità di controllo sono integrate nel controllo a circuito chiuso dell'unità. L'alimentatore funzionerà usando il controllo di tensione o corrente a seconda dell'impostazione più bassa. Il controllo di tensione e il controllo della corrente contengono anche una funzionalità di avvio graduale che fa sì che la tensione e o la corrente raggiungano il set point fissato dopo l'avvio dell'alimentatore. Il circuito di avvio graduale viene ripristinato all'accensione o al funzionamento di qualsiasi funzione diagnostica.

# **3.4. Funzionamento in Serie e in Parallelo**

# **3.4.1. Funzionamento in Parallelo**

Due o più alimentatori serie TS IV possono essere collegati in parallelo per ottenere una corrente di uscita totale superiore a quella disponibile da un singolo alimentatore. La corrente di uscita totale rappresenta la somma delle correnti fornite dai singoli alimentatori. Ogni alimentatore può essere acceso oppure spento separatamente.

## **3.4.1.1. Funzionamento in Parallelo – Collegamento Diretto**

La connessione in parallelo più semplice prevede il collegamento dei terminali positivi degli alimentatori da mettere in parallelo al punto positivo del carico e il collegamento dei terminali negativi al punto negativo del carico. I controlli della corrente di uscita di ogni alimentatore possono essere impostati separatamente.

Il controllo della tensione di uscita di un alimentatore che viene configurato come unità Master deve essere impostato sulla tensione di uscita richiesta; l'alimentatore che invece è stato configurato come unità Slave deve essere impostato per una tensione di uscita leggermente superiore. L'unità Master agirà da sorgente di tensione costante; l'unità Slave agirà come una sorgente di corrente costante, riducendo la sua tensione di uscita per eguagliare quella dell'unità Master.

## **3.4.1.2. Funzionamento in Parallelo - Master/Slave**

Il funzionamento in parallelo master/slave consente una condivisione equivalente della corrente in tutte le condizioni di carico e consente il controllo completo della corrente di uscita da un alimentatore principale.

La Figura 3.28 illustra la connessione del terminale per master/slave con funzionamento in parallelo e per i circuiti di controllo. Il cavo di controllo può essere fabbricato dall'utente o acquistato come opzione, **UID47**, dalla fabbrica. Queste connessioni svolgono le seguenti funzioni:

- La connessione tra **ISO** (pin 16) degli alimentatori Slave e **ISI** (pin 35) dell'alimentatore Master collega le uscite per il monitoraggio della corrente degli alimentatori Slave all'ingresso per il monitoraggio della corrente dell'alimentatore Master. Questa connessione consente di sommare la corrente di tutti gli alimentatori Slave insieme a quella dell'alimentatore Master.
- La connessione tra **CONTROL** (pin 31) degli alimentatori Master e Slave collega le linee di controllo tra gli alimentatori Master e Slave. Il comando della linea di controllo è selezionato automaticamente con le connessioni.
- Il collegamento dei ponticelli tra **REF GND** (pin 2), **VREF EXT** (pin 3), **IREF EXT** (pin 22) degli alimentatori Slave a **REF GND** (pin 2) dell'alimentatore Master consente il controllo degli alimentatori Slave da parte dell'alimentatore Master.
- La connessione tra **POWER** (pin 8) dell'alimentazione Master a **START** (pin 17) degli alimentatori Slave collega la linea di controllo digitale di uscita dell'alimentatore Master alla linea di controllo digitale degli

alimentatori Slave. Questa connessione provoca l'accensione delle unità Slave all'accensione dell'unità Master.

- La connessione tra **STANDBY/ALM** (pin 12) dell'alimentatore Master e **STOP** (pin 19) degli alimentatori Slave collega la linea di controllo digitale **STANDBY/ALM** dell'alimentatore Master alla linea di controllo digitale **STOP** degli alimentatori Slave. Questa connessione provoca lo spegnimento delle unità Slave quando viene spenta l'unità Master o quando appare una condizione diagnostica.
- Le connessioni tra **TVREF EXT** (pin 4), **+ 10V REF** (pin 21) e **TIREF EXT** (pin 23) degli alimentatori Slave impostano l'intervento per sovratensione e sovracorrente al superamento dei valori di fondo scala.

L'alimentatore Slave deve essere configurato per l'ingresso del programma esterno (**EXT PGM**). L'unità Master può essere configurata per comando via manopole di rotazione, programma esterno o ingresso remoto. Per la configurazione dal pannello anteriore, vedere Comandi di Configurazione nella Sezione 3.2.

Per aggiungere una seconda unità Slave, collegare i terminali di uscita del secondo alimentatore Slave in parallelo con gli altri due alimentatori. Inoltre, collegare un secondo cavo di controllo tra la seconda unità Slave e l'unità Master.

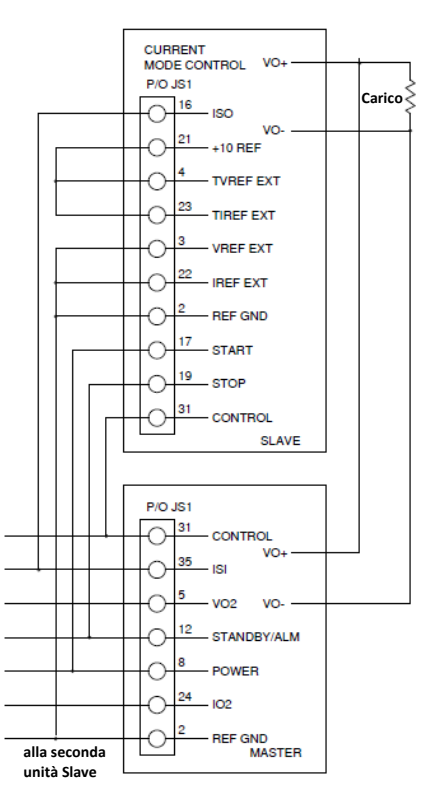

**Figure 3.28. Connessione in Parallelo Master/Slave** 

# **3.4.2. Funzionamento in Serie**

Due o più alimentatori possono essere collegati in serie per ottenere una tensione di uscita totale superiore a quella disponibile da un alimentatore. La tensione di uscita totale è la somma della tensione di uscita dei singoli alimentatori. Ogni alimentatore può essere acceso o spento separatamente.

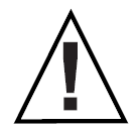

**CAUTELA**: La tensione positiva o negativa non deve superare ± 1000 V DC per i modelli con una tensione di uscita inferiore o uguale a 1000 V DC; o ± (2000 VDC + Vo/2) per modelli con una tensione di uscita superiore a 1000 VDC o con l'opzione + ISO in cui Vo è la tensione di uscita massima dell'alimentatore rispetto a massa.

## **3.4.2.1. Funzionamento in Serie – Collegamento Diretto**

La connessione in serie più semplice prevede di collegare il terminale positivo del primo alimentatore al terminale negativo del secondo alimentatore. Il carico è collegato tra il terminale negativo del primo alimentatore e il terminale positivo del secondo alimentatore. I controlli della corrente di uscita di ogni alimentatore sono in funzione e il limite di corrente è uguale all'impostazione di controllo più bassa. Se un controllo della corrente di uscita è stato impostato su un valore troppo basso rispetto alla corrente di uscita totale, gli alimentatori in serie passeranno automaticamente al funzionamento a corrente costante e la tensione di uscita diminuirà.

## **3.4.2.2. Funzionamento in Serie - Master/Slave**

Il funzionamento in serie Master/Slave consente una condivisione uniforme della tensione in tutte le condizioni di carico e consente il controllo completo della tensione di uscita da un alimentatore Master. La Figura 3.29 illustra la connessione del terminale per Master/Slave e circuiti di controllo. Il cavo di controllo può essere fabbricato dall'utente o acquistato come opzione, **UID47**, dalla fabbrica. Queste connessioni svolgono le seguenti funzioni:

- La connessione tra **VO2** (pin 5) dell'alimentatore Master e **VREF EXT** (pin 3) degli alimentatori Slave collega la tensione di monitoraggio sull'alimentatore Master all'ingresso di tensione esterno sugli alimentatori Slave. Pertanto, gli alimentatori Slave sono alla stessa tensione dell'alimentatore Master.
- La connessione tra **POWER** (pin 8) dell'alimentatore Master a **START** (pin 17) degli alimentatori Slave collega la linea di controllo digitale di uscita dell'alimentatore Master alla linea di controllo digitale degli alimentatori Slave. Questa connessione accende le unità Slave all'accensione dell'unità Master.
- La connessione tra **STANDBY/ALM** (pin 12) dell'alimentatore Master e **STOP** (pin 19) degli alimentatori Slave collega la linea di controllo digitale **STANDBY/ALM** dell'alimentatore Master alla linea di controllo digitale **STOP** dell'alimentatore Slave. Questa connessione provoca lo spegnimento delle unità Slave quando viene spenta l'unità Master o quando appare una condizione diagnostica.
- Le connessioni tra **TVREF EXT** (pin 4), **+ 10V REF** (pin 21), **IREF EXT** (pin 22) e **TIREF EXT** (pin 23) degli alimentatori Slave impostano l'intervento per sovratensione e sovracorrente al superamento dei valori di fondo scala.

L'alimentatore Slave deve essere configurato per l'ingresso del programma esterno (**EXT PGM**). L'unità Master può essere configurata per comando via manopole di rotazione, programma esterno o ingresso remoto. Per la configurazione dal pannello anteriore, vedere Comandi di Configurazione nella Sezione 3.2.

Per aggiungere una seconda unità Slave, collegare i terminali di uscita del secondo alimentatore Slave in serie con gli altri due alimentatori. Collegare un secondo cavo di controllo tra la seconda unità Slave e l'unità Master.

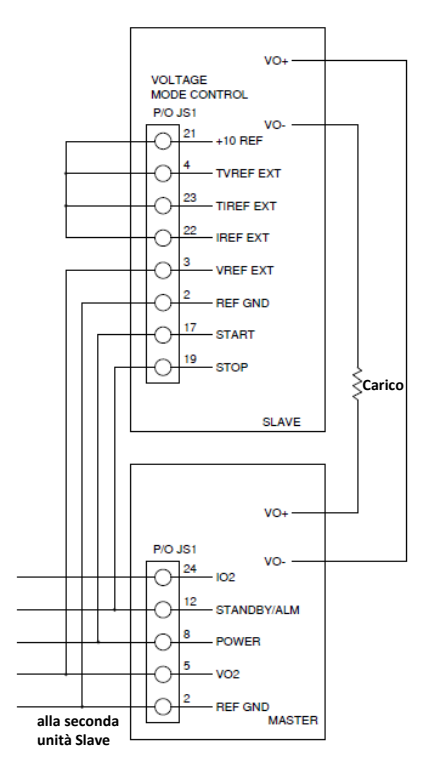

**Figure 3.29. Connessione in Serie Master/Slave** 

# **3.5. Guida alla Risoluzione dei Problemi**

Gli alimentatori Serie TS IV sono costituiti da un sistema di elaborazione dell'alimentazione a più stadi. Data la loro complessità, si consiglia vivamente di fare eseguire tutte le riparazioni presso il produttore oppure da tecnici qualificati. Prima di iniziare la manutenzione oppure la riparazione, il tecnico deve conoscere i componenti dei sistemi e la teoria del funzionamento. Sono inoltre necessarie alcune apparecchiature di base per potere eseguire le verifiche: una sorgente di alimentazione in corrente alternata, un carico per l'alimentatore, un voltmetro per corrente continua con precisione e risoluzione migliori delle specifiche per gli alimentatori DC programmabili e un oscilloscopio.

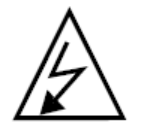

**CAUTELA**: Durante la manutenzione dell'alimentatore, esistono pericolosi livelli di tensione. Tutti i condensatori in corrente alternata e corrente continua devono essere scaricati. Prestare particolare attenzione alle persone e alle apparecchiature quando si misurano i circuiti primari poiché questo è al potenziale della linea.

- 1. Il fusibile F1, F2 o F3 si brucia quando l'alimentatore è attivo. L'alimentatore ha un cortocircuito sul lato primario.
	- Controllare il ponte diodi DB1.
	- Verificare la presenza di un semiconduttore di potenza guasto sul modulo Chopper.
	- Verificare l'isolamento a terra sul lato di ingresso dell'alimentatore
- 2. In caso di sovracorrente e non è possibile ripristinare l'alimentatore. Un rilevatore di sovracorrente ausiliario limita la corrente del circuito intermedio in ingresso. Il superamento di livelli di sicurezza provocherà una condizione diagnostica eccessiva che non può essere ripristinata.
	- Riavviare l'alimentatore. Tensioni transitorie sulla tensione di ingresso potrebbero aver causato il problema.
	- Controllare i diodi da D1 a D4 sul lato secondario del trasformatore T1.
- Verificare la presenza di un avvolgimento in corto sul trasformatore T1.
- Verificare la presenza di IGBT guasti nel chopper e nella circuiteria dell'inverter alimentata in corrente.
- 3. L'unità raggiunge l'uscita alta immediatamente dopo l'avvio.
	- 1. Verificare la presenza di connettori allentati interni all'alimentatore.
- 4. Alta tensione di ripple.
	- Controllare la tensione di rete per bilanciamento e grandezza.

# **3.6. Taratura**

# **3.6.1. Scheda di Controllo**

La scheda di controllo contiene potenziometri digitali per le regolazioni di precisione degli amplificatori di riferimento e di feedback. Questi potenziometri possono essere regolati utilizzando i comandi del pannello anteriore descritti nella sezione 3.2. Questi potenziometri possono essere regolati anche usando il pannello di taratura del software di interfaccia remota descritto nella Sezione 4.5.

## **3.6.1.1. Tarare l'Amplificatore di Riferimento**

Collegare un voltmetro tra il terminale 6 del connettore JS1 (positivo) e il terminale 1 del connettore JS1 (negativo). Con solo la potenza di controllo applicata, regolare il potenziometro P5 per 2.5006 V.

## **3.6.1.2. Tarare l'Amplificatore per Feedback di Tensione**

Posizionare un voltmetro per corrente continua fra i terminali di uscita dell'alimentatore e posizionare un secondo voltmetro DC per monitorare VO2, la tensione tra il terminale 5 di JS1 (positivo) e il terminale 1 di JS1 (negativo). Impostare il carico su una corrente di uscita nominale del 50% alla tensione di fondo scala.

Con solo la potenza di controllo applicata, regolare il potenziometro P2 per 0.000 V su VO2. Utilizzando i tasti Su/Giù (**V/I DIS** o **TRIP DIS**) o l'interfaccia remota RS232, impostare la tensione di uscita al 50% del fondo scala. Accendere l'alimentatore e regolare il potenziometro P1 fino a quando la tensione di uscita corrisponde alla tensione di set point. Ora impostare la tensione di uscita al valore di fondo scala e misurare la tensione di uscita. Regolare il potenziometro P1 per dividere equamente l'errore tra il set point a metà scala e quello a fondo scala.

## **3.6.1.3. Tarare l'Amplificatore per Feedback di Corrente**

Mettere un amperometro per corrente continua in serie con il carico dell'alimentatore e posizionare un voltmetro per corrente continua per monitorare IO2, la tensione tra il terminale 24 di JS1 (positivo) e il terminale 1 di JS1 (negativo). Impostare il carico al 100% della corrente di uscita nominale al 90% della tensione di fondo scala.

Con solo la potenza di controllo applicata, regolare il potenziometro P4 per 0.000 V su IO2. Utilizzando i tasti Su/Giù (**V/I DIS** o **TRIP DIS**) o l'interfaccia remota RS232, impostare la corrente di uscita su un'uscita a fondo scala del 50%. Attivare l'alimentatore e regolare il potenziometro P3 fino a quando la corrente di uscita corrisponde alla corrente di set point. Ora impostare la corrente di uscita al valore di fondo scala e misurare la corrente di uscita. Regolare il potenziometro P3 per dividere equamente l'errore tra il set point di metà scala e quello di fondo scala.

# **3.6.2. Scheda Driver**

La scheda driver contiene due potenziometri che sono usati per impostare la protezione da sottotensione e sovracorrente nel circuito del chopper multifase. Solitamente, questi potenziometri non richiedono una regolazione sul campo.

## **3.6.2.1. Protezione da Sovracorrente**

La protezione da sovracorrente deve essere tatara soltanto dopo aver consultato il produttore.

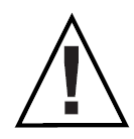

**CAUTELA**: un grave errore di regolazione può causare guasti al modulo chopper e all'inverter.

Inserire un voltmetro per corrente continua tra il punto di test TP6 (positivo) e il punto di test TP7 (negativo). Con solo la potenza di controllo applicata, regolare il potenziometro P1 su 6.00 V.

### **3.6.2.2. Protezione da Sottotensione**

La protezione da sottotensione deve essere tarata soltanto dopo aver consultato il produttore.

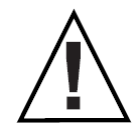

**CAUTELA**: un grave errore di regolazione può causare guasti al modulo chopper e all'inverter.

Collegare l'alimentatore a una sorgente in corrente alternata regolabile e poi collegare un voltmetro per corrente alternata per monitorare la tensione applicata ai terminali di ingresso. I test possono essere eseguiti in assenza di carico. Impostare la sorgente in corrente alternata sulla tensione nominale. Attivare la potenza di controllo, premere l'interruttore **START** e regolare la tensione di uscita al 10% di uscita a fondo scala. Ridurre la sorgente in corrente alternata a un valore tra 75% e 82% della tensione nominale. Regolare il potenziometro P2 fino a che l'uscita non scende a zero; la transizione sarà improvvisa.

Ridurre la sorgente in corrente alternata ad un valore compreso tra 72% e 79% della tensione nominale. Il contattore principale dovrebbe spegnersi.

# **4:Applicazione per Interfaccia Remota**

L'applicazione software per interfaccia remota viene fornita con alimentatori DC programmabili Serie TS IV.

Questo software fornisce un metodo rapido affinché l'alimentatore possa funzionare sotto il controllo del computer. Il software di interfaccia remota ha sei finestre: pannello di controllo virtuale, pannello di comando, pannello di registrazione, pannello di taratura, pannello del firmware e pannello di modulazione.

Il pannello di controllo virtuale emula il pannello anteriore degli alimentatori DC programmabili serie TS IV, il pannello di comando programma e legge i comandi SCPI coadiuvato con pulsanti intuitivi, il pannello di registro programma e legge i registri, il pannello di taratura consente di tarare i potenziometri digitali, il pannello del firmware permette di aggiornare il programma memorizzato all'interno dell'alimentatore e il pannello di modulazione facilita la programmazione dei parametri di modulazione.

# **4.1. Configurare l'Applicazione**

Per comunicare con l'alimentatore, è necessario specificare la versione del pannello frontale, il tipo di comunicazione, l'indirizzo e/o la porta. Le opzioni sono:

- 1. Serie di alimentatori: selezionare la versione appropriata corrispondente al tipo di pannello anteriore dell'alimentatore.
- 2. Interfaccia di comunicazione: RS232, RS485, IEEE‐488 GPIB, LXI TCP/IP Ethernet, simulato o altro a seconda degli sviluppi futuri. Nella Figura 4.1 viene visualizzatola la finestra per l'installazione delle applicazioni. I requisiti dell'indirizzo sono:
	- RS232: porta
	- RS485: indirizzo e porta, 1‐30
	- IEEE-488: indirizzo, 1-30
	- Ethernet: indirizzo e porta

La Figura 4.2 illustra la configurazione delle interfacce di comunicazione LXI TCP/IP Ethernet. L'indirizzo specifica il dispositivo richiesto sulla rete dove stabilire le comunicazioni.

Per individuare un determinato dispositivo o impostare un nuovo indirizzo, premere rispettivamente **Find Device** oppure **Change Device Setting**.

Il pannello **Find Device** visualizza tutti i dispositivi sul bus disponibili per le comunicazioni, come viene mostrato nella Figura 4.3. L'impostazione **Change Device Setting** consente anche di modificare l'indirizzo del dispositivo specifico.

Quando si modifica l'indirizzo di un dispositivo, anche l'indirizzo in **Communication Setup** cambierà in modo tale da consentire comunicazioni continue. Pannelli simili vengono visualizzati per le comunicazioni con le interfacce IEEE 488 GPIB, RS232 e RS485.

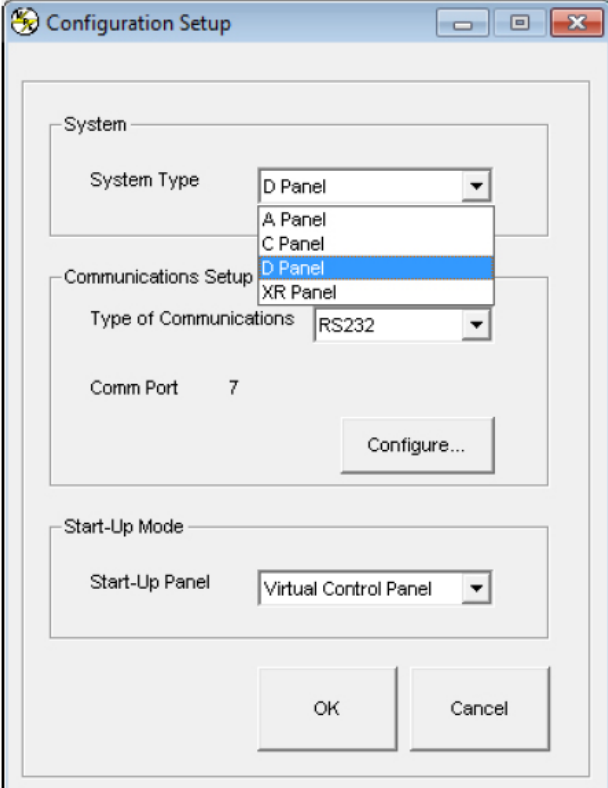

**Figura 4.1. Pannello Configuration Setup**

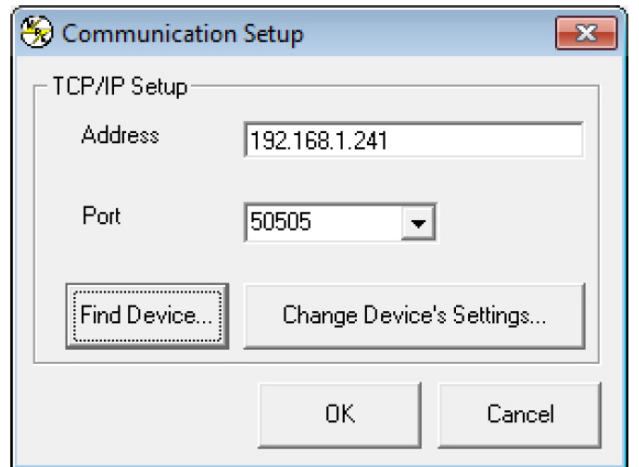

**Figura 4.2. Pannello Communication Setup**

| Name        | IP Address    | Port  | MAC Address       |
|-------------|---------------|-------|-------------------|
| MPE00000000 | 192.168.1.241 | 50505 | 00-1E-6F-00-00-00 |
|             |               |       |                   |
|             |               |       |                   |
|             |               |       |                   |
|             |               |       |                   |
|             |               |       |                   |
|             |               |       |                   |
|             |               |       |                   |
|             |               |       |                   |

**Figura 4.3. Pannello Find Device**

# **4.2. Pannello del Controllo Virtuale**

La Figura 4.4 illustra il Pannello di Controllo Virtuale per i modelli con il pannello anteriore, versione D. Sono disponibili anche altri display per il pannello anteriore SL/XR e il pannello anteriore, versione A. Il pannello di controllo virtuale emula i comandi del pannello anteriore e fornisce i mezzi per controllare i modelli del pannello anteriore, versione C.

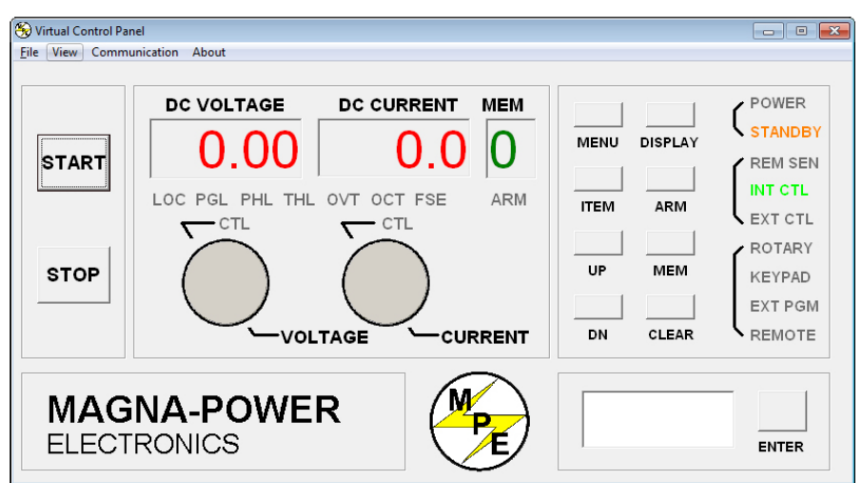

**Figura 4.4. Pannello Virtual Control Panel**

# **4.3. Pannello dei Comandi**

Questo pannello è illustrato nella Figura 4.5 ed è organizzato in tre gruppi: comandi e query che richiedono l'inserimento di dati, comandi con solo sintassi dei comandi e comandi con solo la sintassi delle query. Il riquadro **Output** a destra nella finestra fa eco al comando SCPI utilizzato per comunicare con l'alimentatore. Questa funzione fornisce la sintassi corretta per ognuno dei comandi. Il contenuto del riquadro **Output** può essere cancellato o salvato in un file premendo rispettivamente il tasto **Clear** o il tasto **Save to File**. I comandi in grigio non sono accessibili per quella particolare configurazione.

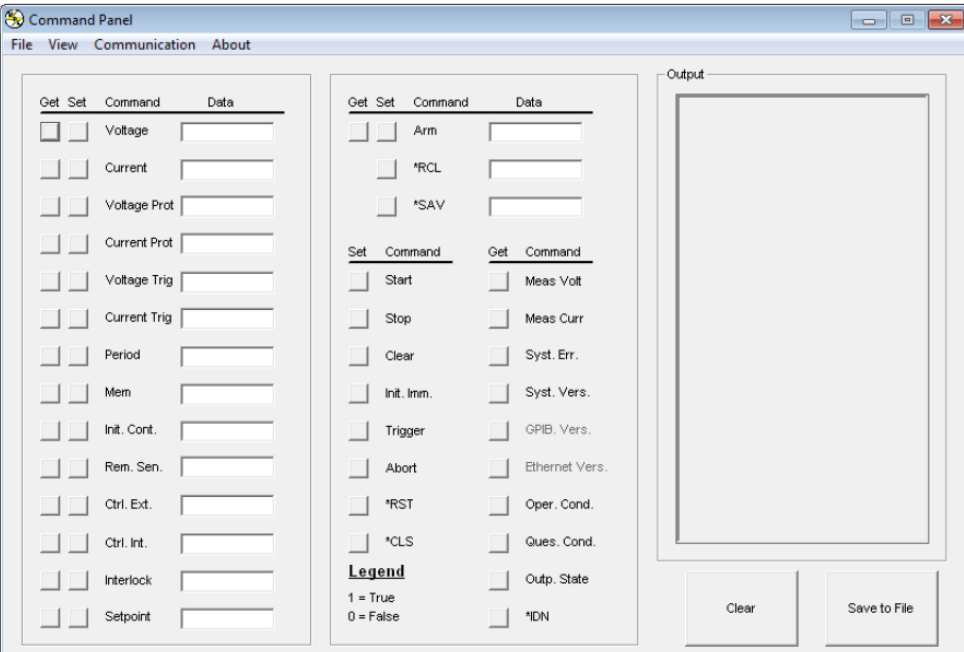

**Figura 4.5. Pannello Command Panel**

# **4.4. Pannello dei Registri**

Questo pannello appare nella Figura 4.6 e rappresenta graficamente i sei registri interni dell'alimentatore. Le funzioni di registro, trattate nel prossimo capitolo, sono brevemente riassunte qui di seguito:

- **Operation (oper)**: indica lo stato operativo corrente dell'alimentatore. Il registro è sbloccato ed è descritto nella Sezione 5.1.9.1, "STAT: OPER: COND?".
- **Questionable (ques)**: indica lo stato corrente degli allarmi dell'alimentatore. Il registro è sbloccato ed è descritto nella Sezione 5.1.9.2, "STAT: QUES: COND?".
- **Status Byte (STB)**: indica i messaggi di errore di comunicazione. Il registro è bloccato ed è descritto nella Sezione 5.3.3.6.
- **Service Request Enable (SRE)**: un registro maschera per STB. Il registro è descritto nella Sezione 5.3.3.7.
- **Standard Event Status (ESR)**: un registro bloccato che è simile a STB tranne che fornisce ulteriori dettagli. Il registro è descritto nella Sezione 5.3.3.4.
- **Event Status Enable (ESE)**: un registro maschera per ESR. Il registro è descritto nella Sezione 5.3.3.5.

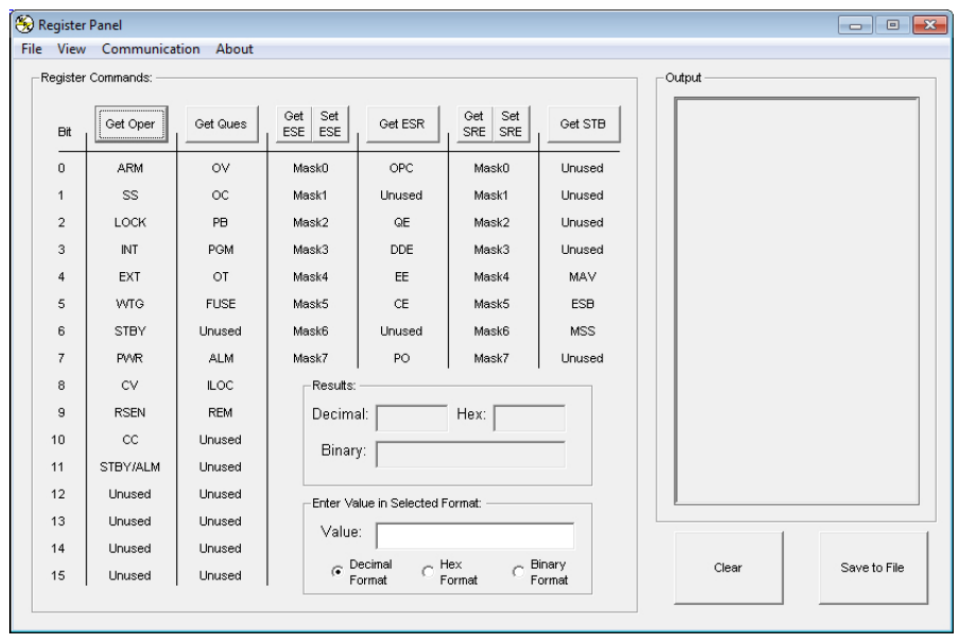

**Figura 4.6. Pannello dei Registri**

Come illustrato nel Pannello dei Registri, ogni colonna indica un valore di registro e le righe, contrassegnate dalla colonna più a sinistra, sono le posizioni dei bit. Il pulsante **Get** nell'intestazione di colonna acquisirà il rispettivo valore di registro per l'alimentatore. Le etichette in ogni colonna indicano il significato di ogni bit.

Ad esempio, il bit 5 nella colonna **Ques** si illuminerà se viene attivato l'allarme fusibile (**FUSE**). I registri delle maschere **SRE** ed **ESE**, possono essere modificati con il pulsante **SET** nell'intestazione della colonna. Inserire il valore nel riquadro **Enter value in Selected Format** e premere il pulsante **SET**. Se non si verificano errori, il nuovo valore apparirà dopo aver premuto il pulsante **Get**. Il riquadro **Results** visualizza il valore di registro restituito in formato decimale, esadecimale e binario. Il riquadro **Enter value in Selected Format** consente di specificare il formato per l'inserimento dei dati.

Il riquadro **Output** mostra tutte le comunicazioni con l'alimentatore. Il contenuto del riquadro **Output** può essere cancellato o salvato in un file premendo rispettivamente il tasto **Clear** o il tasto **Save to File**.

# **4.5. Pannello di Taratura**

Il pannello di taratura illustrato nella Figura 4.7 permette un accesso facilitato per eseguire la taratura dei potenziometri digitali. Il pannello di taratura è protetto da una password. Per abilitare le modifiche, inserire le cifre **1234** come password, quindi premere il tasto **SET** adiacente. I cinque potenziometri digitali possono accettare valori da **0** fino a **255**. Altri comandi vi permettono di riportare il potenziometro all'impostazione predefinita e la fine della procedura di taratura. Il riquadro **Output** mostra tutte le differenti comunicazioni con l'alimentatore. Il contenuto del riquadro **Output** può essere cancellato o salvato in un file premendo rispettivamente il tasto **Clear** o il tasto **Save to File**. Sia la scala di tensione e sia la scala di corrente non sono modificabili dall'utente dato che sono comandi specifici del produttore e richiedono una password alternativa per potervi accedere.

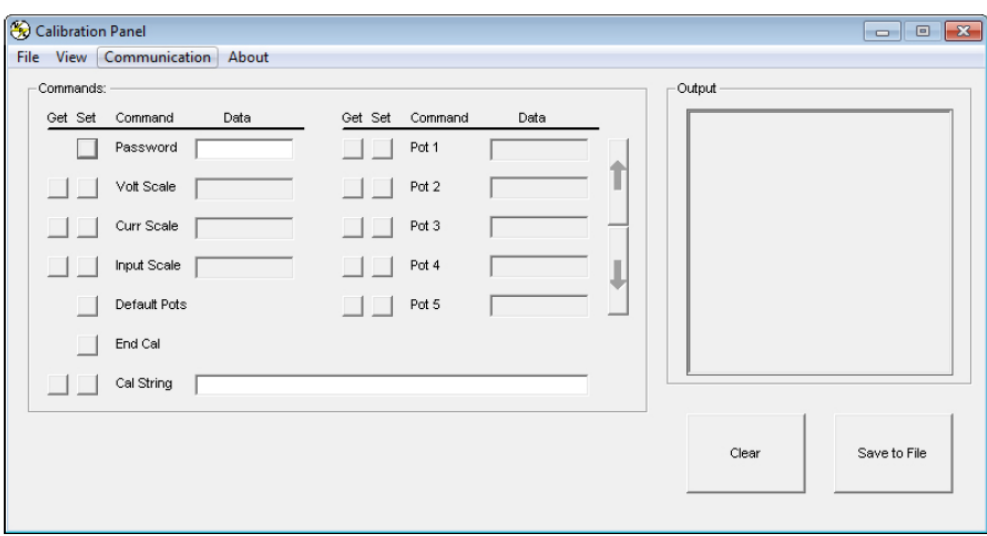

**Figura 4.7 Pannello di Taratura**

# **4.6. Pannello del Firmware**

Il pannello del firmware è illustrato nella Figura 4.8 e consente di aggiornare il programma memorizzato all'interno dell'alimentatore. Il Produttore raccomanda di eseguire gli aggiornamenti firmware unicamente se si verifica un problema funzionale con l'alimentatore. I seguenti passaggi elencano la procedura per l'aggiornamento del firmware:

- Disattivare l'alimentatore.
- Collegare un cavo RS232 tra una porta seriale su un computer e il connettore JS3 sull'alimentatore.
- Premere il pulsante **Select** e scegliere il file da caricare.
- Premere il pulsante **Start**. Il riquadro di stato visualizzerà **Start**.
- Attivare l'alimentatore. Se l'alimentatore non viene acceso entro **10** secondi, nel riquadro di stato verrà visualizzato **Timeout** per indicare che le comunicazioni sono perse.

Durante la procedura di aggiornamento del firmware, il pannello anteriore dell'alimentatore è inattivo. Dopo aver stabilito le comunicazioni, il riquadro **Status** inizialmente visualizzerà **Erasing** e poi il riquadro **Current Addess** mostrerà l'indirizzo in memoria che si sta cancellando. Dopo che l'intera memoria è stata cancellata, il riquadro **Status** visualizzerà **Loading** e il riquadro **Current Addess** visualizzerà l'indirizzo che viene caricato in memoria. Il riquadro **Status** visualizzerà **Finished** e lo schermo del pannello anteriore tornerà alla normalità dopo la riprogrammazione della memoria.

La pressione del pulsante **Stop** termina questa procedura in qualsiasi momento.

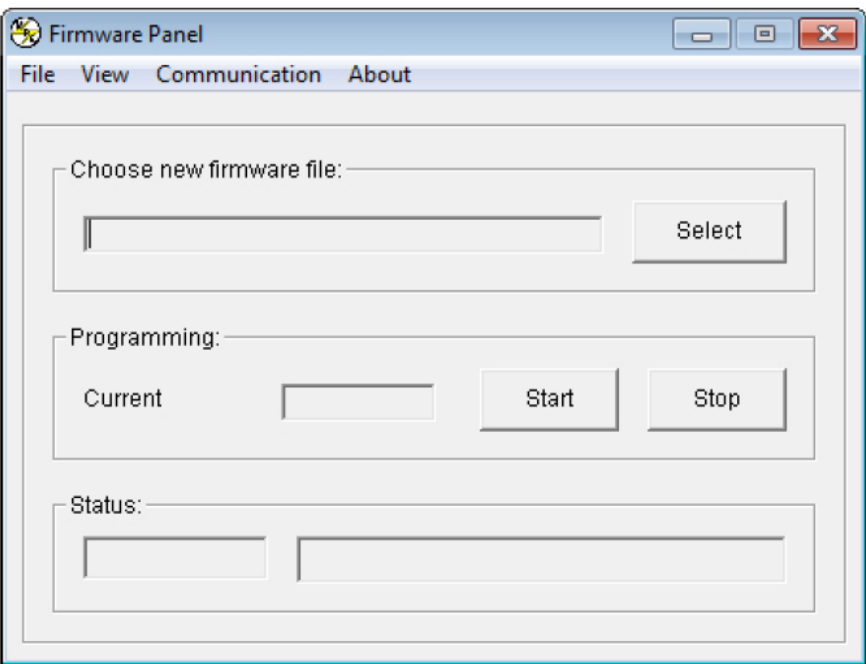

**Figura 4.8 Pannello del Firmware** 

# **4.7. Pannello di Modulazione**

Il pannello di modulazione è illustrato nella Figura 4.9 e consente di impostare e visualizzare le impostazioni di modulazione come viene descritto nella Sezione 5.1.6.

Le impostazioni di modulazione sono costituite da quanto segue: ingresso di controllo, tipo di modulazione (moltiplicazione oppure addizione), riga della tabella, ingresso della tensione di modulazione e il fattore di modulazione.

Il pannello di modulazione fornisce il modulo per programmare una tabella di ricerca lineare o a tratti per il tipo di modulazione selezionato. La tabella di ricerca può avere un massimo di 50 punti dati. L'ingresso di tensione di modulazione **VMOD** deve essere inserito in ordine crescente.

Per le tabelle di ricerca con meno di 50 punti dati **VMOD** deve essere terminato con un valore **Mod** di **9999**.

Tutti i dati inseriti per il fattore di modulazione sulla riga finale vengono ignorati. Il riquadro **Output** sulla destra della finestra mostra tutte le comunicazioni con l'alimentatore. Il contenuto del riquadro **Output** può essere cancellato o salvato in un file premendo rispettivamente il tasto **Clear** o il tasto **Save to File**.

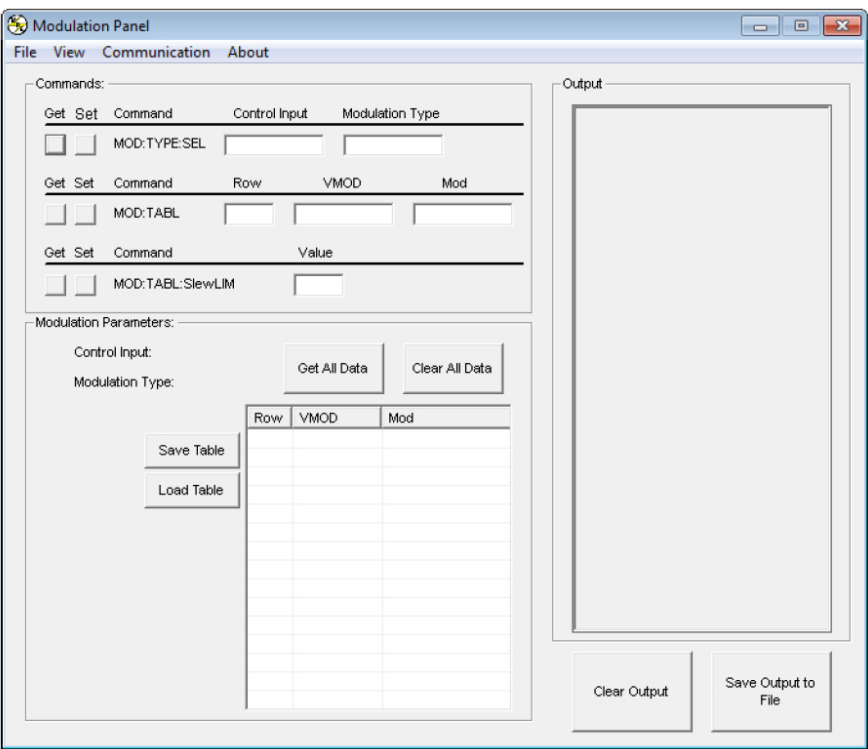

**Figura 4.9 Pannello di Modulazione** 

# **5: Programmare con il Computer**

È disponibile una serie versatile di metodi e interfacce utilizzabili per programmare l'alimentatore con un computer oppure controller logico programmabile. I comandi SCPI sono forniti per l'interfacciamento ASCII di base e non sono richiesti driver; questi comandi sono documentati nella Sezione 5.1. Inoltre, un driver IVI‐COM è incluso nel CD di installazione e può essere scaricato dal sito web Magna‐Power Electronics per una programmazione più avanzata.

Il driver consente all'alimentatore di comunicare attraverso molti linguaggi di programmazione e ambienti software diversi: Visual C ++, Visual C #, Visual Basic .NET, Visual Basic 6.0, LabVIEW, LabWindows/CVI, MATLAB, Measure Foundry e Agilent VEE Pro.

Gli alimentatori acquistati con le interfacce opzionali LXI TCP/IP Ethernet (+ LXI) o IEEE‐488 GPIB (+ GPIB) hanno comandi e istruzioni di programmazione addizionali; per i dettagli vedere le Sezioni 5.4 e 5.3.

# **5.1. Comandi SCPI**

I comandi SCPI sono disponibili per i prodotti Magna‐Power Electronics e permettono la programmazione con altri strumenti. I comandi SCPI sono stringhe ASCII di testo che vengono inviate allo strumento sul livello fisico. I comandi sono una serie di una o più parole chiave, molte delle quali accettano parametri. Le sottosezioni forniscono maggiori dettagli su tutti i comandi supportati. Per i comandi relativi all'interfaccia opzionale IEEE‐488 GPIB e all'interfaccia Ethernet TCP/IP LXI, consultare la Sezione 5.3.3 e la Sezione 5.4.3.

La seguente sintassi è utilizzata in questo manuale:

### **Sintassi SCPI**

Parentesi quadre [ ]

Gli elementi tra parentesi quadre sono opzionali. Le parentesi più il loro contenuto possono essere omesse quando viene emesso il comando.

Parentesi angolari <>

Gli elementi tra parentesi angolari, che indicano un tipo specifico di dati, forniscono le descrizioni dei parametri. Vedere la Sezione 5.1.1 per ulteriori informazioni

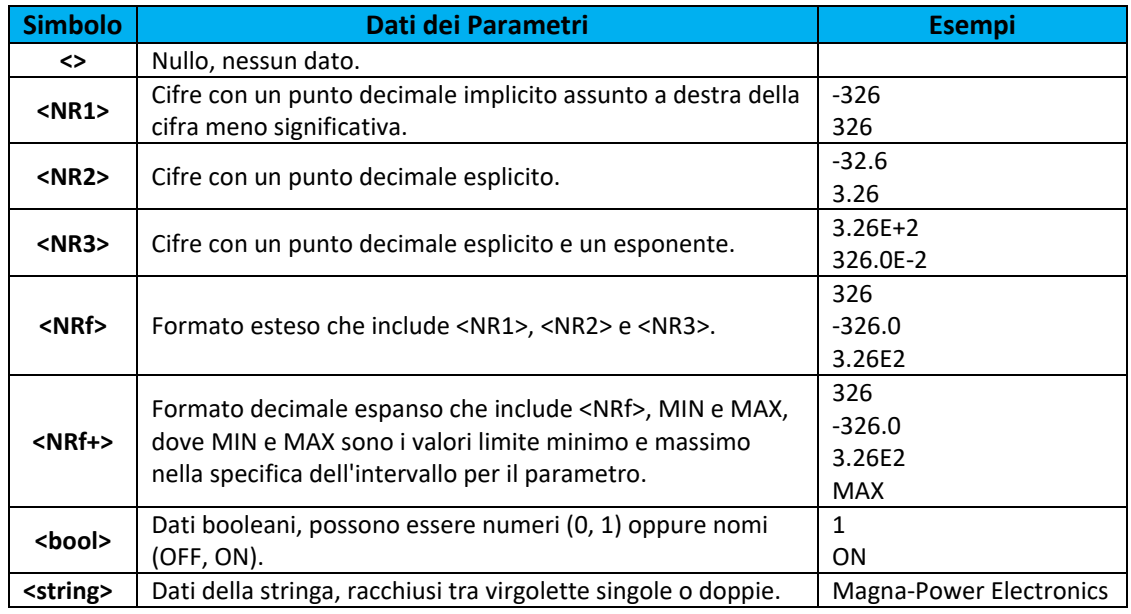

# **5.1.1. Dati dei Parametri SCPI**

**Tabella 5.1 Dati dei Parametri SCPI** 

# **5.1.2. Set Ristretto di Comandi SCPI**

I comandi e le query descritte nella Sezione 5.1 richiedono che l'alimentatore funzioni in modo remoto. Ci sono casi in cui l'alimentatore potrebbe essere configurato per funzionare con le manopole di rotazione o via programmazione esterna e l'uso di determinati comandi SCPI attraverso l'interfaccia di un PC potrebbe essere auspicabile. Come definito nella Tabella 5.2, un insieme ridotto di comandi e query è disponibile per queste modalità di funzionamento in modo da comunicare con il computer in ogni momento.

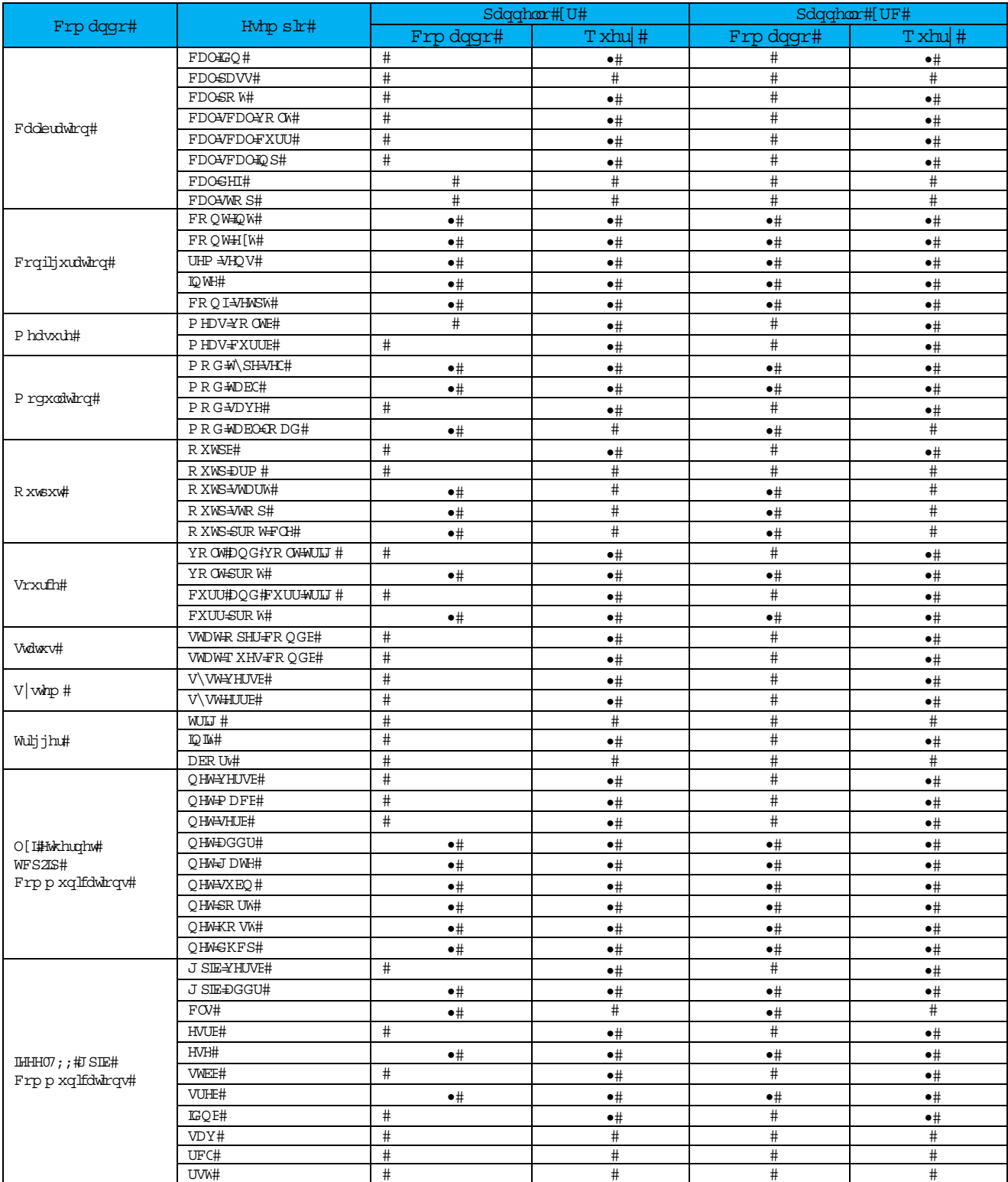

**Tabella 5.2 Set ristretto di comandi SCPI in modalità manopole di rotazione o programmazione esterna** 

# **5.1.3. Comandi di Taratura**

### **5.1.3.1. CAL:IDN**

### **Descrizione**

Questo comando aggiorna la stringa che identifica il modello di alimentatore. La stringa **CAL: IDN** può contenere fino a 100 caratteri. Prima di usare questo comando, una password deve essere convalidata da **CAL: PASS**. In genere, questo comando è utilizzato solo da Magna‐Power Electronics.

### **Sintassi del Comando**

CALibrate:IDN <string>

**Parametri** Company Name, Power Supply Model, Serial Number

**Esempi** CAL:IDN Magna‐Power Electronics Inc., TSD16‐900, S/N: 1161‐5225

**Sintassi Query**  CAL:IDN?

**Parametro Ritornato**  <string>

**Comandi Relativi**  \*IDN

### **5.1.3.2. CAL:PASS**

### **Descrizione**

Questo comando protegge con una password la taratura del sistema e avvia la sequenza di taratura.

**Sintassi del Comando**  CAL:PASS <NR1>

**Esempi** CALIBRATE:PASSWORD 1234 CAL:PASS 1234

### **5.1.3.3. CAL:POT**

### **Descrizione**

Questo comando imposta il valore per il potenziometro specificato. La variabile specifica il potenziometro da regolare, da 1 a 5, e la seconda variabile specifica l'impostazione del potenziometro, da 0 fino a 255.

**Sintassi del Comando** 

CALibrate:POT <NR1>,<NR2>

**Esempi** CALIBRATE:POT 1,123 CAL:POT 5,11

**Sintassi Query**  CALibrate:POT?

**Parametro Ritornato**   $<$ NR1 $>$ 

### **5.1.3.4. CAL:SCAL:VOLT**

### **Descrizione**

Questo comando imposta il fattore della scala di tensione per l'alimentatore.

**Sintassi del Comando**  CALibrate:SCALe:VOLTage <NRf>

**Esempi** CALIBRATE:SCALE:VOLTAGE 16.0 CAL:SCAL:VOLT 16.0

**Sintassi Query**  CALibrate:SCALe:VOLTage?

**Parametro Ritornato**  <NR3>

## **5.1.3.5. CAL:SCAL:CURR**

### **Descrizione**

Questo comando imposta il fattore della scala di corrente per l'alimentatore.

**Sintassi del Comando**  CALibrate:SCALe:CURRent<NRf>

**Esempi** CALIBRATE:SCALE:CURRENT 900.0 CAL:SCAL:CURR 900.0

**Sintassi Query**  CALibrate:SCALe:CURRent?

**Parametro Ritornato**  <NR3>

### **5.1.3.6. CAL:SCAL:INP**

### **Descrizione**

Questo comando imposta gli ingressi di programmazione esterni a fondo scala per tensione, corrente, intervento per sovratensione e sovracorrente. Il fattore di scala per gli ingressi di programmazione deve corrispondere al fattore di scala impostato con l'hardware sulla scheda di controllo.

**Sintassi del Comando**  CALibrate:SCALe:INPut<NRf>

**Esempi** CALIBRATE:SCALE:INPUT 10.0 CAL:SCAL:INP 10.0

**Sintassi Query**  CALibrate:SCALe:INPut?

**Parametro Ritornato**   $<$ NR3 $>$
### **5.1.3.7. CAL:DEF**

### **Descrizione**

Questo comando imposta i potenziometri di taratura ai loro valori predefiniti.

### **Sintassi del Comando**

CALibrate:DEFaults

### **Esempi**

CALibrate:DEFaults CAL:DEF

### **5.1.3.8. CAL:STOP**

### **Descrizione**

Questo comando termina il sottosistema di taratura.

#### **Sintassi del Comando**  CALibrate:STOP

**Esempi** CALibrate:STOP CAL:STOP

### **5.1.4. Comandi di Configurazione**

### **5.1.4.1. CONT:INT**

### **Descrizione**

Questo comando abilita o disabilita gli interruttori e i tasti del pannello anteriore per **START**, **STOP**, ARM e **CLEAR**. Il comando query, **CONT: INT ?,** restituisce lo stato del controllo interno.

### **Sintassi del Comando**

[CONFigure]:CONTrol:INTernal <bool>

### **Parametri**

- 0 | OFF
- 1 | ON

**Esempi** CONF:CONT:INT ON CONT:INT 0

**Sintassi Query** [CONFigure]:CONTrol:INTernal?

**Parametro Ritornato**   $0 | 1$ 

### **5.1.4.2. CONT:EXT**

### **Descrizione**

Questo comando abilita o disabilita gli inserimenti esterni per **START**, **STOP**, **ARM** e **CLEAR**. Il comando query, **CONT:EXT?**, restituisce lo stato del controllo esterno.

### **Sintassi del Comando**

[CONFigure]:CONTrol:EXTernal <bool>

### **Parametri**

0 | OFF

1 | ON

**Esempi** CONF:CONT:EXT ON CONT:EXT 0

**Sintassi Query** [CONFigure]:CONTrol:EXTernal?

**Parametro Ritornato** 

 $0 | 1$ 

### **5.1.4.3. REM:SENS**

### **Descrizione**

Questo comando imposta il rilevamento della tensione in modalità remota o locale. Il rilevamento remoto, come descritto nella Sezione 2.4.1 rileva quando la caduta di tensione nei fili di collegamento al carico è apprezzabile. La modalità rilevamento locale controlla la tensione ai terminali di uscita dell'alimentatore. Il comando query, **REM: SENS ?**, restituisce lo stato delle linee di rilevamento.

### **Sintassi del Comando**

[CONFigure]:REMote:SENSe <bool>

### **Parametri**

0 | OFF

1 | ON

**Esempi** CONF:REM:SENS ON REMOTE:SENSE 0

**Sintassi Query** [CONFigure]:REMote:SENSe?

**Parametro Ritornato**   $0 | 1$ 

### **5.1.4.4. INTE**

### **Descrizione**

Questo comando abilita o disabilita la funzione di blocco esterno. L'interblocco, descritto nella Sezione 3.3.4 viene utilizzato per le applicazioni in cui l'alimentatore deve essere disabilitato rispetto a condizioni esterne. Il comando query, **INTE ?**, restituisce lo stato dell'interblocco esterno.

### **Sintassi del Comando**

[CONFigure]:INTErlock

### **Parametri**

0 | OFF

1 | ON

**Esempi** CONF:INTE ON INTE 0

**Sintassi Query** [CONFigure]:INTErlock?

**Parametro Ritornato** 

### $0 | 1$

### **5.1.4.5. CONF:SETPT**

### **Descrizione**

Questo comando imposta la modalità operativa dell'alimentatore: **ROTARY**, **KEYPAD**, **EXT PGM** o **REMOTE**. La configurazione della tastiera è disponibile solo per gli alimentatori serie TS, serie MS e serie MT con il pannello anteriore, versione D. Il comando query, **CONF: SETPT ?**, restituisce la modalità di funzionamento dell'alimentatore.

### **Sintassi del Comando**

[CONFigure]:SETPT <NR1>

### **Parametri**

0 | ROTARY 1 | KEYPAD 2 | EXT PGM 3 | REMOTE

**Esempi** CONF:SETPT 0 SETPT 0

**Sintassi Query** [CONFigure]:SETPT?

**Parametro Ritornato**   $<$ NR1 $>$ 

### **5.1.5. Comandi di Misura**

### **5.1.5.1. MEAS:VOLT?**

**Sintassi Query** MEASure:VOLTage[:DC]?

**Esempi** MEAS:VOLT? MEASURE:VOLTAGE:DC?

**Parametro Ritornato**  <NR2>

### **5.1.5.2. MEAS:CURR?**

**Sintassi Query** MEASure:CURRent[:DC]?

**Esempi** MEAS:CURR? MEASURE:CURRENT:DC?

**Parametro Ritornato**  <NR2>

### **5.1.6. Comandi di Modulazione**

Il sottosistema di modulazione, disponibile sulle unità serie SL, serie XR e serie TS, serie MS e serie MT con pannello anteriore nella versione D, regola la tensione o la corrente di uscita in base alla tensione misurata sull'ingresso analogico esterno, pin 25 di JS1, denominato **VMOD**. Questo segnale ha un ingresso consentito

da 0 a 10 V. La modulazione richiede che l'alimentatore sia configurato per la modalità remota. Con questi comandi non è possibile utilizzare la modalità di controllo mediante manopole rotative o la modalità di controllo mediante programmazione esterna.

La modulazione consente una regolazione del set point di tensione o corrente tramite un altro ingresso. I segnali di modulazione possono essere derivati da un dispositivo esterno, come un termistore oppure dal campionamento di corrente o tensione di uscita. Quando si utilizzano software con metodi digitali avanzati, l'erogazione di tensione o corrente permette di regolare la corrente o la tensione del set point come è stata definita dai profili dall'utente. Il sistema, che incorpora questa funzione, introduce un altro percorso di feedback negativo con guadagno controllato da un attenuatore programmato dall'utente.

La modulazione può essere introdotta nel circuito di controllo aggiungendo una variabile al set point o moltiplicando una variabile per il set point. Le funzioni additive sono utili per introdurre impedenze in serie e in parallelo e le funzioni del moltiplicatore sono utili per regolare le tensioni o le correnti. La Tabella 5.3 descrive le quattro opzioni: ingresso 1 e 2 per il controllo della tensione e corrente e tipo di controllo 0 e 1 per le funzioni moltiplicatore e additiva.

### **5.1.6.1. MOD: TIPO: SEL**

Questo comando è composto da due parametri di modulazione separati da una virgola. Il primo parametro, ingresso di controllo, definisce se la tabella di modulazione regola la tensione di uscita oppure la corrente di uscita. Quando l'ingresso di controllo è impostato su 1, **VMOD** seleziona la tabella di modulazione per regolare la tensione di uscita. Quando l'ingresso di controllo è impostato su 2, **VMOD** seleziona la tabella di modulazione per regolare la corrente di uscita. Se impostate l'ingresso di controllo sul valore predefinito 0, si disattiva la funzione di modulazione. Le informazioni di programmazione sono fornite nella Tabella 5.4.

Il secondo parametro di comando ‐ il tipo di controllo ‐ definisce l'espressione per la modulazione della tensione o della corrente di uscita. Con il tipo impostato su 0, i punti dati della tabella vengono utilizzati in un'espressione di moltiplicazione. Con il tipo impostato su 1, i punti dati della tabella vengono utilizzati in un'espressione di addizione.

La scelta di utilizzare la modulazione di tipo 0 o di tipo 1 dipende dall'applicazione. È possibile modulare un solo set point in qualsiasi momento. Il comando query restituisce due parametri separati da una virgola, l'ingresso di controllo seguito dal tipo di controllo.

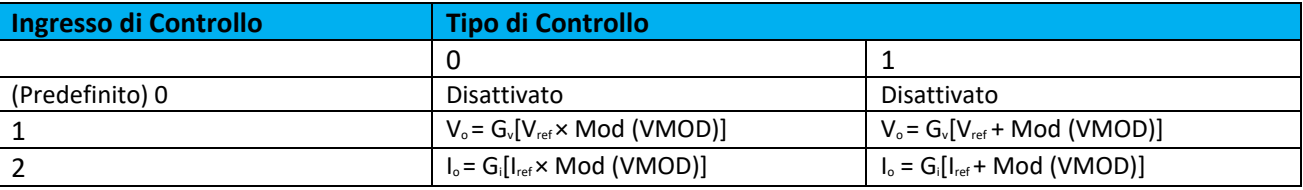

**Tabella 5.3. Parametri del sottosistema per la funzione di modulazione**

### **NOTE:**

- 1. **Vo** è la tensione di uscita regolata in funzione dell'operatore di modulazione
- 2. **Io** è la corrente di uscita regolata in funzione dell'operatore di modulazione
- 3. **Vref** è il riferimento del set point della tensione di ingresso
- 4. **Iref** è il riferimento del set point corrente di ingresso
- 5. **VMOD** è il riferimento del set point di modulazione di ingresso
- 6. **Gv** è il guadagno del sistema definito dalla tensione di uscita a fondo scala, **Vfs**, diviso per il riferimento del set point della tensione di ingresso massima, Vref, max
- 7. **Gi** è il guadagno del sistema definito dalla corrente di uscita a fondo scala, **Ifs**, diviso per il riferimento del set point della corrente di ingresso massima, Iref, max

Mod (**VMOD**), modulazione, può essere un'espressione, una costante o un altro operatore numerico. Un metodo intuitivo scelto da Magna‐Power Electronics è un algoritmo che è basato su una tabella che utilizza un'approssimazione lineare a tratti. Questo metodo numerico consente di introdurre una modulazione lineare o non lineare, semplicemente definendo le costanti in una tabella.

**Sintassi del Comando**  MODulation:TYPE:SELect <NR1>[,<NR1>]

**Esempi** MOD:TYPE:SEL 1,0 MOD:TYPE:SEL 2,1 MODulation:TYPE:SELect 0

**Sintassi Query** MODulation:TYPE:SELect?

**Parametro Ritornato**  <NR1>, <NR1>

### **5.1.6.2. MOD: TABL**

Questo comando programma la tabella di modulazione definita dall'utente descritta nella Sezione 5.1.6.1. La funzione consente di programmare profili di tensione e corrente di uscita non lineari in base alle proprie esigenze applicative, come l'emulazione della sorgente o le regolazioni dell'uscita rispetto a un sensore esterno. La funzionalità di modulazione può essere usata per inviare comandi SCPI come descritto in questa sezione o per inserire i valori in una tabella dal software RIS Panel come descritto nella Sezione 4.7.

La tabella di consultazione contiene 4 colonne e fino a 50 righe; memorizza un profilo di uscita in funzione della tensione di ingresso analogica applicata al terminale **25** di JS1, **VMOD**. Come mostrato nella Tabella 5.4, la prima colonna memorizza la riga della tabella e la seconda colonna imposta un **VMOD** di ingresso analogico. La terza colonna memorizza il valore **Mod** associato a **VMOD** per quella riga della tabella.

La quarta colonna della tabella di consultazione ‐ **Loc ‐** definisce se la tabella è stata memorizzata in una posizione attiva o temporanea. È possibile che alcune applicazioni debbano passare da una tabella all'altra mentre l'alimentatore è ancora in funzione. Ad esempio, emulare le caratteristiche di tensione/corrente del pannello solare richiede un'acquisizione continua di dati esterni insieme a un caricamento della tabella rapido e fluido. Il sottosistema di modulazione fornisce due posizioni di archiviazione, **Loc 0** o **1**, per aiutare a migliorare il caricamento della tabella. Con **Loc** impostato su **0**, i dati verranno archiviati nella Tabella attiva, quella che viene attivamente applicata alla funzione di modulazione. Con **Loc** impostato su **1**, i dati vengono archiviati nella Tabella Cache, la tabella a cui si accede successivamente nel profilo. Durante il ciclo di accensione, le tabelle di modulazione memorizzate nella EPROM vengono copiate nella RAM volatile.

La modulazione interpola linearmente tra i punti dati per formare una curva lineare a tratti. Ogni colonna deve contenere dati in un intervallo accettabile. Tutte le tabelle inferiori a 50 righe devono terminare con un valore **VMOD** di **9999**. I valori di **Mod** su e oltre una riga con un valore VMOD di 9999 non influiscono sulla modulazione.

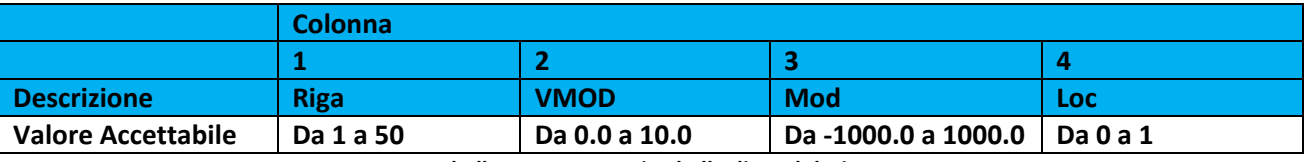

**Tabella 5.4. Parametri Tabella di Modulazione**

Mentre la tabella memorizza qualsiasi valore nell'intervallo accettabile, l'alimentazione è limitata dalla tensione di uscita e dalle specifiche di corrente. Ad esempio, quando si utilizza la modulazione di tipo 1, **MOD: TYPE: SEL 1,1,** potete memorizzare un valore Mod di ‐1000, ma l'alimentatore erogherà solo una tensione fino a 0 V. Dalla riga 1 a 50, VMOD deve essere in ordine crescente.

I punti di modulazione vengono letti con due parametri separati da virgola, formattati come: Row, Loc. La query restituirà quattro parametri, formattati allo stesso modo del comando Salva tabella qui sopra.

**Sintassi del Comando**  MOD:TABL <NR1>(<NRF>,<NRF>,<NR1>)

### **Esempi**

MOD:TABL 12(0.13, 1.6, 1) MODulation:TABLe 20(2.0, 15.002, 0) MOD:TABL 13(1.5, ‐1.29, 0) MOD:TABL 14(9999, 0, 1)

**Sintassi Query** MOD:TABL? <NR1>,<NR1>

**Parametro Ritornato**  <NR1>(<NRF>,<NRF>,<NR1>)

### **5.1.6.3. MOD:SAVE**

Questo comando copia la tabella attiva nella RAM in una memoria EEPROM non volatile. La tabella attiva, che è memorizzata nella RAM, perde i suoi dati durante i cicli di spegnimento. Questo comando consente a questi dati di essere recuperati durante il ciclo di accensione.

**Sintassi del Comando**  MOD:SAVE MODulation:TABLe:SAVE

**Esempi** MOD:SAVE

**Comandi Relativi**  MOD:TABL:LOAD

### **5.1.6.4. MOD:TABL:LOAD**

Questo comando copia tutti i dati memorizzati della tabella cache nella tabella attiva. Il comando fornisce anche due parametri opzionali per l'avvio dei set point di attivazione per tensione e corrente. Il comando consente di caricare rapidamente le tabelle e cambiare contemporaneamente il punto operativo di uscita dell'alimentatore.

### **Sintassi del Comando**

MOD:TABL:LOAD [<NRF>, <NRF>]

**Esempi**

MOD:TABL:LOAD MODulation:TABLe:LOAD MODulation:TABL:LOAD 93.4, 30.3

**Comandi Relativi**  MOD:SAVE

### **5.1.7. Comandi di Uscita**

### **5.1.7.1. OUTP?**

Questa query restituisce lo stato di uscita dell'alimentatore. Un valore 1 indica che l'alimentatore è attivo e un valore 0 indica che l'alimentatore è disattivato.

**Sintassi Query**  OUTPut[:STATe]?

**Esempi** OUTP?

**Parametro Ritornato**   $0 | 1$ 

**Comandi Relativi**  \*RST, \*RCL, \*SAV

### **5.1.7.2. OUTP:ARM**

### **Descrizione**

Questo comando seleziona le due modalità di funzionamento per l'alimentatore: normale e sequenza automatica. La modalità normale energizza gli attuali parametri dell'alimentatore fino a che non viene fermata. La modalità di sequenza automatica passa sequenzialmente attraverso la memoria aggiornando gradualmente i parametri di alimentazione. Ogni posizione di memoria contiene il set point di tensione, il set point di corrente, l'intervento di sovratensione e sovracorrente e il periodo di tempo.

Il parametro **period** consente di specificare il periodo di tempo per operare nella posizione di memoria quando in modalità di sequenza automatica. Quando abilitato, il LED **ARM** si illumina sul pannello anteriore. Per avviare una sequenza di programma, selezionare la posizione della memoria iniziale, eseguire questo comando e emettere un comando **OUPT: START** (vedere **OUTP: START**) o utilizzare l'interruttore **START** sul pannello anteriore.

Il LED **ARM** lampeggerà dopo il comando di avvio. Quando questo processo raggiunge il limite di memoria superiore (posizione di memoria 99) la successiva posizione di memoria tornerà a 0 per poi continuare. Il funzionamento in sequenza automatica proseguirà fino a quando non viene emesso un comando **OUTP: STOP** o si incontra una posizione di memoria con periodo impostato su **0**.

**ARM?** Ritorna lo stato **ARM** dell'alimentatore.

### **Sintassi del Comando**

OUTP:ARM <bool> Parameters 0 | OFF 1 | ON

**Esempi** OUTP:ARM OFF OUTP:ARM 1

**Sintassi Query**  OUTP:ARM

**Parametro Ritornato**  0 | 1

**Comandi Relativi**  \*RST, OUTP:START, OUTP:STOP

### **5.1.7.3. OUTP:START**

Questo comando chiude il contattore di ingresso dell'alimentatore e avvia la modalità di sequenza normale o automatica. La modalità di sequenza automatica verrà avviata se l'opzione **ARM** è abilitata. La modalità normale energizza l'alimentatore con i parametri correnti per il set point di tensione, set point di corrente, intervento per sovratensione e sovracorrente. La modalità di sequenza automatica passerà in successione attraverso le posizioni di memoria fino a quando non viene emesso un comando **OUTP: STOP** oppure viene raggiunta una condizione di terminazione (vedere **PER, OUTP: STOP**).

### **Sintassi del Comando**

OUTP:START

**Esempi** OUTP:START OUTPUT:START

**Comandi Relativi**  \*RST, OUTP:STOP, OUTP:ARM, PER

### **5.1.7.4. OUTP:STOP**

### **Descrizione**

Questo comando apre il contattore di ingresso dell'alimentatore e avvia la modalità di sequenza normale o quella automatica.

## **Sintassi del Comando**

OUTP:STOP

#### **Esempi** OUTP:STOP

OUTPUT:STOP

**Comandi Relativi**  \*RST, OUTP:START, OUTP:ARM, PER

### **5.1.7.5. OUTP:PROT:CLE**

### **Descrizione**

Questo comando annulla gli interventi di allarme. Esistono sette blocchi di allarmi, vale a dire: interblocco, linea di programma, bilanciamento di fase, termico, intervento per sovratensione e per sovracorrente e ingresso. Quando viene rilevato un errore, l'alimentatore viene messo in stato di allarme. L'alimentatore non può essere riavviato fino a quando la disfunzione non viene rimossa e il dispositivo di intervento non viene ripristinato.

### **Sintassi del Comando**

OUTPut:PROTection:CLEar

**Esempi** OUTP:PROT:CLE OUTPUT:PROTECTION:CLEAR

**Comandi Relativi**  \*RST, \*RCL, \*SAV

### **5.1.8. Comandi di Erogazione**

### **5.1.8.1. VOLT e VOLT:TRIG**

Questi comandi impostano il livello di tensione immediata dell'alimentatore o il livello di tensione attivato via segnale di trigger. Il livello immediato è la tensione programmata per un'erogazione immediata. Il livello di trigger è un valore di tensione memorizzato che viene poi trasferito all'alimentatore quando si verifica un evento di trigger. Un livello attivato via segnale di trigger non è influenzato dai successivi comandi **VOLT** e rimane attivo fino a che il sottosistema trigger non riceve un trigger o è interrotto con un comando **ABORt**. Per eseguire il comando **VOLT: TRIG**, è necessario avviare il sottosistema trigger (vedere **INIT**). I comandi **VOLT?** e **VOLT: TRIG?** ritornano i livelli di tensione immediata e attivata via segnale di trigger che sono stati programmati. Se non viene programmato alcun livello attraverso un segnale di trigger, allora in questo caso viene restituito il livello di tensione per entrambi i valori. I comandi **VOLT? MAX** e **VOLT? MIN** ritornano livelli programmabili di tensione immediata massima e minima. I comandi **VOLT: TRIG? MAX** e **VOLT: TRIG? MIN** restituiscono i livelli programmabili di tensione massima e minima attivati con un evento di trigger.

### **Sintassi del Comando**

[SOURce]:VOLTage[:LEVel][:IMMediate][:AMPLitude] <NRf+> [SOURce]:VOLTage[:LEVel]:TRIGgered[:AMPLitude] <NRf+>

**Esempi** VOLT 200 VOLTAGE:LEVEL 200 VOLTAGE:LEVEL:IMMEDIATE:AMPLITUDE 2.5 VOLT:TRIG MAX VOLTAGE:LEVEL:TRIGGERED 20

### **Sintassi Query**

[SOURce]:VOLTage[:LEVel][:IMMediate][:AMPLitude]? [SOURce]:VOLTage[:LEVel][:IMMediate][:AMPLitude]? MAX [SOURce]:VOLTage[:LEVel][:IMMediate][:AMPLitude]? MIN [SOURce]:VOLTage[:LEVel]:TRIGgered[:AMPLitude]? [SOURce]:VOLTage[:LEVel]:TRIGgered[:AMPLitude]? [SOURce]:VOLTage[:LEVel]:TRIGgered[:AMPLitude]? MAX [SOURce]:VOLTage[:LEVel]:TRIGgered[:AMPLitude]? MIN

### **Parametro Ritornato**

<NR2>

**Comandi Relativi per VOLT** \*SAV, \*RCL, \*RST

**Comandi Relativi per VOLT:TRIG** ABOR, VOLT, \*RST

### **5.1.8.2. VOLT:PROT**

### **Descrizione**

Questo comando imposta il livello di sovratensione (**OVT**) dell'alimentatore. Se la tensione di uscita supera il livello **OVT**, l'uscita dell'alimentatore viene disabilitata e viene impostato il bit **OV** del registro di stato delle Condizioni di Funzionamento. Una condizione di intervento per sovratensione può essere eliminata con il comando **OUTP: PROT: CLE** dopo che è stata rimossa la condizione che ha determinato l'intervento OVT. Il comando **VOLT: PROT?** ritorna il livello OVT attualmente programmato. I comandi **VOLT: PROT? MAX** e **VOLT: PROT? MIN** restituiscono i livelli **OVT** programmabili massimo e minimo.

### **Sintassi del Comando**

[SOURce]:VOLTage:PROTection[:LEVel] <NRf+>

**Esempi** VOLT:PROT 21.5 VOLTAGE:PROTECTION:LEVEL 145E‐1

### **Sintassi Query**

[SOURce]:VOLTage:PROTection[:LEVel]? [SOURce]:VOLTage:PROTection[:LEVel]? MIN [SOURce]:VOLTage:PROTection[:LEVel]? MAX

**Parametro Ritornato**   $<$ NR2 $>$ 

**Comandi Relativi** OUTP:PROT:CLE, \*RST, \*SAV, \*RCL

### **5.1.8.3. CURR e CURR:TRIG**

### **Descrizione**

Questi comandi impostano il livello di corrente immediata dell'alimentatore o il livello di corrente attivato via segnale di trigger. Il livello immediato è la corrente programmata per un'erogazione immediata. Il livello di trigger è un valore di corrente memorizzato che viene poi trasferito all'alimentatore quando si verifica un evento di trigger. Un livello attivato via segnale di trigger non è influenzato dai successivi comandi **CURR** e rimane attivo fino a che il sottosistema trigger non riceve un trigger o è interrotto con un comando **ABORt**.

Per eseguire il comando **CURR: TRIG**, è necessario avviare il sottosistema trigger (vedi **INITiate**). I comandi **CURR?** e **CURR: TRIG?** ritornano i livelli di corrente immediata e attivata via segnale di trigger che sono stati programmati. Se non viene programmato alcun livello attraverso un segnale di trigger, allora in questo caso viene restituito il livello di corrente per entrambi i valori. I comandi **CURR? MAX** e **CURR? MIN** ritornano livelli programmabili di tensione immediata massima e minima. I comandi **CURR: TRIG? MAX** e **CURR: TRIG? MIN** restituiscono i livelli programmabili di tensione massima e minima attivati con un evento di trigger.

### **Sintassi del Comando**

[SOURce]:CURRent[:LEVel][:IMMediate][:AMPLitude] <NRf+> [SOURce]:CURRent[:LEVel]:TRIGgered [:AMPLitude] <NRf+>

**Esempi**

CURR 200 CURRENT:LEVEL MIN CURRENT:LEVEL:IMMEDIATE:AMPLITUDE 2.5 CURR:TRIG 20 CURRENT:LEVEL:TRIGGERED 20

### **Sintassi Query**

[SOURce]:CURRent[:LEVel][:IMMediate][:AMPLitude]? [SOURce]:CURRent[:LEVel][:IMMediate][:AMPLitude]? MAX [SOURce]:CURRent[:LEVel][:IMMediate][:AMPLitude]? MIN [SOURce]:CURRent[:LEVel]:TRIGgered[:AMPLitude]? [SOURce]:CURRent[:LEVel]:TRIGgered[:AMPLitude]? MAX [SOURce]:CURRent[:LEVel]:TRIGgered[:AMPLitude]? MIN

### **Parametro Ritornato**

 $<$ NR2 $>$ 

**Comandi Relativi** \*SAV, \*RCL, \*RST

**Comandi Relativi** ABOR, CURR, \*RST

### **5.1.8.4. CURR:PROT**

### **Descrizione**

Questo comando imposta il livello di sovracorrente (**OCT**) dell'alimentatore. Se la corrente di uscita supera il livello **OCT**, l'uscita dell'alimentatore viene disabilitata e viene impostato il bit **OC** del registro di stato delle Condizioni di Funzionamento. Una condizione di intervento per sovracorrente può essere eliminata con il comando **OUTP: PROT: CLE** dopo che è stata rimossa la condizione che ha determinato l'intervento **OCT**. Il comando **OCT. CORR: PROT?** ritorna il livello **PTOM** attualmente programmato. I comandi **CORR: PROT? MAX** e **CURR: PROT? MIN** restituiscono i livelli **PTOM** programmabili massimo e minimo.

### **Sintassi del Comando**

[SOURce]:CURRage:PROTection[:LEVel] <NRf+>

**Esempi** CURR:PROT MAX CURRENT:PROTECTION:LEVEL 145E‐1

### **Sintassi Query**

[SOURce]:CURRent:PROTection[:LEVel]? [SOURce]:CURRent:PROTection[:LEVel]? MIN [SOURce]:CURRent:PROTection[:LEVel]? MAX

### **Parametro Ritornato**

<NR2>

**Comandi Relativi** OUTP:PROT:CLE, \*RST, \*SAV, \*RCL

### **5.1.8.5. PER**

### **Descrizione**

Questo comando è disponibile per gli alimentatori serie TS, serie MS e serie MT con il pannello anteriore nella versione D. Questo comando imposta il periodo di tempo in cui l'alimentatore rimarrà in modalità di sequenza automatica. La durata minima è 10 ms mentre quella massima è pari a 9997 s. Ci sono 3 numeri riservati associati a questo comando: **0**, **9998** e **9999**.

Quando viene rilevato un valore **0** in modalità di sequenza automatica, l'alimentatore si ferma come se si trattasse di una condizione di comando di arresto (vedere **OUTP: STOP**). Quando viene rilevato un valore **9998**, la successiva posizione di memoria sarà zero.

Quando viene rilevato **9999**, l'alimentatore funzionerà indefinitamente rispetto a quello stato di memoria o fino a quando non viene emesso un comando di stop (vedi **OUTP: STOP**). La durata del periodo può essere annullata con il comando **Start** (vedi **OUTP: START**) per passare allo stato successivo di memoria oppure con il comando **Stop** (vedi **OUTP: STOP**) per fermare l'alimentatore.

### **Sintassi del Comando**

[SOURce]:PERiod <NRf+>

### **Esempi**

SOUR:PER 200 SOURCE:PERIOD 1345 SOUR:PER MAX

### **Sintassi Query**

[SOURCE]:PERiod? [SOURCE]:PERiod? MIN [SOURCE]:PERiod? MAX

**Parametro Ritornato**  <NR1>

**Comandi Relativi** \*RST, OUTP:START, OUTP:STOP, OUTP:ARM

### **5.1.8.6. REC:MEM**

### **Descrizione**

Il comando di richiamo imposta la posizione di memoria corrente dell'alimentatore. In modalità remota, 100 (0 ‐ 99) posizioni di memoria sono disponibili per la programmazione. In modalità locale, le 10 (0 ‐ 9) posizioni di memoria sono disponibili per la programmazione

### **Sintassi del Comando**

[RECall]:MEMory <NR1>

**Esempi** REC:MEM 10 MEM 99

**Sintassi Query** RECall:MEMory?

**Parametro Ritornato**   $<$ NR1 $>$ 

**Comandi Relativi** \*RCL, \*SAV

### **5.1.9. Comandi di Stato**

### **5.1.9.1. STAT:OPER:COND?**

### **Descrizione**

Questa query restituisce il valore del registro delle operazioni che è un registro di sola lettura che contiene la condizione in tempo reale (senza blocco) dello stato operativo dell'alimentatore. La configurazione dei bit del registro delle operazioni è mostrata nella Tabella 5.5.

### **Sintassi Query**

STATus:OPERation:CONDition?

### **Esempi**

STAT:OPER:COND? STATUS:OPERATION:CONDITION?

### **Parametro Ritornato**

<NR1> (Register value)

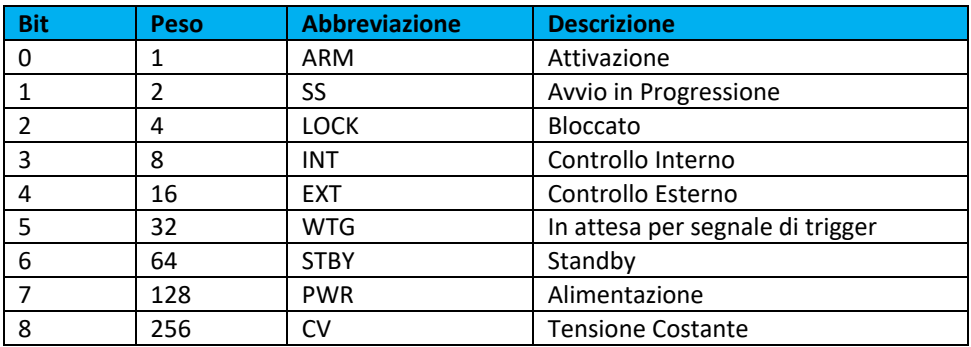

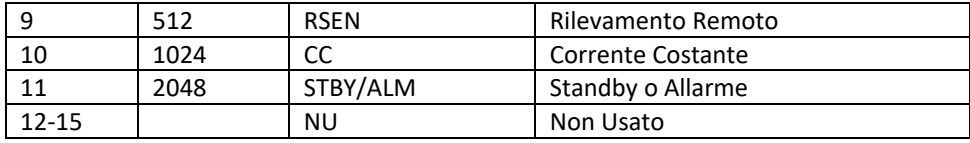

Tabella 5.5 Configurazione dei bit del registro delle operazioni

### **5.1.9.2. STAT:QUES:COND?**

### **Descrizione**

Questa query restituisce il valore del registro Questionable che è un registro di sola lettura che contiene le condizione in tempo reale (senza blocco) dello stato dell'alimentatore. La configurazione dei bit di questo registro è mostrata nella Tabella 5.6.

### **Sintassi Query**

STATus:QUEStionable:CONDition?

### **Esempi**

STAT:QUES:COND? STATUS:QUESTIONABLE:CONDITION? SOUR:PER MAX

### **Parametro Ritornato**

<NR1> (Register value)

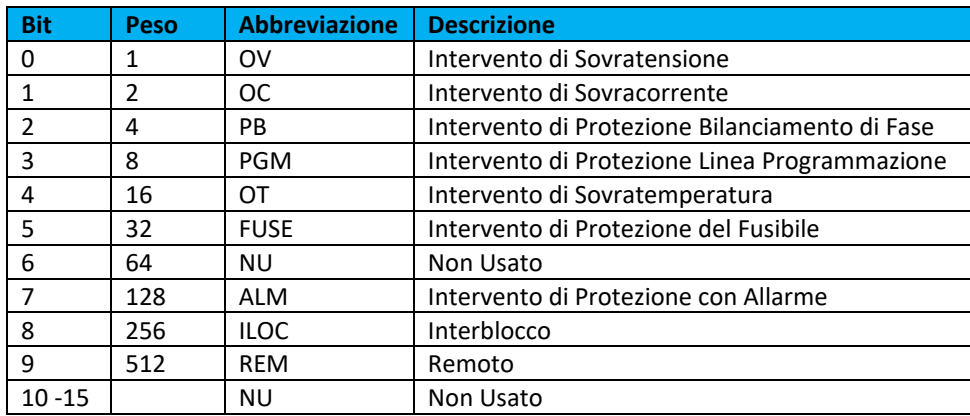

**Tabella 5.6 Configurazione dei bit del registro Questionable**

### **5.1.10. Comandi del Sistema**

### **5.1.10.1. SYST:VERS?**

### **Descrizione**

La query **SYST: VERS?** restituisce la versione firmware e hardware dell'alimentatore. Il valore restituito è nel formato Firmware Rev. X.X, Hardware Rev. X.X.

**Sintassi Query** SYSTem:VERSion?

**Esempi** SYST:VERS? SYSTEM:VERSION?

**Parametro Ritornato**  <Firmware Rev. XX.Y, Hardware Rev. XX.Y>

### **5.1.10.2. SYST:ERR?**

### **Descrizione**

La query **SYST: ERR?** restituisce i messaggi di errore che si sono verificati nel sistema. Il formato della stringa di ritorno è un numero di errore seguito dalla corrispondente stringa del messaggio di errore. Gli errori sono memorizzati in una memoria FIFO (first-in, first-out). Man mano che gli errori vengono letti, vengono rimossi dalla coda. Quando tutti gli errori sono stati letti, la query restituisce **0**, "**NO ERROR**". Se si sono accumulati più errori di quelli che la coda può contenere, l'ultimo errore nella coda sarà **‐350**, "**Que Overflow**". Quando si verificano errori di sistema, **ESR** (Standard Event Status Register) registra i gruppi di errori come definito nella Tabella 5.7. La Tabella 5.8 elenca gli errori di sistema associati agli errori di sintassi SCPI e ai problemi di interfaccia.

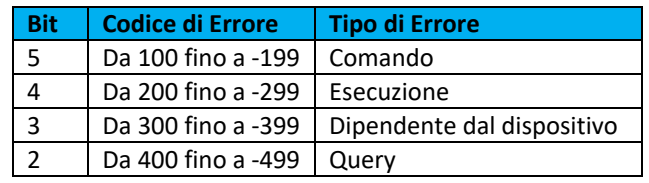

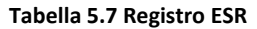

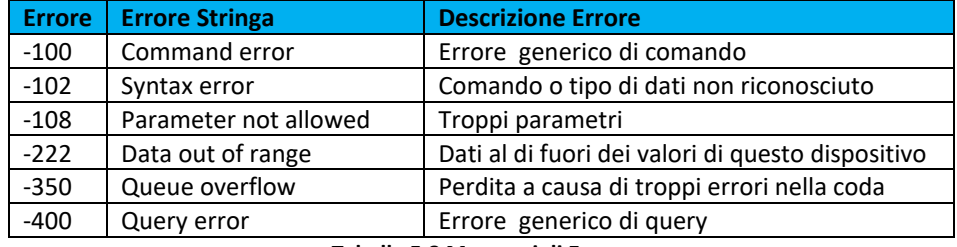

**Tabella 5.8 Messaggi di Errore** 

### **Sintassi Query**

SYSTem:ERRor?

**Esempi** SYST:ERR? SYSTEM:ERROR?

### **Parametro Ritornato**

<error number>, <error string>

### **5.1.11. Comandi di Trigger**

### **5.1.11.1. TRIG**

### **Descrizione**

Questo comando controlla l'attivazione remota dell'alimentatore. Quando il sottosistema trigger è abilitato, un comando **TRIG** genera un segnale di trigger che inizia una variazione del livello, come è stato specificato da **CURR [: LEV]: TRIG** o **VOLT [: LEV]: TRIG**.

Successivamente, il registro delle operazioni verrà cancellato. Se **INIT: CONT** è attivo, il sottosistema di trigger viene subito riattivato per i trigger successivi. Non appena viene cancellato, il bit **WTG** è nuovamente impostato su **1**.

### **Sintassi del Comando**

TRIGger[IMMediate]

**Esempi** TRIG

TRIGGER:IMMEDIATE

**Comandi Relativi** ABOR, CURR:TRIG, INIT, \*TRG, VOLT:TRIG

### **5.1.11.2. INIT**

### **Descrizione**

Questo comando abilita il sistema di trigger. Quando il comando di avvio è abilitato, un comando **TRIG** consente di eseguire l'intervento specificato. Se il sottosistema di avvio non è abilitato, tutti i comandi di trigger vengono ignorati. Se il comando **INIT: CONT** è impostato su **OFF**, **INIT** abilita il sottosistema trigger solo per una singola azione trigger; **INIT** deve quindi essere ripetuto prima di ulteriori comandi di trigger. Se il comando **INIT: CONT** è stato impostato su **ON**, il sottosistema trigger è continuamente abilitato. La query **INIT: CONT?** ritorna lo stato della modalità continua di trigger.

**Sintassi del Comando** INITiate[:IMMediate] INITiate:CONTinuous <bool>

**Parametri per INIT[:IMM]:** None

**Parametri per INIT:CONT:** 0 | OFF 1 | ON

**Esempi** INIT INITIATE:IMMEDIATE INIT:CONT 1 INITIATE:CONTINUOUS OFF

**Sintassi Query per INIT[:IMM]:** None

**Sintassi Query per INIT:CONT:** INIT:CONT?

**Parametro Ritornato**   $0 | 1$ 

**Comandi Relativi** ABOR, \*RST, TRIG

### **5.1.11.3. ABORt**

### **Descrizione**

Questo comando annulla qualsiasi azione trigger attualmente in corso. Tutti i livelli di trigger vengono ripristinati ai loro valori immediati. **ABORt** ripristina anche il bit **WTG** nel registro delle operazioni. Se è abilitato l'avvio continuo (**INIT: CONT ON**), il sottosistema trigger si riavvia immediatamente dopo **ABORt**, impostando quindi WTG. **ABOR** viene eseguito all'accensione e dopo l'esecuzione di **\* RCL** o **\* RST**.

**Sintassi del Comando** ABORt

**Esempi** ABOR

**Comandi Relativi** INIT, TRIG, \*RCL, \*RST

## **5.2. Interfaccia di Comunicazione RS232**

Tutti i prodotti Magna‐Power Electronics sono forniti di serie con le interfacce RS232 che permettono di comunicare con l'alimentatore. Le impostazioni di configurazione per RS232 sono descritte in dettaglio nella Tabella 5.9. Il terminale RS232, connettore JS3, viene descritto in dettaglio nella Tabella 5.10. Tutti i comandi descritti in dettaglio nella Sezione 5.1, "Comandi SCPI" sono supportati dall'interfaccia RS232.

 Quando si utilizzano convertitori esterni che utilizzano la porta RS232, è necessario adottare le impostazioni della Tabella 5.9, altrimenti il prodotto non è in grado di comunicare.

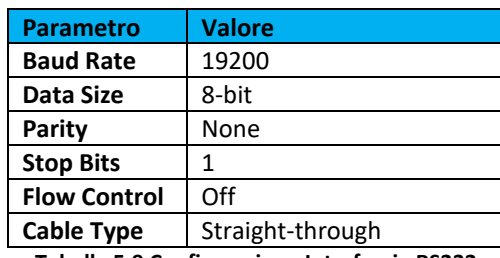

**Tabella 5.9 Configurazione Interfaccia RS232** 

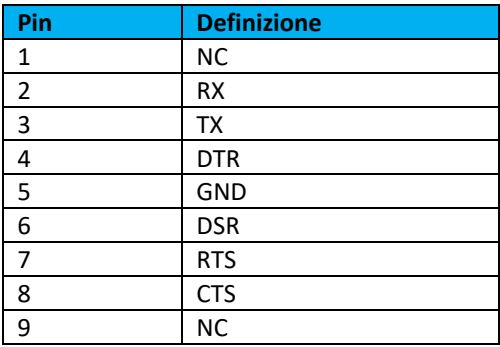

**Tabella 5.10 Definizione Pin Connettore JS3** 

## **5.3. Interfaccia di Comunicazione IEEE-488 GPIB**

Gli alimentatori serie TS IV sono disponibili con un'interfaccia GPIB IEEE‐488 opzionale. Quando specificato al momento dell'ordine, un modulo di interfaccia GPIB IEEE‐488 viene installato internamente per creare una secondo porta UART per le comunicazioni. Con due porte UART, RS232 e IEEE‐488 GPIB, la prima porta che riceve le comunicazioni dopo l'accensione è quella che viene attivata. Una volta attivata, l'altra porta UART non può essere riconosciuta a meno che non ci sia stato un periodo di inattività per 5 minuti. Dopo questo periodo, è possibile riconoscere una nuova porta UART inviando comunicazioni. Il terminale GPIB IEEE‐488, connettore JS4, viene descritto in dettaglio nella Tabella 5.11.

| Pin            | <b>Definizione</b>      | Pin | <b>Definizione</b>  |  |
|----------------|-------------------------|-----|---------------------|--|
| 1              | DIO1/ Linea Dati        | 13  | DIO5/ Linea Data    |  |
| $\overline{2}$ | DIO2/ Linea Data        | 14  | DIO6/ Linea Data    |  |
| 3              | DIO3/ Linea Data        | 15  | DIO7/ Linea Data    |  |
| 4              | DIO4/ Linea Data        | 16  | DIO8/ Linea Data    |  |
| 5              | EOI/End or Identify     | 17  | REN/ Abilita Remoto |  |
| 6              | DAV/Dati Validi         | 18  | DAV/Massa           |  |
| 7              | NRFD/Non pronto per dti | 19  | NRFD/Massa          |  |
| 8              | NDAC/Non Accetta dati   | 20  | NDAC/Massa          |  |
| 9              | IFC/Interface Clear     | 21  | IFC/Massa           |  |
| 10             | SRQ/Richiesta Servizio  | 22  | SRQ/Massa           |  |
| 11             | ATN/Attenzione          | 23  | ATN/Massa           |  |
| 12             | Schermatura             | 24  | Massa               |  |

**Tabella 5.11 Definizione Pin Connettore JS4** 

Tutti i comandi del sottosistema SCPI nella sezione precedente possono essere avviati tramite interfaccia RS232 e le interfacce opzionali IEEE‐488 GPIB (+ GPIB) o LXI TCP/IP Ethernet (+ LXI) . Lo standard IEEE‐488 definisce un metodo per la segnalazione dello stato. Come illustrato nella figura 4.1, il metodo utilizza STB (Status Byte). Tre bit di questo byte sono definiti come MSS (Master Status Summary), ESB (Event Status Bit ) e MAV (Message Available).

MSS è un bit senza latch. Quando il registro SBR (Status Byte Register) viene letto utilizzando una query SBR, il bit 6 viene impostato su 1 se vi sono condizioni che richiedono assistenza. Il registro STB viene mascherato dal registro SRE (Service Request Enable Register) per consentire all'utente di mascherare specifici eventi o tutti gli eventi quando il bit MSS è impostato su 1. Il bit MSS viene ottenuto mediante OR logico dei bit del registro SBR (Status Byte Register) abilitato.

Il bit ESB (Event Status Bit) viene impostato quando uno degli eventi definiti nel registro ESR (Event Status Register) vedi la Tabella 5.12; si è verificato. Come per il registro STB, anche ESR è mascherato dal registro ESE (Event Status Enable Register) per consentire all'utente di mascherare specifici eventi o tutti gli eventi quando il bit ESB è impostato su 1.

Il bit MAV (Message Available) è impostato su 1 quando un messaggio è disponibile nel buffer di uscita.

## **5.3.1. Software Interfaccia Remota per IEEE-488 GPIB**

Il Capitolo 4 descrive l'applicazione software di interfaccia remota fornita con gli alimentatori serie TS IV.

Questo software fornisce un metodo che permette di controllare attraverso un computer un alimentatore Magna‐Power Electronics. Il software può essere configurato per una serie di interfacce di comunicazione fra cui anche IEEE‐488 GPIB.

Per utilizzare questo software con l'interfaccia opzionale IEEE‐488 GPIB, l'indirizzo (da 1 a 30) definito nel software di interfaccia remota e l'indirizzo codificato nell'alimentatore devono corrispondere. L'indirizzo **0** è assegnato al master GPIB. L'indirizzo predefinito dell'alimentatore è 1, ma se l'indirizzo risulta sconosciuto, premere **Find Device** nel menu **Communication Setup**.

Viene eseguita la scansione di tutti i dispositivi sul bus fornendo i loro indirizzi e identificazioni. Selezionare il dispositivo desiderato e premere **OK**; questo varia automaticamente l'indirizzo in **Communication Setup**. Lo stesso risultato può essere ottenuto con un doppio clic sul dispositivo desiderato. Dopo aver stabilito le comunicazioni, l'indirizzo del dispositivo può essere modificato premendo **Change Device's Settings**.

### **5.3.2. Comunicazione IEEE-488 GPIB con MAX**

National Instruments offre MAX (Measurement and Automation Explorer), un'interfaccia utente grafica, come programma di emulazione terminale per la configurazione di uno strumento virtuale intercambiabile (IVI). MAX è di solito installato con uno degli ambienti di sviluppo delle applicazioni di National Instrument come LabVIEW, Measurement Studio o con driver di prodotti hardware come NI‐488 e NI‐DAQ.

Per far funzionare l'alimentatore con MAX, lo strumento deve essere prima localizzato in modo che possa comunicare. I seguenti passaggi descrivono questa procedura.

- 1. Eseguire il programma applicativo MAX.
- 2. Nella finestra **Configuration**, premere il segno **+** a sinistra di **Devices and Interfaces** per visualizzare i dispositivi installati.
- 3. Se è presente più di un dispositivo IEEE‐488 GPIB, selezionare il dispositivo GPIB corretto.
- 4. Premere **Scan for Instruments** sulla barra dei menu e attendere alcuni secondi.
- 5. Almeno uno strumento dovrebbe apparire sotto GPIB controller. Se non viene visualizzato nessuno strumento, fare riferimento alla Sezione 5.3 per verificare la corretta configurazione.
- 6. Sulla barra dei menu, premere **Communicate with Instrument**. Dovrebbe apparire la finestra di dialogo **NI‐488 Communicator**.
- 7. Nella finestra di dialogo **NI‐488 Communicator**, premere il pulsante **Configure EOS**. Verrà visualizzata la finestra di dialogo **Termination Method**.
	- Selezionare l'opzione **Send EOI at end of Write.**
	- **•** Inserire **0** nel byte EOS.
	- Premere **OK**.

### **5.3.3. Registri e Comandi SCPI IEEE-488 GPIB**

### **5.3.3.1. Versione Firmware GPIB**

### **Descrizione**

Questa query è disponibile solo per le unità con l'opzione IEEE‐488 GPIB (+ GPIB) installata. Questa query legge la versione del firmware del modulo di comunicazione GPIB.

#### **Sintassi Query**

[SYSTem][:COMMunicate]:GPIB:VERSion?

**Esempi** SYST:COMM:GPIB:VERS? GPIB:VERS?

**Parametro Ritornato**  <Firmware Ver. XX.Y>

### **5.3.3.2. Indirizzo Interfaccia GPIB**

#### **Descrizione**

Questo comando è disponibile soltanto per le unità con l'opzione IEEE‐488 GPIB (+ GPIB) installata. Questo comando imposta l'indirizzo del modulo GPIB dell'alimentatore. L'indirizzo può essere compreso tra 1 e 30, dove l'indirizzo 0 è normalmente assegnato al GPIB Master. L'indirizzo predefinito è 1.

### **Sintassi Comando**

[SYSTem][:COMMunicate]:GPIB:ADDRess <NR1>

**Parametri**  $1 - 30$ 

**Esempi** SYST:COMM:GPIB:ADDR 27 GPIB:ADDR 27

**Sintassi Query** [SYSTem][:COMMunicate]:GPIB:ADDR?

**Parametro Ritornato**  <NR1>

### **5.3.3.3. Cancellare i registri di stato**

### **Descrizione**

Questo comando cancella tutti i registri di stato (ESR, STB e coda errori).

**Sintassi Comando**  $*CLS <$ **Comandi Relativi** \*RST

### **5.3.3.4. Leggere il registro ESR**

### **Descrizione**

Questa query legge il registro **ESR** (Event Status Register). Dopo averlo letto, il registro viene cancellato. La configurazione dei bit ESR è uguale a Event Status Enable Register **(\* ESE**).

Il parametro di ritorno viene ponderato come mostrato nella Tabella 5.12. Il bit **PON** (Power On) viene impostato ogni volta che l'alimentatore viene ripristinato. Può essere usato per rilevare un'interruzione di corrente oppure per un ripristino dell'alimentatore.

### **Sintassi Query**

\*ESR?

**Esempio** \*ESR?

### **Parametro Ritornato**

<NR1> (Register value)

### **Comandi Relativi**

\*CLS, \*ESE, \*ESE?

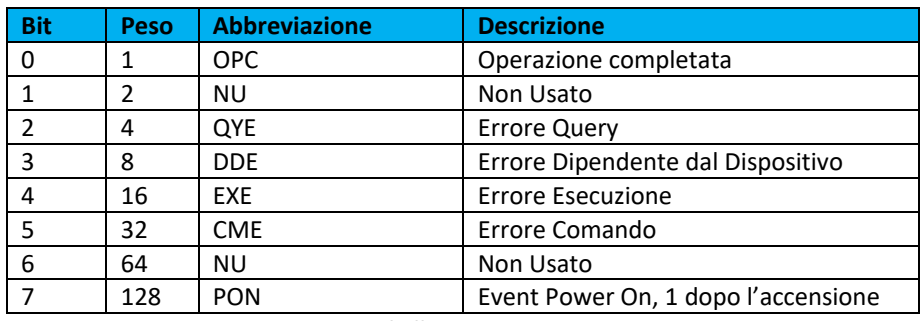

**Tabella 5.12 Bit ESR** 

### **5.3.3.5. Leggere e Impostare il registro ESE**

### **Descrizione**

Questo comando programma il registro **ESE** (Event Status Enable Register). La programmazione determina quali eventi ESR impostano il bit **ESB** (Event Status Bit) del registro **STB** (Status Byte Register). Un valore pari a "1" nella posizione di bit abilita l'evento corrispondente. Tutti gli eventi abilitati del registro ESE sono poi logicamente sommati (OR) per impostare il bit ESB nel registro STB.

### **Sintassi Comando**

\*ESE <NR1>

**Esempio** \*ESE 255

**Sintassi Query** \*ESE?

**Parametro Ritornato**   $<$ NR1 $>$ 

**Comandi Relativi** \*ESR?, \*STB?

### **5.3.3.6. Leggere il registro STB**

Questa query legge il registro **STB** (Status Byte Register), definito nella Tabella 5.13 che contiene il bit **MSS** (Master Status Summary), il bit **ESB** (Event Status) e il bit **MAV** (Message Available). A differenza della lettura del registro ESR, il registro STB non viene cancellato dopo la lettura. Il bit MAV viene cancellato all'accensione oppure dal comando \* CLS.

### **Sintassi Query**

\*STB?

**Esempio** \*STB?

### **Parametro Ritornato**

<NR1> (Register value)

### **Comandi Relativi**

\*ESR?, \*ESE

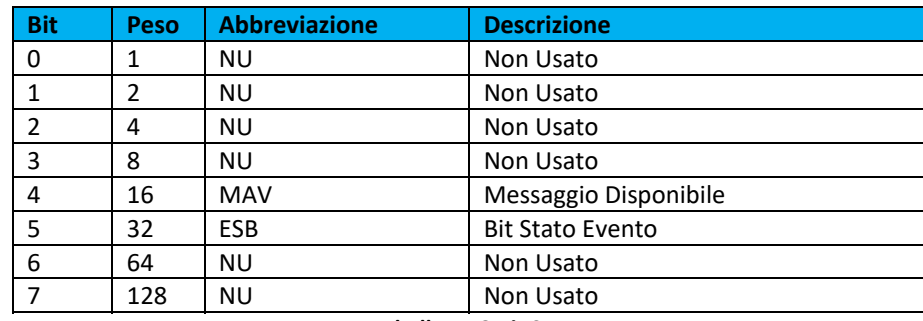

**Tabella 5.13 Bit STB** 

### **5.3.3.7. Leggere e Impostare il registro SRE**

### **Descrizione**

Questo comando imposta il registro **SRE** (Service Request Enable Register). Questo registro, definito nella Tabella 5.14 determina quali bit del registro **STB** (vedi \* STB per la configurazione di bit) sono autorizzati a impostare il bit **MSS** (Master Status Summary). Un valore 1 in qualsiasi posizione del bit SRE abilita quindi il corrispondente bit STB. Tutti i bit di STB abilitati vengono quindi logicamente sommati (OR) e inseriti nel bit 6 di STB. Quando il comando **\* SRE** viene cancellato (programmandolo con 0), l'alimentatore non può generare una richiesta di servizio al controller.

### **Sintassi Comando**

\*SRE <NR1>

**Esempio** \*SRE 20

**Sintassi Query** \*SRE?

### **Parametro Ritornato**

<NR1> (Register value)

### **Comandi Relativi**

\*ESR, \*ESE

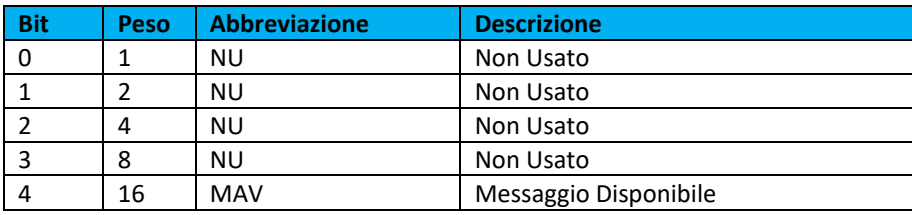

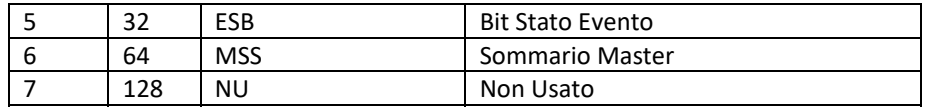

**Tabella 5.14 Bit SRE** 

### **5.3.3.8. Leggere Numero di Modello, Numero di Parte e Numero di Serie**

### **Descrizione**

Questa query richiede all'alimentatore di identificarsi. Restituisce una stringa composta da tre campi separati da virgole.

**Sintassi Query** \*IDN?

### **Parametro Ritornato**

Company Name, Power Supply Model, S/N (string format)

### **Esempio**

Magna‐Power Electronics Inc., XR16‐375, S/N: 1162‐0361, F/W:1.0

**Comandi Relativi** CALibrate:IDN

### **5.3.3.9. Salvare i Dati**

### **Descrizione**

Questo comando è disponibile per tutte le unità della serie SL, serie XR e serie TS, serie MS e serie MT con il pannello anteriore in versione D. Questo comando memorizza lo stato attuale dell'alimentatore nella posizione specificata in memoria. I dati possono essere salvati in 100 posizioni di memoria. I seguenti parametri di alimentazione sono memorizzati da \* SAV:

VOLT[:LEV][:IMM] CURR[:LEV][:IMM] VOLT:PROT[:LEV] CURR:PROT[:LEV] PER

**Sintassi del Comando** \*SAV <NR1>

**Parametri** 0 ‐ 99

**Esempio** \*SAV 1

**Comandi Relativi** \*RCL, MEM

### **5.3.3.10. Richiamare uno Stato Memorizzato dell'Alimentatore**

### **Descrizione**

Questo comando ripristina l'alimentatore in uno stato precedentemente memorizzato nella posizione di memoria con un comando **\* SAV**. Il comando **\* RCL** può richiamare i dati in 100 posizioni di memoria. Per l'alimentatore DC programmabile serie TS è disponibile solo la posizione di memoria **0**. Vengono richiamati i seguenti parametri:

VOLT[:LEV][:IMM] CURR[:LEV][:IMM] VOLT:PROT[:LEV] CURR:PROT[:LEV] PER

Il comando **\* RCL** forza un comando **ABORt** prima di ripristinare qualsiasi parametro. **ABOR** annulla qualsiasi azione di trigger attualmente in corso e imposta **INIT: CONT** su **OFF**. All'accensione, il richiamo viene comandato nella posizione di memoria prima dello stato di spegnimento.

### **Sintassi del Comando**

\*RCL <NR1>

**Parametri** 0 ‐ 99

**Esempio** \*RCL 1

**Comandi Relativi** \*RST, \*SAV

### **5.3.3.11. Ripristinare l'Alimentatore**

### **Descrizione**

Questo comando ripristina l'alimentatore agli stati predefiniti come viene definito qui di seguito.

**OUTP[:STAT] OFF CURR[:LEV][:IMM] 0 CURR[:LEV]:TRIG 0 VOLT[:LEV][:IMM] 0 VOLT[:LEV]:TRIG 0 PER 0 INIT:CONT OFF VOLT:PROT[:LEV] 110% of MAX CURR:PROT[:LEV] 110% of MAX \*RST** forza anche un comando **ABORt**.

**Sintassi del Comando \*RST <>**

## **5.4. Interfaccia Opzionale Ethernet LXI TCP/IP**

Gli alimentatori serie TS IV sono disponibili con un'interfaccia opzionale Ethernet TCP/IP LXI. L'interfaccia Ethernet TCP/IP LXI opzionale soddisfa la Classe C LXI, revisione 1.2. Se specificato al momento dell'ordine, viene installato un modulo di interfaccia Ethernet per rendere disponibile una seconda porta UART. Se due porte UART sono disponibili, RS232 ed Ethernet, la prima porta che riceve segnali di comunicazione, dopo l'accensione è quella attiva.

Una volta attivata, l'altra porta UART non può essere riconosciuta a meno che non sia trascorso un periodo di inattività di 5 minuti. Trascorso questo periodo, è possibile riconoscere una nuova porta UART inviando segnali di comunicazione. Per impostazione predefinita, DHCP è abilitato sull'alimentatore. In assenza di un server DHCP, l'alimentatore eseguirà automaticamente le impostazioni che sono definite nella Tabella 5.15. Il connettore JS5 viene descritto in dettaglio nella Tabella 5.16.

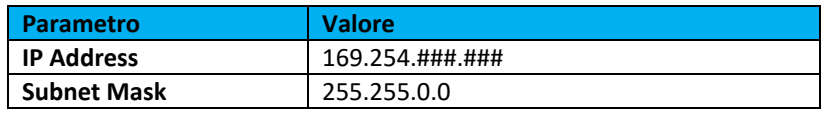

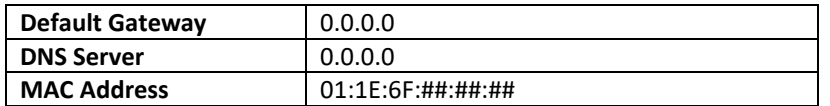

**Tabella 5.15 Impostazioni Predefinite Ethernet LXI TCP/IP (senza Server DHCP)** 

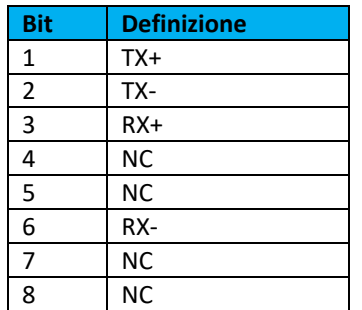

**Tabella 5.15 Connettore JS5** 

Le comunicazioni Ethernet possono essere effettuate tramite il software di interfaccia remota, un programma di emulazione terminale come il programma HyperTerminal di Microsoft Windows (tm), software di terze parti o tramite il browser di una pagina web di un computer. In quest'ultimo caso, il software, programmato nel modulo di interfaccia Ethernet LXI TCP/IP, consente di riconoscere l'alimentatore e di comunicare direttamente con il computer senza la necessità di ulteriori programmi memorizzati nel computer.

Un driver IVI‐COM è incluso nel CD di installazione ed è anche possibile scaricarlo dalla pagina Web di Magna‐Power Electronics. Il driver consente all'alimentatore di comunicare attraverso molti linguaggi di programmazione diversi. Il driver gestisce i protocolli del bus a basso livello che semplificano lo sviluppo dell'automazione. Supporta TCP/IP, GPIB e RS232 utilizzando descrittori di risorse VISA standard. Per ulteriori documentazione e dettagli sull'uso del driver IVI‐COM, consultare la Sezione 5.7.

### **5.4.1. Connettività e Negoziazione Indirizzo IP**

Quando il modulo Ethernet TCP/IP LXI è configurato per DHCP, ma non è possibile individuare il server DHCP, il modulo torna a una configurazione Auto‐IP. Il dispositivo seleziona quindi automaticamente un indirizzo IP dalla sottorete 169.254. ###. ### come descritto in RFC 3927 (Richiesta di commenti 3927 -Configurazione dinamica degli indirizzi IP‐Link locali).

Questa routine è la stessa utilizzata con i sistemi operativi come Microsoft Windows. Questo consente di usare l'interfaccia Ethernet TCP/IP LXI in assenza di un server DHCP. Il LED di stato **LAN**, situato sul pannello posteriore dell'alimentatore, fornisce un errore LAN e l'identificazione del dispositivo come segue:

- **Acceso** ‐ Funzionamento normale. Il dispositivo ha un indirizzo IP correttamente configurato e il cavo di rete è collegato.
- **Lampeggiante**: identificazione dispositivo. La funzione di identificazione del dispositivo LXI è stata abilitata tramite la pagina Web di identificazione dello strumento. Questa identificazione può aiutare a individuare rapidamente l'unità e a distinguerla da dispositivi simili.
- **Spento** ‐ Guasto LAN. Il dispositivo presenta una o più delle seguenti condizioni di errore LAN: mancata acquisizione di un indirizzo IP valido, rilevamento di un indirizzo IP duplicato sulla rete, mancato rinnovo di un contratto di locazione DHCP già acquisito o il cavo LAN è disconnesso.

Il pulsante **LAN Reset** consente di reimpostare la password di configurazione LAN e anche di ripristinare la modalità DHCP/Auto‐IP del dispositivo. Per attivare la funzione di ripristino LAN, rilevare se l'alimentatore è attivo e in standby. Tenere premuto il pulsante **LAN Reset** per circa **4** secondi. Si vedrà lampeggiare il LED **LAN** rapidamente e ‐ dopo **4** secondi ‐ rilasciare il pulsante **LAN Reset**. La password di configurazione LAN verrà reimpostata su spazio vuoto e il modulo verrà impostato su **DHCP/Auto‐IP enabled**.

L'indirizzo MAC è composto da due gruppi di numeri, nel formato: ##: ##: ##: ##: ##: ##. Per i prodotti Magna Power Electronics, i primi tre byte sono sempre **01: 1E: 6F**. I secondi tre byte sono determinati dal numero di serie dell'interfaccia Ethernet LXI TCP/IP, convertito in esadecimale. Questo numero di serie può essere richiesto dall'alimentatore tramite il comando SCPI **SYSTem: COMMunicate: NETwork: SERial**.

Il modulo Ethernet TCP/IP LXI supporta il protocollo di rilevamento VXI‐11 che consente al dispositivo di essere rilevato sulla rete da software come National Instruments Measurement and Automation Explorer, Agilent Connection Expert o il Software di Interfaccia Remota fornito con l'alimentatore.

## **5.4.2. Controllo Ethernet LXI TCP/IP e Metodi di Rilevamento**

Il modulo Ethernet supporta il protocollo di rilevamento VXI‐11 che consente di rilevare il dispositivo sulla rete utilizzando software come Measurement and Automation Explorer di National Instruments, Agilent, Connection Expert o il Software di Interfaccia Remota fornito con l'alimentatore.

### **5.4.2.1. Software Interfaccia Remota**

Il Capitolo 4 descrive l'applicazione e configurazione del software di interfaccia remota fornito con il vostro alimentatore DC programmabile serie TS IV che con un computer, permette di controllare un alimentatore Magna‐Power Electronics. Il software può essere configurato per una serie di interfacce di comunicazione compresa Ethernet.

Per utilizzare questo software con l'interfaccia opzionale Ethernet, i parametri dell'indirizzo nel software di interfaccia remota e quelli codificati nell'alimentatore devono corrispondere. L'impostazione predefinita per DHCP è 1 (attiva) che consente di impostare automaticamente l'indirizzo IP dal server DHCP sulla rete. Se DHCP è disattivato e l'indirizzo è sconosciuto, è possibile individuare il dispositivo utilizzando il software di interfaccia remota fornito con l'alimentatore. Per accedere al rilevamento, premere **Find Device** nel menu **Communication Setup**.

Viene eseguita la scansione di tutti i dispositivi sulla rete fornendo i loro indirizzi e identificazioni. Dopo di che selezionare il dispositivo richiesto e poi premere **OK**; questo varierà automaticamente l'indirizzo in **Communication Setup**. Lo stesso risultato può essere ottenuto con un doppio clic sul dispositivo richiesto. Dopo aver stabilito le comunicazioni, l'indirizzo del dispositivo può essere modificato premendo **Change Device's Settings**.

### **5.4.2.2. Browser Web**

L'interfaccia Ethernet TCP/IP LXI ha un server Web incorporato che consente di visualizzare e modificare le impostazioni di rete del modulo e fornisce il controllo di base dell'alimentatore. L'interfaccia Ethernet TCP/IP LXI Magna‐Power Electronics è conforme alla Classe C LXI in base alla Revisione standard LXI 1.2.

Per accedere al server Web, determinare innanzitutto l'indirizzo IP del modulo tramite uno dei metodi di rilevamento descritti nella Sezione 5.4.2.1. In alternativa, se il computer host supporta NetBIOS su TCP/IP, è possibile utilizzare il nome NetBIOS del dispositivo anziché l'indirizzo IP.

Aprire un browser Web conforme a WC3 come ad esempio Microsoft Internet Explorer, Firefox o Opera su http: //[indirizzo ip] / o http: // [nome] /. Verrà visualizzata la schermata delle informazioni sullo strumento, come mostrato nella Figura 5.1. Questa figura fornisce le informazioni di base sulla configurazione e inoltre consente di abilitare o disabilitare l'identificazione LXI.

Cliccare su **Enable Identify** o **Disable Identify** per modificare lo stato dell'identificazione LXI. Quando l'identificazione LXI è abilitata, il LED **LAN** sul pannello posteriore dell'alimentatore lampeggerà. Ciò può aiutare l'utente a individuare rapidamente l'alimentatore e a distinguerlo da dispositivi simili.

Per modificare le impostazioni di rete dell'interfaccia Ethernet, cliccare sulla scheda **Configure** in alto a destra. Il browser richiederà un nome utente e una password se non si è già autenticato il dispositivo. Per autenticarti, inserire **admin** come nome utente e lasciare vuoto il campo password.

Apparirà la schermata di configurazione dello strumento, la Figura 5.2. Questa pagina abilita l'utente per modificare il nome host (che corrisponde al nome NetBIOS), la descrizione, la password e la configurazione TCP/IP. Dopo aver apportato modifiche alla configurazione, cliccare sul pulsante **Save Config**. In questo modo, la configurazione verrà salvata,

L'interfaccia Ethernet verrà riavviata e verranno visualizzate le istruzioni per la riconnessione all'interfaccia. Il controllo Web dell'alimentatore richiede **Adobe Flash Player** che è possibile scaricare dal seguente sito: http://get.adobe.com/flashplayer/.

Per controllare l'alimentatore, fare clic sulla scheda **Control** in alto a destra. Il browser potrebbe richiedere un nome utente e una password se non si è già autenticato il dispositivo. Per autenticarvi, inserire **admin** come nome utente e poi lasciare vuoto il campo password. Il pannello di controllo dell'alimentatore verrà visualizzato.

Lo schermo visualizza le stesse informazioni sullo stato del pannello anteriore dell'alimentatore e consente di controllare e leggere la tensione, la corrente, intervento per sovratensione e sovracorrente, la modalità di funzionamento e la diagnostica.

Come con il pannello anteriore, una condizione diagnostica può essere cancellata usando il pulsante **Clear**. Soltanto un utente alla volta può controllare l'alimentatore con il software di interfaccia remota oppure con l'interfaccia web.

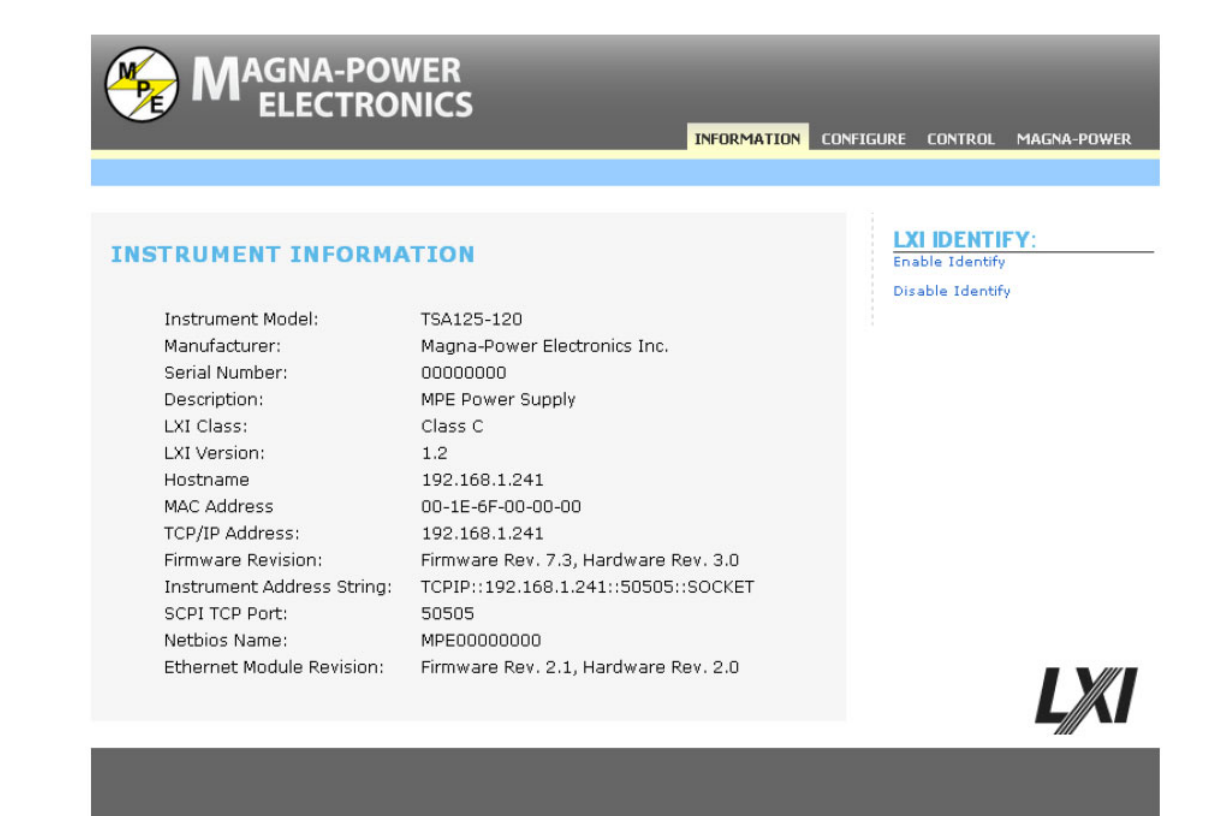

**Figura 5.1 Pannello Informazioni Interfaccia Web** 

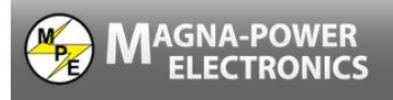

#### **ETHERNET CONFIGURATION**

This page allows the configuration of the power supply's network settings.

**CAUTION:** Incorrect settings may cause the module to lose network connectivity. Recovery options will be provided on the next page.

Enter the new settings for the module below:

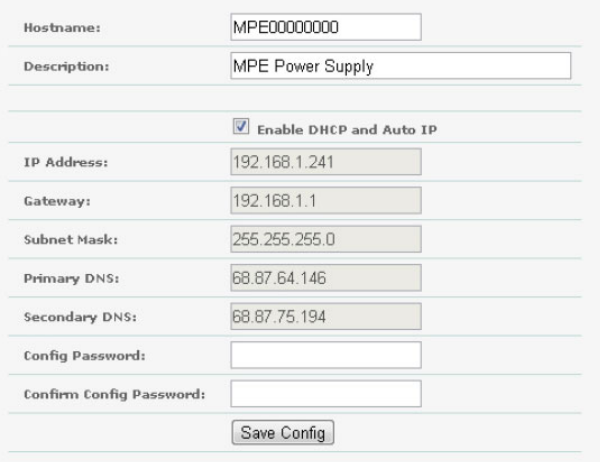

LXI

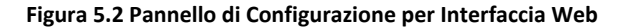

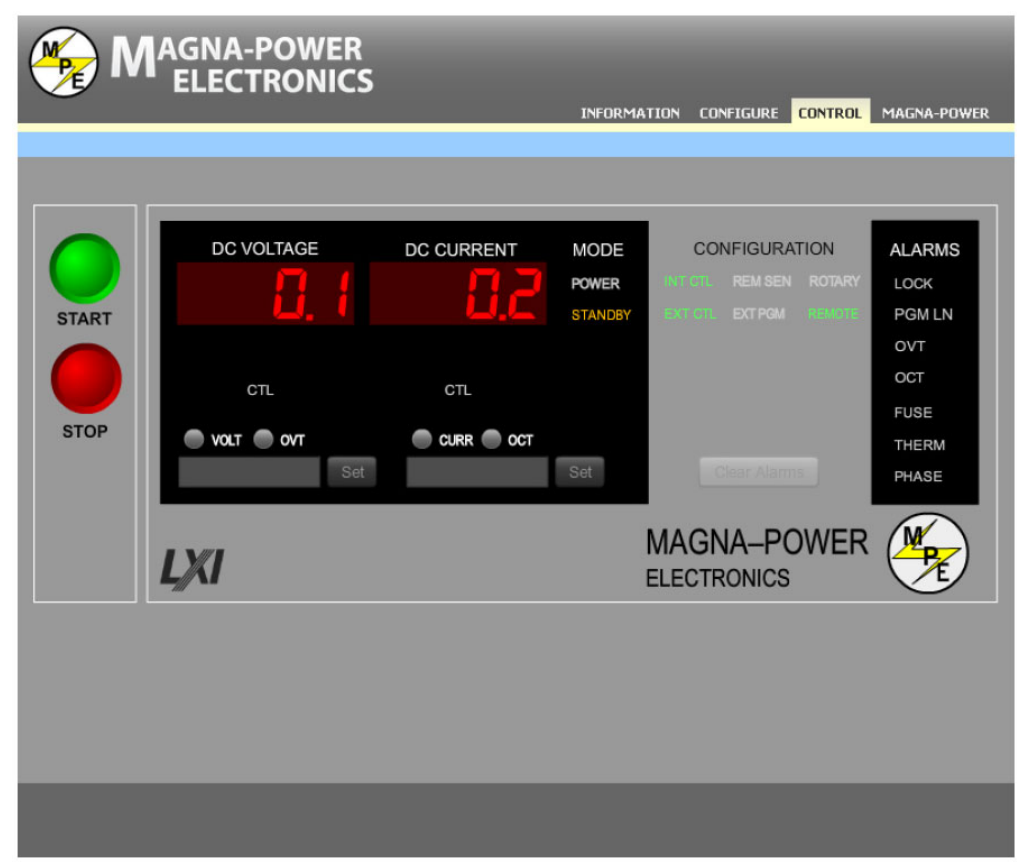

**Figura 5.3 Pannello di Controllo per Interfaccia Web** 

### **5.4.2.3. Rilevare Dispositivi con NI Measurement and Automation Explorer**

Per potere accedere al rilevamento con NI Measurement and Automation Explorer, è necessario installare il modulo addizionale NI‐VISA insieme al pacchetto software standard. Dopo di che avviare **NI Measurement and Automation Explorer**, cliccare con il pulsante destro del mouse su **Devices and Interfaces**, selezionare **Create New...** e poi selezionare **VISA TCP/IP Resource** dall'elenco. Fare clic sul pulsante **Next**, selezionare **Auto‐detect of LAN instrument**. Fare clic su **Next** e il software eseguirà la scansione della rete locale alla ricerca di dispositivi VXI e li visualizzerà per un configurazione nel caso di ulteriore utilizzo con NI‐VISA e il software correlato.

### **5.4.2.4. Rilevare Dispositivi con Agilent Connection Expert**

Per accedere al rilevamento con Agilent Connection Expert, avviare **Agilent Connection Expert**. Selezionare l'interfaccia LAN del vostro computer e cliccare sul pulsante **Add Instrument** nella parte superiore dello schermo. Il il software eseguirà la scansione della rete locale alla ricerca di dispositivi VXI e li visualizzerà per un'eventuale configurazione e utilizzo con il software compatibile VISA Agilent.

### **5.4.2.5. HyperTerminal**

La seguente procedura descrive l'utilizzo del programma HyperTerminal di Microsoft Windows (tm) per comunicare utilizzando le comunicazioni LXI TCP/IP Ethernet.

- 1. Avviare l'applicazione HyperTerminal e quando richiesto selezionare **TCP/IP (Winsock)** nella casella di riepilogo **Connetti**.
- 2. Inserire l'indirizzo IP registrato nella casella di testo **Indirizzo Host** e il numero di porta nella casella di testo **Numero di Porta**.
- 3. Fare clic sul pulsante **OK**.
- 4. Impostare le seguenti proprietà per l'installazione ASCII di HyperTerminal:
	- Aggiungi avanzamento riga ad ogni ritorno a capo inviato.
	- Eco dei caratteri digitati localmente
	- Aggiungi avanzamento riga ad ogni ritorno a capo ricevuto.
- 5. Digitare **\* IDN?** nella finestra di inserimento e premere **Invio**. Dovrebbe apparire l'identificazione dello strumento.

## **5.4.3. Comandi SCPI LXI TCP/IP Ethernet**

### **5.4.3.1. NET:VERS?**

### **Descrizione**

Questa query legge le versioni firmware e hardware del modulo di comunicazione Ethernet.

### **Sintassi Query**

[SYSTem][:COMMunicate]:NETwork:VERSion?

**Esempi** SYST:COMM:NET:VERS? NET:VERS?

### **Parametro Ritornato**

<Firmware Ver. XX.Y, Hardware Rev. XX.Y>

### **5.4.3.2. NET:MAC?**

### **Descrizione**

Questa query restituisce l'indirizzo MAC del modulo Ethernet. L'indirizzo MAC è costituito da due gruppi di numeri: i primi tre byte sono conosciuti come OUI (Organizationally Unique Identifier) che viene distribuito da IEEE, e gli ultimi tre byte sono il numero seriale univoco del dispositivo. I sei byte sono separati da trattini. L'indirizzo MAC è univoco per lo strumento e non può essere modificato dall'utente.

### **Sintassi Query**

[SYSTem][:COMMunicate]:NETwork:MAC?

**Esempi** SYST:COMM:NET:MAC? NET:MAC?

**Parametro Ritornato** <XX‐XX‐XX‐YY‐YY‐YY>

**Comandi Relativi** NET:ADDR, NET:GATE, NET:SUBN, NET:PORT, NET:HOST, NET:DHCP

### **5.4.3.3. NET:SER?**

### **Descrizione**

Questo comando imposta il numero di serie del modulo Ethernet. Il numero di serie è un numero intero compreso tra 1 e 16777215 e non può essere modificato dall'utente.

### **Sintassi Query**

[SYSTem][:COMMunicate]:NETwork:SER?

**Esempi** SYST:COMM:NET:SER? NET:SER?

**Parametro Ritornato** <NR1>

### **5.4.3.4. NET:ADDR**

### **Descrizione**

Questo comando imposta l'indirizzo statico del modulo Ethernet dell'alimentatore. L'impostazione predefinita dell'indirizzo è 192.168.1.100.

### **Sintassi del Comando**

Command Syntax [SYSTem][:COMMunicate]:NETwork:ADDRess <string>

### **Parametri**

L'indirizzo IP è rappresentato da 4 byte ciascuno con un intervallo compreso tra 0 e 255 separati da punti

### **Esempi**

SYSTem:COMM:NET:ADDR 192.168.10.2 NET:ADDR 192.168.10.2

### **Sintassi Query** [SYSTem][:COMMunicate]:NETwork:ADDRess?

### **Parametro Ritornato** <string>

**Comandi Relativi** NET:MAC, NET:GATE, NET:SUBN, NET:PORT, NET:HOST, NET:DHCP

### **5.4.3.5. NET:GATE**

### **Descrizione**

Questo comando imposta l'indirizzo IP del gateway del modulo Ethernet dell'alimentatore. L'impostazione predefinita del Gateway IP è 192.168.1.1.

### **Sintassi del Comando**

[SYSTem][:COMMunicate]:NETwork:GATE <string>

### **Parametri**

L'indirizzo Gateway IP è rappresentato da 4 byte ciascuno con un intervallo compreso tra 0 e 255 separati da punti

**Esempi** SYSTem:COMM:NET:GATE 192.168.10.2 NET:GATE 192.168.10.2

**Sintassi Query** [SYSTem][:COMMunicate]:NETwork:GATE?

**Parametro Ritornato** <string>

**Comandi Relativi** NET:MAC, NET: ADDR, NET:SUBN, NET:PORT, NET:HOST, NET:DHCP

### **5.4.3.6. NET:SUBN**

### **Descrizione**

Questo comando imposta l'indirizzo della maschera di sottorete IP del modulo Ethernet dell'alimentatore. L'impostazione predefinita della maschera di sottorete è 255.255.255.0.

### **Sintassi del Comando**

[SYSTem][:COMMunicate]:NETwork:SUBNet <string>

### **Parametri**

L'indirizzo della maschera di sottorete IP è rappresentato da 4 byte ciascuno con un intervallo compreso tra 0 e 255 separati da punti

### **Esempi**

SYSTem:COMM:NET:SUBNet 255.255.255.128 NET: SUBNet 255.255.255.128

**Sintassi Query** [SYSTem][:COMMunicate]:NETwork:SUBNet?

### **Parametro Ritornato**

<string>

**Comandi Relativi** NET:MAC, NET: ADDR, NET:GATE, NET:PORT, NET:HOST, NET:DHCP

### **5.4.3.7. NET:PORT**

### **Descrizione**

Questo comando imposta il socket (porta) del modulo Ethernet dell'alimentatore. L'impostazione predefinita della porta è 50505. Il produttore raccomanda valori di porta superiori a 49151 per evitare conflitti con le funzioni della porta Ethernet registrata.

### **Sintassi del Comando**

[SYSTem][:COMMunicate]:NETwork:PORT <NR1>

**Parametri**

Numero di socket a 16 bit (da 1 fino a 65.535)

**Esempi** SYSTem:COMM:NET: PORT 50505 NET: PORT 50505

**Sintassi Query** [SYSTem][:COMMunicate]:NETwork:PORT?

**Parametro Ritornato**  $<$ NR1 $>$ 

**Comandi Relativi** NET:MAC, NET: ADDR, NET:GATE, NET:SUBN, NET:HOST, NET:DHCP

### **5.4.3.9. NET:DHCP**

### **Descrizione**

Questo comando imposta la modalità operativa DHCP del modulo Ethernet. Se DHCP è impostato su **1**, il modulo consentirà di impostare automaticamente il suo indirizzo IP dal server DHCP sulla rete. Se DHCP è impostato su **0**, l'indirizzo IP predefinito viene impostato in base alla Tabella 5.15. L'impostazione predefinita per DHCP è **1**.

### **Sintassi del Comando**

[SYSTem][:COMMunicate]:NETwork:DHCP <NR1>

**Parametri**

0 = DHCP Off 1 = DHCP On

**Esempi** SYST:COMM:NET:DHCP 0 NET:DHCP 1

**Sintassi Query** [SYSTem][:COMMunicate]:NETwork:DHCP?

**Parametro Ritornato**  $<$ NR1 $>$ 

**Comandi Relativi** NET:MAC, NET: ADDR, NET:GATE, NET:SUBN, NET:PORT, NET:HOST

## **5.5. Interfaccia di Comunicazione USB**

Il vostro alimentatore Magna‐Power Electronics serie TS IV supporta la comunicazione USB tramite un modulo di espansione esterno da RS232 a USB. L'opzione USB Edgeport/1 (+ USB) esterna trasforma in modo trasparente una porta COM RS232 in USB.

I driver USB Edgeport/1 per Windows, inclusi con il CD Magna‐Power Electronics che viene fornito assieme all'alimentatore, installano una porta COM RS232 virtuale nel Device Manager del sistema operativo. Questo a sua volta consentirà le comunicazioni con l'alimentatore serie TS IV allo stesso modo di un dispositivo collegato alla porta COM RS232 su un PC. La porta USB diventa trasparente al dispositivo seriale e al software in esecuzione sul PC.

### **5.5.1. Configurazione USB Edgeport/1**

Prima di installare questa apparecchiatura opzionale, il produttore consiglia di mettere in servizio il sistema utilizzando i comandi manuali sul pannello anteriore dell'alimentatore. Per collegare il modulo di espansione USB Edgeport/1 all'alimentare serie TS IV, procedere come segue:

Per collegare il modulo di espansione USB Edgeport/1 all'alimentatore TS Series IV, procedere come segue:

- 1. Collegare il cavo USB tra una porta USB del computer e il modulo di espansione USB Edgeport. Questo cavo è fornito con il prodotto opzionale.
- 2. Se necessario, installare i driver per il modulo di espansione USB Edgeport dal CD del software Magna‐Power Electronics.
- 3. Collegare un cavo di prolunga seriale standard diretto a 9 pin tra il connettore JS3 sull'alimentatore e la porta seriale sul modulo di espansione USB Edgeport. Questo cavo viene fornito con l'alimentatore.
- 4. Stabilire le comunicazioni RS232 configurando l'alimentatore per il funzionamento REMOTO utilizzando i comandi del pannello anteriore descritti nella Sezione 3.2.

### **5.5.2. USB Edgeport/1 con Software di Interfaccia Remota**

Il Capitolo 4 descrive l'applicazione del software di interfaccia remota fornito con alimentatore. Questo software fornisce un rapido metodo per far funzionare un alimentatore sotto il controllo del computer. Il software può essere configurato per una serie di interfacce di comunicazione. Per utilizzare il software di interfaccia remota con il modulo di espansione USB Edgeport/1, eseguire l'installazione descritta nella sezione precedente e consultare la Sezione 4.1 per configurare il software per le comunicazioni RS232.

## **5.6. Interfaccia di Comunicazione RS485**

Il convertitore opzionale da 485DSS a RS232 converte in modo trasparente i dati tra due porte con codici di controllo o comandi speciali.

Il modello 485DSS, switch intelligente distribuito RS485, consente l'indirizzamento multiplo dei dispositivi RS232. Il computer host utilizza l'uscita RS485 per inviare comandi alla rete composta da più dispositivi 485DSS che si interfacciano alle apparecchiature di comunicazione RS232. Ogni dispositivo 485DSS ha un indirizzo univoco che può essere impostato da 0 fino a 255. Le impostazioni di configurazione 485DSS sono descritte in dettaglio nella Tabella 5.17. Non vi è alcun ritardo o buffering dei dati in 485DSS.

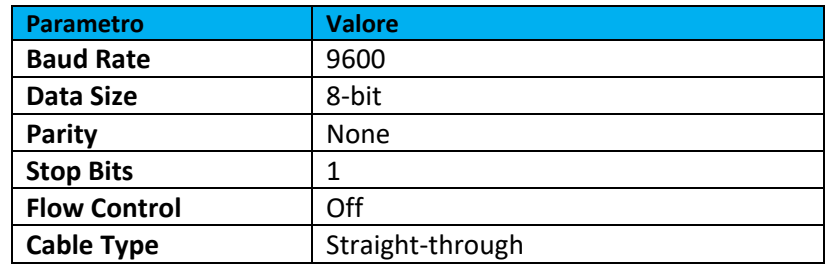

#### **Tabella 5.17 Configurazione Interfaccia RS485**

È richiesto un comando per indirizzare ogni singolo modulo 485DSS. Una volta indirizzato, il modulo convertirà in modo trasparente i dati seriali. Il comando Address può essere trasmesso solo a 9600 baud e se il comando viene trasmesso a qualsiasi altra velocità di trasmissione, il comando verrà ignorato dal modulo 485DSS. Il comando Address ha la seguente forma: carattere Xoff, il carattere di indirizzo più significativo , il carattere di indirizzo meno significativo e carattere SOH. L'intervallo di indirizzi del modulo 485DSS è compreso tra 0 e 255 in decimale o tra 0 e FF in esadecimale.

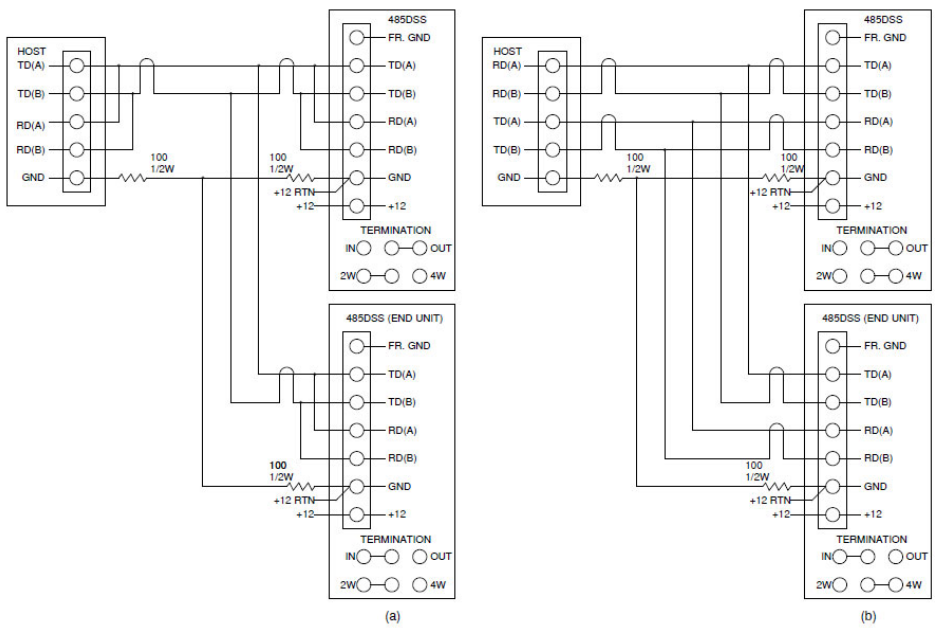

**Figura 5.4 C Connessioni RS485 (a) 2 fili e (b) 4 fili**

### **5.6.1. Configurazione Iniziale 485DSS**

Questa sezione imposta l'hardware per il modulo 485DSS.

- 1. L'indirizzo predefinito per il modulo 485DSS è **0**. Per modificare questo indirizzo, rimuovere il coperchio del modulo e individuare l'interruttore DIP situato al centro del circuito stampato. Impostare l'indirizzo desiderato sull'interruttore DIP utilizzando i pesi dei bit associati a ciascun interruttore.
- 2. Impostare il modulo 485DSS per una comunicazione a 2 oppure a 4 fili. Le impostazioni dei ponticelli sono illustrate nella Figura 5.4.
- 3. Per ambienti rumorosi, potrebbe essere necessario un terminatore tra le linee RD (A) e RD (B). Per aggiungere un terminatore, impostare il jumper di terminazione su IN sul modulo 485DSS alla fine della linea.
- 4. Collegare il cavo seriale dal connettore JS3 dell'alimentatore al modulo 485DSS. Questo richiede un cavo seriale da DB9 maschio a DB25 femmina.
- 5. Stabilire le comunicazioni RS232 configurando l'alimentatore per il funzionamento remoto utilizzando i comandi del pannello anteriore descritti nella sezione 3.2.

## **5.7. Driver IVI-COM**

Il driver IVI‐COM di Magna‐Power Electronics gestisce i protocolli del bus di basso livello, semplificando lo sviluppo dell'automazione. Supporta le interfacce TCP/IP, IEEE‐488 GPIB e RS232 utilizzando descrittori standard di risorse VISA. Per informazioni e dettagli sull'uso del driver IVI‐COM, consultare il file di aiuto incluso con il driver (MPEIVI.chm, situato in **C:\Programmi (x86)\IVI Foundation\IVI\Drivers\MPEIVI** per sistemi operativi Windows a 64 bit oppure in **C:\Programmi\IVI Foundation\IVI\Drivers\MPEIVI** per sistemi operativi Windows a 32 bit). L'uso di questo driver è altamente raccomandato per Visual C ++, Visual C #, Visual Basic .NET, Visual Basic 6.0, LabVIEW, LabWindows/CVI, MATLAB, Measure Foundry e Agilent VEE Pro. Le guide per implementare questo driver sono disponibili: http://www.ivifoundation.org/.

Come prerequisito per il driver IVI, devono essere installati i componenti condivisi IVI Foundation, nonché un gestore VISA‐COM, come NI‐VISA di National Instruments oppure Agilent IO Libraries Suite. Sono

disponibili progetti di esempio per C # e Visual Basic all'interno dell'ambiente Visual Studio. Per ulteriori informazioni, contattare: support@magna‐power.com.

# **6:Applicazioni**

Gli alimentatori serie TS IV implementano numerose e potenti funzioni di programmazione che migliorano le prestazioni per specifiche applicazioni. Mentre le possibilità sono infinite, alcuni esempi sono presentati in questo capitolo per dimostrare le capacità interne dell'alimentatore. Tutti questi esempi possono essere ulteriormente ampliati quando l'unità è controllata dal computer. Funzioni di modulazione sono disponibili per i modelli con il pannello anteriore nella versione XR oppure D, mentre le applicazioni che richiedono una memoria locale sequenziale sono disponibili soltanto con il pannello anteriore nella versione.

## **6.1. Generare Forme d'Onda di Potenza**

Gli alimentatori con il pannello anteriore nella versione D possono essere programmati per funzionare come un generatore di forme d'onda di potenza (Nota: questa funzione non è disponibile sui prodotti della serie XR). Ogni stato di memoria deve essere programmato per la tensione o la corrente richiesta e per un periodo di tempo specifico.

Un esempio di un generatore di forme d'onda di potenza e corrispondenti valori di programmazione viene mostrato nella Figura 6.1 e nella Tabella 6.1. In questo esempio particolare, il set point di tensione viene modificato a intervalli di **10** secondi mentre corrente, intervento per sovratensione e sovracorrente restano costanti. Per fare in modo che l'alimentatore ripeta la rampa di tensione, viene inserito un intervallo di tempo di **9998** per il passo 9. La programmazione fa ritornare lo stato di memoria a **0** dopo aver completato il passaggio 8. Per avviare il generatore di rampa, impostare l'alimentatore sullo stato di memoria **0**, dopo di che premere il tasto **Arm** e poi il tasto **Start**. Premere il tasto **Stop** per terminare l'operazione.

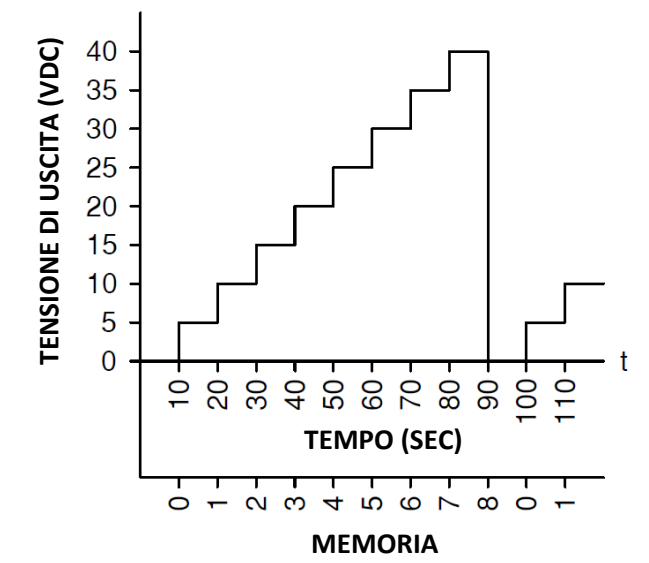

**Figura 6.1. Tensione di uscita a dente di sega**

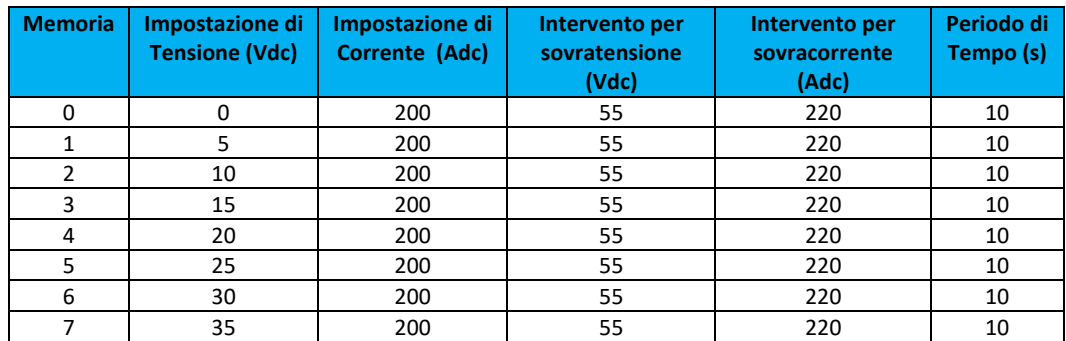

**Tabella 6.1 R Programmazione sequenziale del generatore di rampa**

## **6.2. Rilevamento Remoto senza Cavi di Collegamento**

Il rilevamento remoto viene utilizzato per migliorare il degrado che si verifica al carico quando la caduta di tensione nei fili di collegamento è apprezzabile. Il rilevamento remoto, come descritto nella Sezione 2.4.1 richiede una coppia di fili da collegare tra l'uscita dell'alimentatore e il punto desiderato di regolazione del carico. Il rilevamento può essere realizzato senza l'utilizzo dei cavi di rilevamento, calcolando la caduta di tensione nei cavi di uscita e regolando coerentemente la tensione di uscita.

Per stabilire il rilevamento remoto senza cavi, collegare il terminale 24 del connettore JS1 al terminale 25 del connettore JS1, impostare il parametro per controllo della tensione e impostare il tipo di modulazione su 1. La Figura 6.2 illustra la connessione hardware e la Sezione 5.1.6 delinea l'applicazione del sottosistema di modulazione. È possibile facilmente inserire e memorizzare permanentemente le tabelle di modulazione nell'alimentatore utilizzando il software **RIS Panel** incluso, come descritto nella Sezione 4.7.

Con questa configurazione, la tensione di uscita aumenta oppure diminuisce rispetto alla corrente di uscita definita dalla tabella di modulazione. Programmando una pendenza positiva nella tabella di modulazione, è possibile annullare la caduta di tensione di uscita dovuta alla perdita dei cavi. Per un'installazione in cui vi è una caduta di tensione del 2% rispetto al fondo scala di corrente, la tabella di modulazione dovrebbe essere programmata secondo la tabella 6.2. Per la riga 3 nella tabella di modulazione, a VMOD viene assegnato il valore 9999 per indicare l'ultima voce.

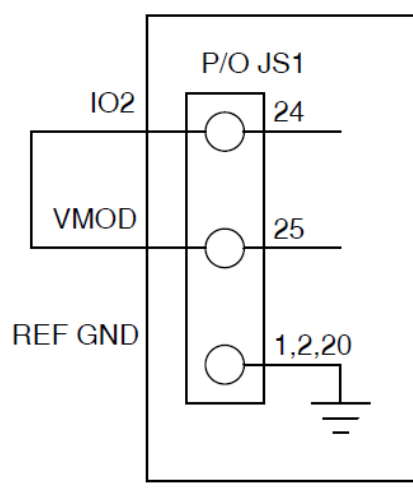

**Figura 6.2. Rilevamento remoto della tensione**

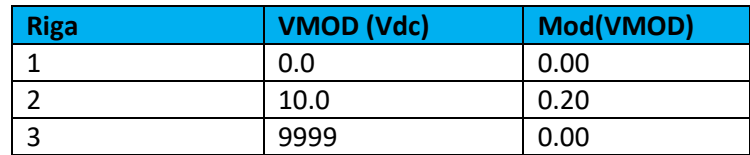

**Tabella 6.2. Tabella di Modulazione per Rilevamento Remoto senza Cavi**

## **6.3. Simulatore di Celle Fotovoltaiche**

La modulazione consente all'alimentatore di emulare diverse fonti come: batterie, celle a combustibile, impianto fotovoltaici, ecc. Per simulare un impianto fotovoltaico, collegare il terminale 24 del connettore JS1 al terminale 25 del connettore JS1, impostare il parametro di controllo della modulazione su controllo di tensione e impostare il tipo di modulazione su 0.

La Figura 6.3 illustra l'approssimazione lineare programmata a tratti per un tipico impianto fotovoltaico e la Tabella 6.3 definisce la tabella di modulazione lineare a tratti associata per emulare quell'impianto. Per

questo esempio, è stato scelto un alimentatore Magna‐Power Electronics con 125 V in corrente continua e 53 A in corrente continua di picco in uscita come sorgente di alimentazione.

Altre funzionalità più avanzate e automatizzate di programmazione e sequenziamento sono disponibili utilizzando il software di emulazione del profilo di potenza fotovoltaica Magna‐Power Electronics.

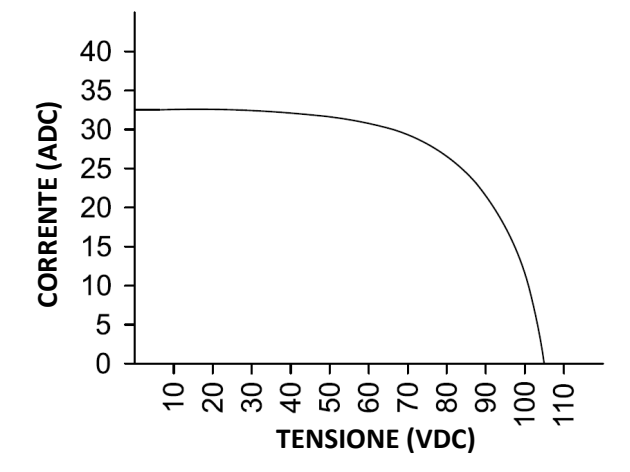

**Figura 6.3. Caratteristiche corrente/tensione per un tipico impianto fotovoltaico** 

| <b>Riga</b>                                            | <b>VMOD (Vdc)</b> | Mod(VMOD) | Vo (Vdc) | lo (Adc) |  |  |
|--------------------------------------------------------|-------------------|-----------|----------|----------|--|--|
| 0                                                      | 0.000             | 1.000     | 105      | 0.0      |  |  |
| 1                                                      | 1.887             | 0.952     | 100      | 10.0     |  |  |
| $\overline{2}$                                         | 3.302             | 0.905     | 95       | 17.5     |  |  |
| 3                                                      | 4.245             | 0.857     | 90       | 22.5     |  |  |
| 4                                                      | 4.717             | 0.809     | 85       | 25.0     |  |  |
| 5                                                      | 4.906             | 0.762     | 80       | 26.0     |  |  |
| 6                                                      | 5.189             | 0.714     | 75       | 27.5     |  |  |
| 7                                                      | 5.472             | 0.666     | 70       | 29.0     |  |  |
| 8                                                      | 5.660             | 0.619     | 65       | 30.0     |  |  |
| 9                                                      | 5.849             | 0.571     | 60       | 31.0     |  |  |
| 11                                                     | 6.038             | 0.476     | 50       | 32.0     |  |  |
| 12                                                     | 6.132             | 0.050     | 0        | 32.5     |  |  |
| 13                                                     | 9999              | 0.000     |          |          |  |  |
| Nota: impostare la tensione di programmazione a 105 V. |                   |           |          |          |  |  |

**Tabella 6.3 Tabella di Modulazione per emulare un Impianto Fotovoltaico** 

## **6.4. Caricabatterie**

La Figura 6.4 illustra un caricabatterie con compensazione della temperatura per applicazioni con batterie al piombo. Il diodo D1, posto tra l'alimentatore e la batteria, impedisce alla corrente di fluire dalla batteria all'alimentatore. Ciò elimina qualsiasi carico sulla batteria quando l'alimentatore è spento, ma soprattutto, impedisce alla batteria di caricare i condensatori di uscita dell'alimentatore. Con l'impiego del diodo D1, è necessario applicare il rilevamento remoto attraverso i terminali della batteria per compensare la caduta di tensione del diodo.

Impostando la tensione e la corrente sulla carica massima, l'alimentatore caricherà inizialmente le batterie in modalità di corrente e quindi passerà automaticamente alla modalità di tensione quando le batterie raggiungono il set point desiderato. Utilizzando le funzioni di programmazione remota, l'alimentatore può essere programmato per un funzionamento sequenziale dipendente dal tempo, in modo da equalizzare e mantenere la carica delle batterie dopo la ricarica massima. L'equalizzazione non è generalmente richiesta
per ogni ciclo di carica. La Tabella 6.4 illustra le diverse fasi di carica e la Tabella 6.5 fornisce la tensione di carica raccomandata per cella per le diverse tecnologie di batteria.

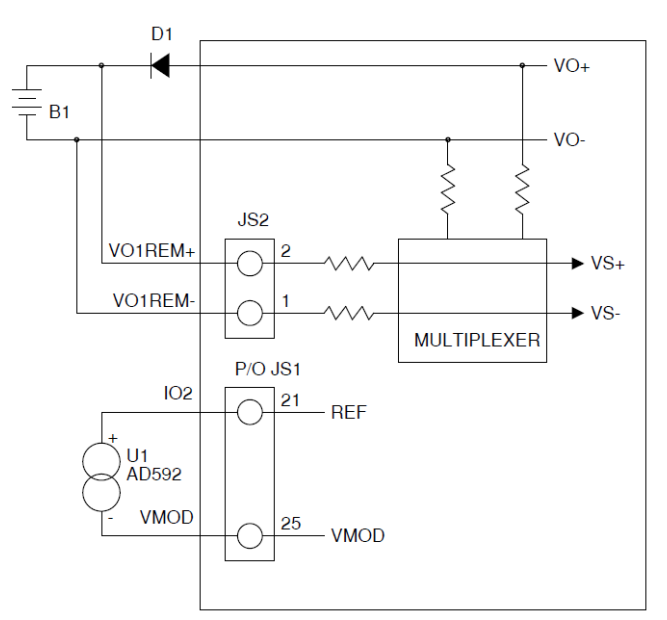

**Figura 6.4. Caricabatterie con Compensazione della Temperatura**

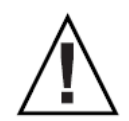

**CAUTELA**: tutti i parametri della batteria presentati in questa sezione sono le linee guida e l'utente deve fare riferimento e utilizzare le specifiche del produttore in qualsiasi applicazione di ricarica della batteria.

Un rilevatore di temperatura può essere applicato all'ingresso di modulazione per regolare la tensione del set point con la temperatura. In questo esempio, il sensore di temperatura, il circuito integrato U1, è un dispositivo a due terminali che produce una corrente proporzionale alla temperatura. Questo dispositivo, AD592, è prodotto dalla Analog Devices. Il rivelatore di temperatura, posizionato tra i terminali 21 e 25 del connettore JS1, produce una corrente dipendente dalla temperatura.

Questa corrente produce una caduta di tensione attraverso l'impedenza di 10 K all'ingresso di modulazione. La tabella 6.6 fornisce la deviazione di tensione di carica consigliata per cella in funzione della temperatura. La tabella 6.7 definisce i parametri di modulazione per applicare la compensazione di temperatura a una batteria al piombo standard da 12 V che usa un alimentatore Magna‐Power Electronics con una potenza di nominale che non ecceda 20 V in corrente continua e 250 A in corrente continua. Il parametro che controlla la modulazione va impostato su tensione e il tipo di modulazione deve essere impostato su 1.

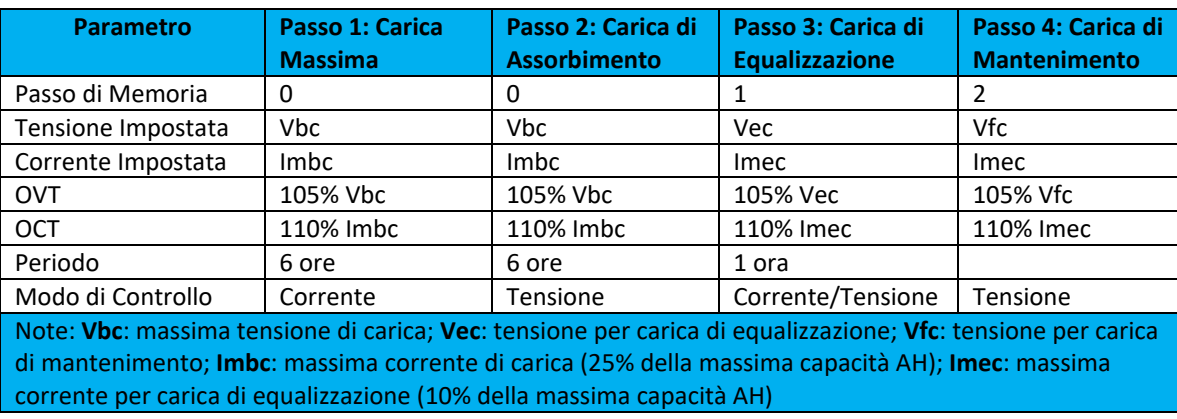

**Tabella 6.4 Caratteristiche e Programmazione della Carica**

|                                                                                             |                          | <b>Tensioni di Carica</b>       |                               |
|---------------------------------------------------------------------------------------------|--------------------------|---------------------------------|-------------------------------|
| Tipi di Batteria                                                                            | <b>Massima Vbc (Vdc)</b> | <b>Equalizzazione Vec (Vdc)</b> | <b>Mantenimento Vfc (Vdc)</b> |
| Wet Standard (Sb/Sb)<br>Deep Cycle                                                          | $2.417 - 2.467$          | $2.567 - 2.667$                 | $2.167 - 2.200$               |
| Wet Low Maintenance<br>(Sb/Ca)                                                              | $2.400 - 2.433$          | $2.517 - 2.733$                 | $2.183 - 2.200$               |
| Wet Maintenance Free<br>(Ca/Ca)                                                             | 2.467                    | $2.583 - 2.717$                 | $2.183 - 2.233$               |
| <b>VRLA AGM</b>                                                                             | $2.400 - 2.467$          | <b>NA</b>                       | $2.200 - 2.300$               |
| <b>VRLA Gel Cell</b>                                                                        | $2.350 - 2.400$          | <b>NA</b>                       | $2.200 - 2.300$               |
| Note: Ca: calcio; Sb: Antimonio; VRLA (Valve regulated lead acid); AGM (Absorbed Glass Mat) |                          |                                 |                               |

**Tabella 6.5 Tensione di carica raccomandata per cella**

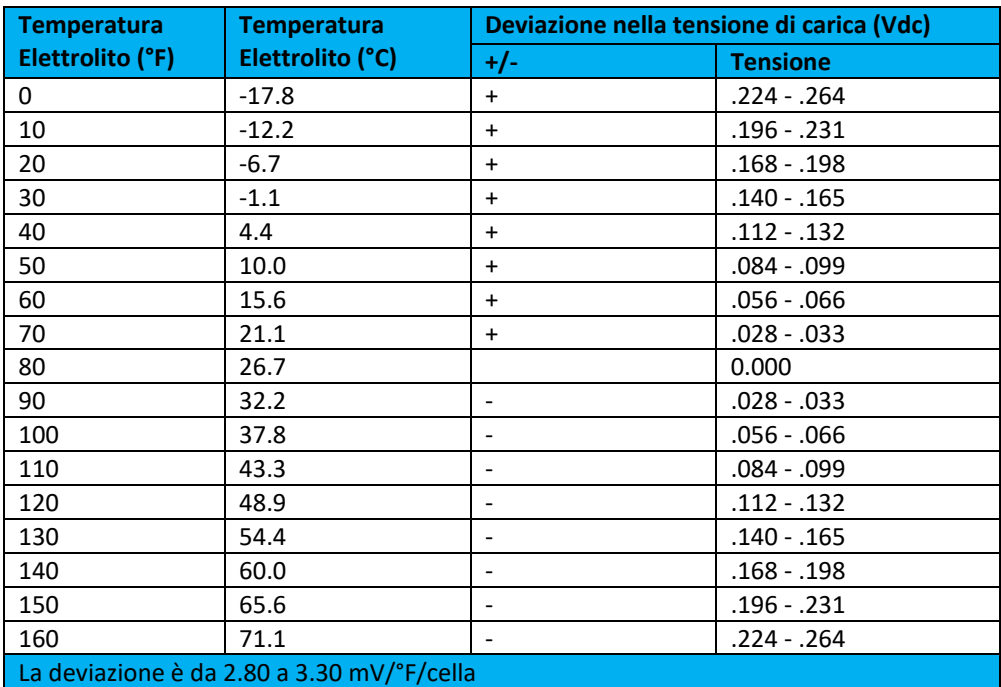

**Tabella 6.6** T**ensione di carica consigliata per cella in funzione della temperatura**

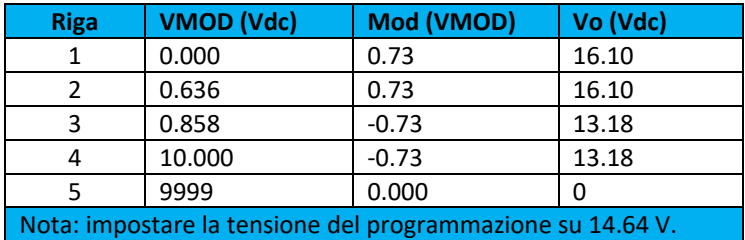

**Tabella 6.7 Tabella di Modulazione per compensare la temperatura** 

## **6.5. Erogare una Potenza Costante**

Utilizzando la modulazione, gli alimentatori in corrente continua programmabili Magna‐Power Electronics possono erogare una potenza costante. La Tabella 6.8 e la risultante curva nella Figura 6.5, illustrano un semplice esempio di modulazione Control Type 0 applicata a un alimentatore da 100 V, 150 A. In questo

esempio, l'alimentatore è programmato per produrre una potenza costante. Current, Io, viene utilizzato come operatore di programmazione per **Mod**.

Il metodo richiede che **Io** sia monitorato e applicato all'ingresso di programmazione o modulazione, **VMOD**. Come illustrato, **VMOD** è impostato per rispondere linearmente alla corrente.

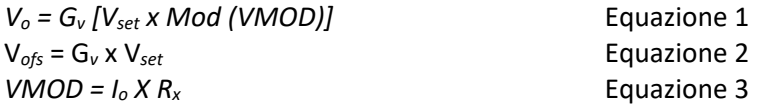

Moltiplicare entrambi i lati dell'equazione 1 per *Io* produce:

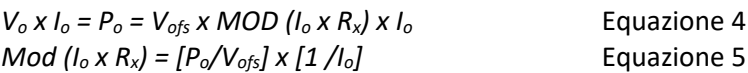

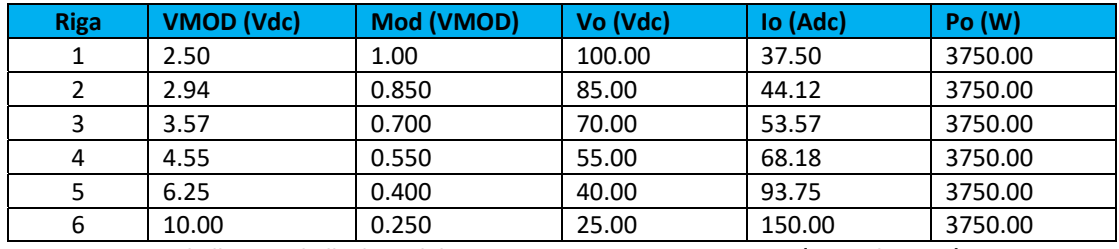

**Tabella 6.8 Tabella di Modulazione per Uscita Potenza Costante (Control Type 0)**

L'approssimazione lineare a tratti crea una curva continua interpolando i punti sulla curva tra quelli programmati. Ad esempio, Vo è 77.5 Vdc se la corrente di esercizio è 48.85 Adc. Per curve non lineari, la precisione dell'approssimazione migliora con più punti dati.

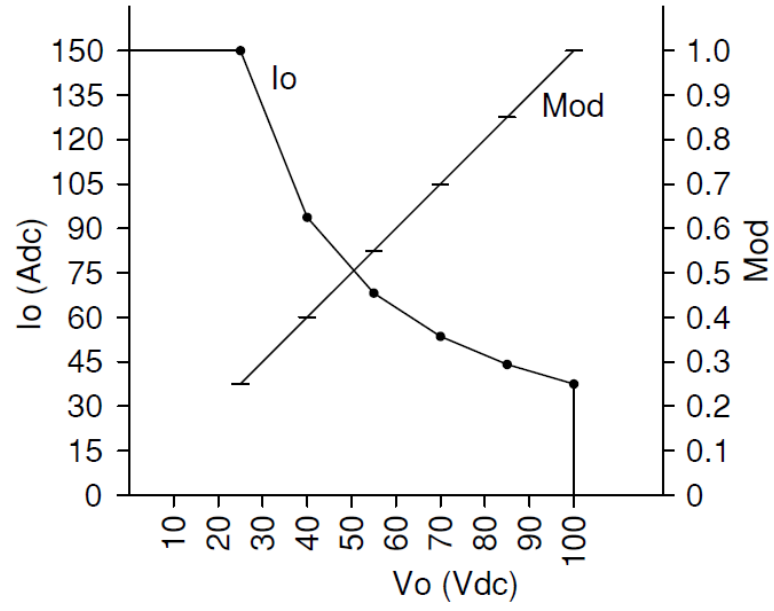

**Figura 6.5. Curva di potenza costante usata nella tabella di modulazione di esempio**

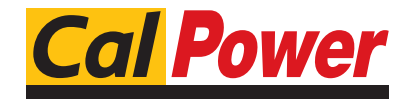

Via Acquanera, 29 22100 COMO<br>tel. 031.526.566 (r.a.) fax 031.507.984 tel. 031.526.566 (r.a.) info@calpower.it www.calpower.it